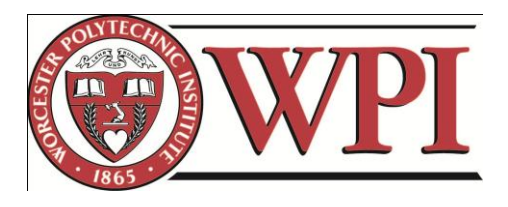

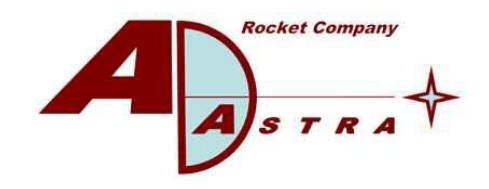

# VASIMR ISS Extension Design

# Major Qualifying Project

Gabriel Louzao

3/3/2011

A Major Qualifying Project submitted to the Faculty of Worcester Polytechnic Institute and Ad Astra Rocket Company as a partial fulfillment of the requirements for the Degree of Bachelor of Science in Mechanical Engineering

# <span id="page-1-0"></span>**Abstract**

The Variable Specific Impulse Magnetoplasma Rocket, developed by Ad Astra Rocket Company is an advanced plasma propulsion technology which will be attached to the International Space Station in 2014 to serve as the main thrust device to counteract atmospheric drag. This project covers the first iteration of a design for this structure, including all of its sub components, which have been tested to support launch and operation forces. The assembly components, over 200 of them, were all individually tested using Finite Element Analysis. The completed structure fits inside the Taurus II commercial rocket, and complies with all requirements set by both Ad Astra Rocket Company and space engineering handbook standards. In addition, a 1/10th scale model of the assembly was constructed for exhibition in the lab and various thermal and structural tests were performed on site to aid in the development of the VASIMR engine. A guide to migrating thermal data for structural testing in Pro Engineer was developed as well.

# <span id="page-2-0"></span>**Executive Summary**

Ad Astra Rocket Company is a private spaceflight engineering company dedicated to the development of advanced plasma rocket propulsion technology. They have two laboratories, one located in Houston, Texas, and the other one located in Liberia, Costa Rica. They have developed the Variable Specific Impulse Magnetoplasma Rocket (VASIMR), an advanced plasma engine which uses ionized gas to produce thrust. The engine is the result of almost thirty years of development by its inventor Dr. Franklin Chang Díaz.

VASIMR will be attached to the International Space Station (ISS) in 2014 to serve as the main thrust device to counteract the stations atmospheric drag. It will be launched in a commercial rocket and must fit inside its limited cargo space. Once in space, it must extend a distance of over sixteen meters with its radiators deployed, in order to properly position it for operation. The assembly will be attached to the Z1 truss structure on the ISS and consists of an expandable truss device, the VASIMR bay where all Orbital Replacement Units (ORU) are housed and a thirty two meter surface area extending radiator. While the development of the plasma engine is almost complete, the creation and testing of this structure is in its preliminary phases.

This project covers the first iteration of a design for this structure, including all of its sub components, which have been tested to support launch and operation forces. The assembly components, over 200 of them, were all individually tested using Finite Element Analysis, specifically the Pro Engineer/Mechanica software. The completed structure fits inside the Taurus II commercial rocket, and complies with all initial requirements set by both Ad Astra Rocket Company and space engineering handbook standards. In addition, a  $1/10^{th}$  scale model of the assembly was constructed for exhibition in the lab using hardware store bought materials. Finally, various thermal and structural tests were

performed on site to aid in the development of the VASIMR engine and a guide to migrating thermal data for structural tests in Pro Engineer was created.

# <span id="page-4-0"></span>**Acknowledgements**

I first want to thank all of the staff at Ad Astra Liberia for their continuous help and support throughout the project. Not only did they help me, but made me a member of their team, delegating responsibility to me, and including me in their day to day work. I want to personally thank Jorge Oguilve, as he supervised me directly and taught me about structural tests, Pro Engineer and various lab activities. Finally I want to thank my advisor professor Eben Cobb for his support and direction throughout the project.

# <span id="page-5-0"></span>**Table of Contents**

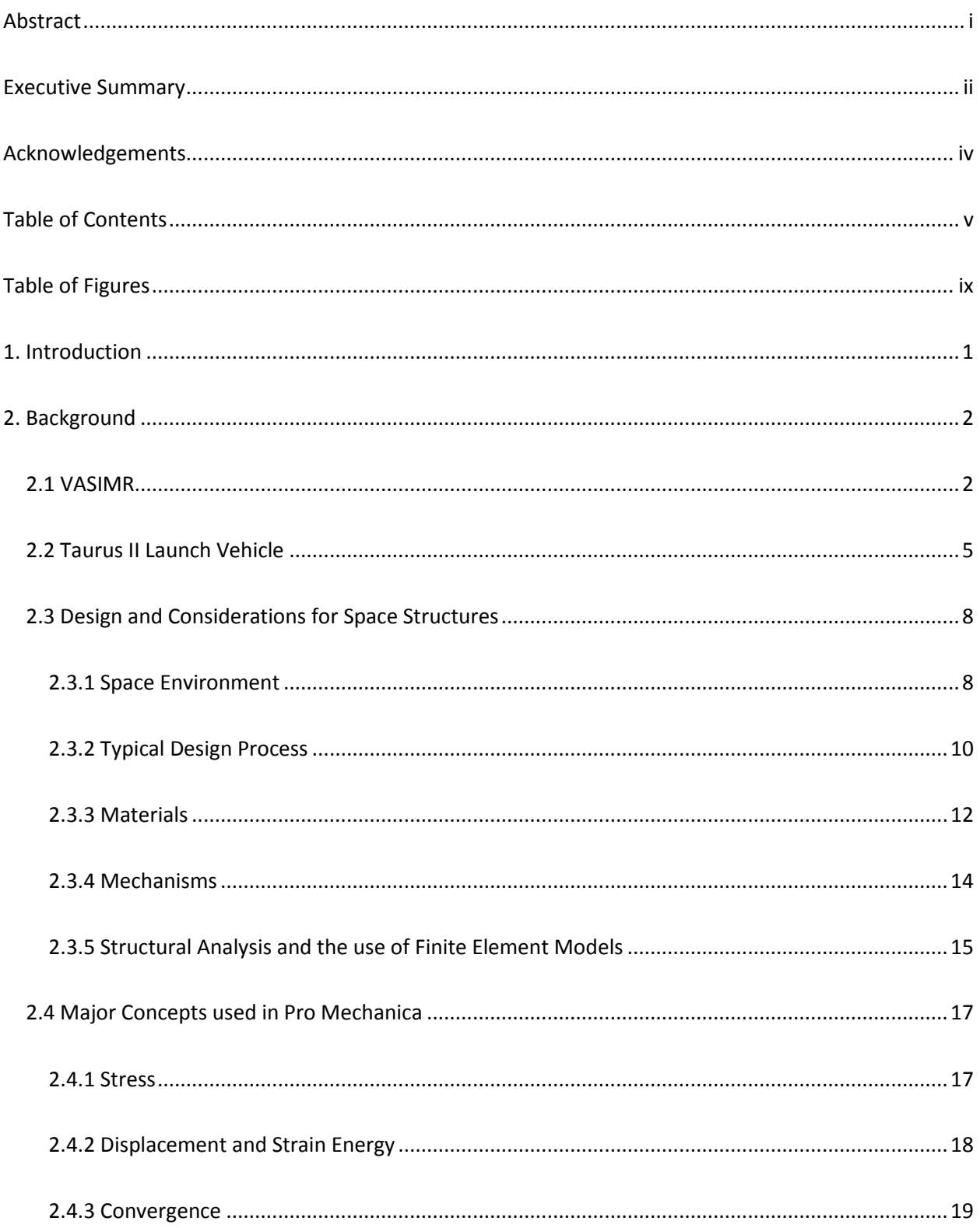

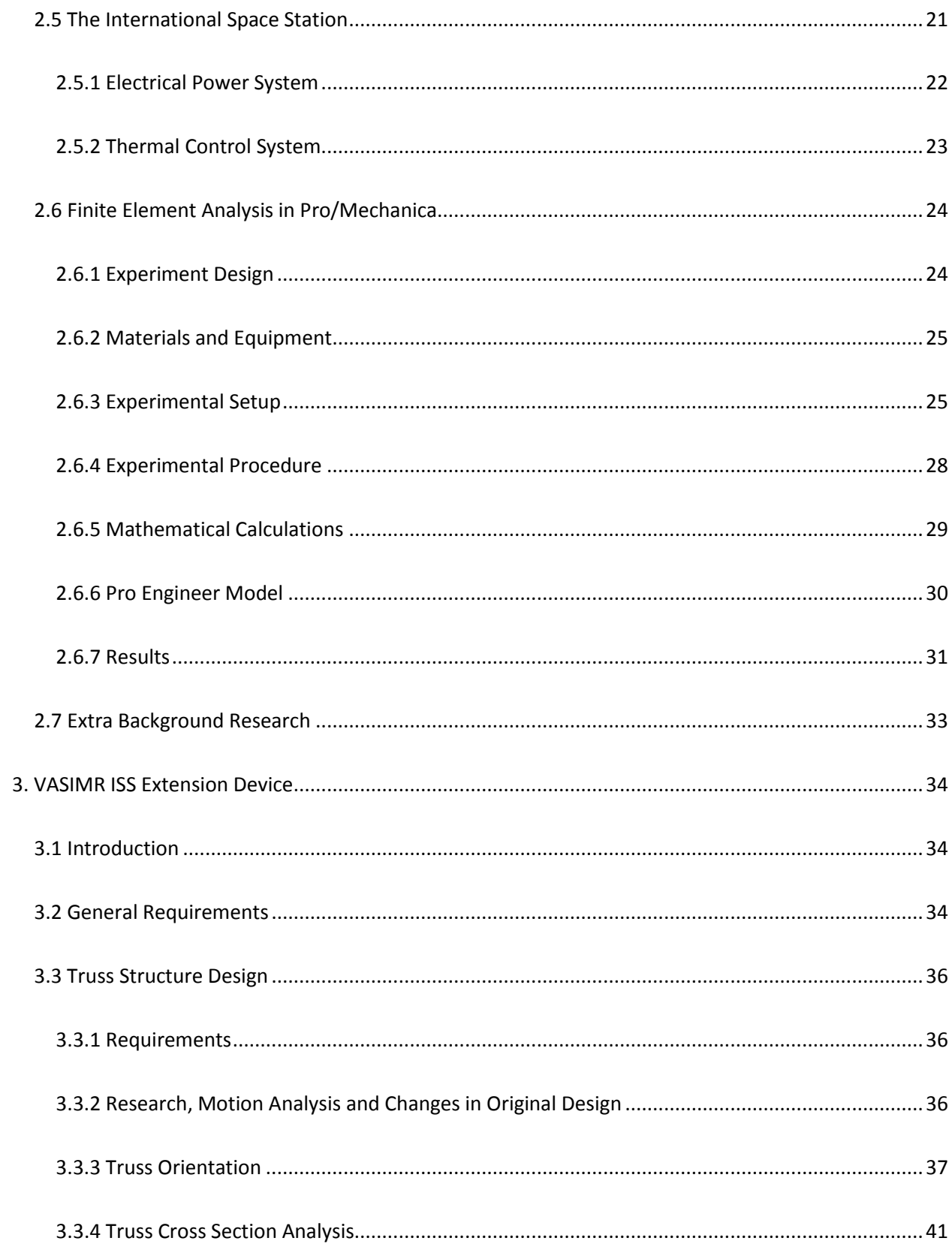

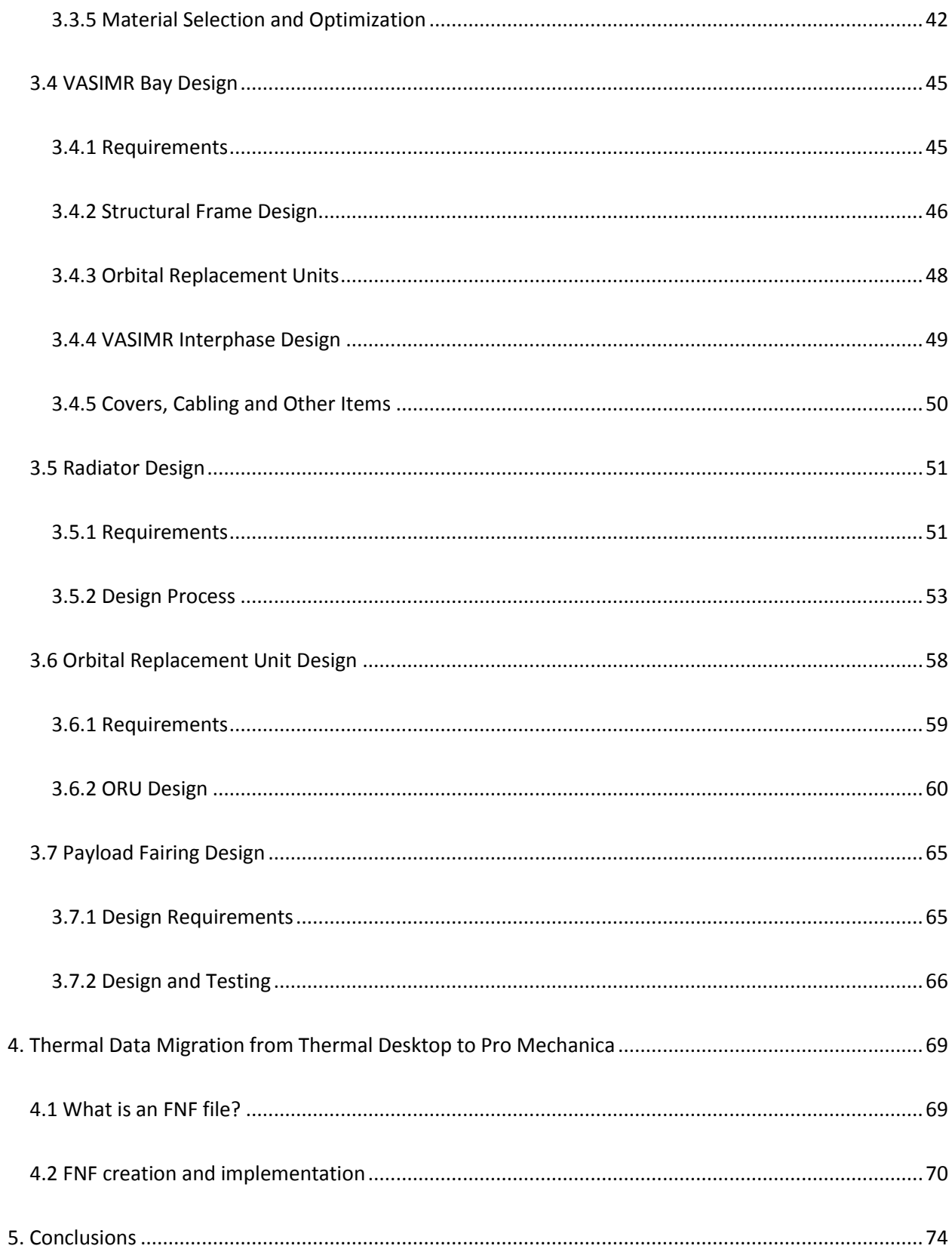

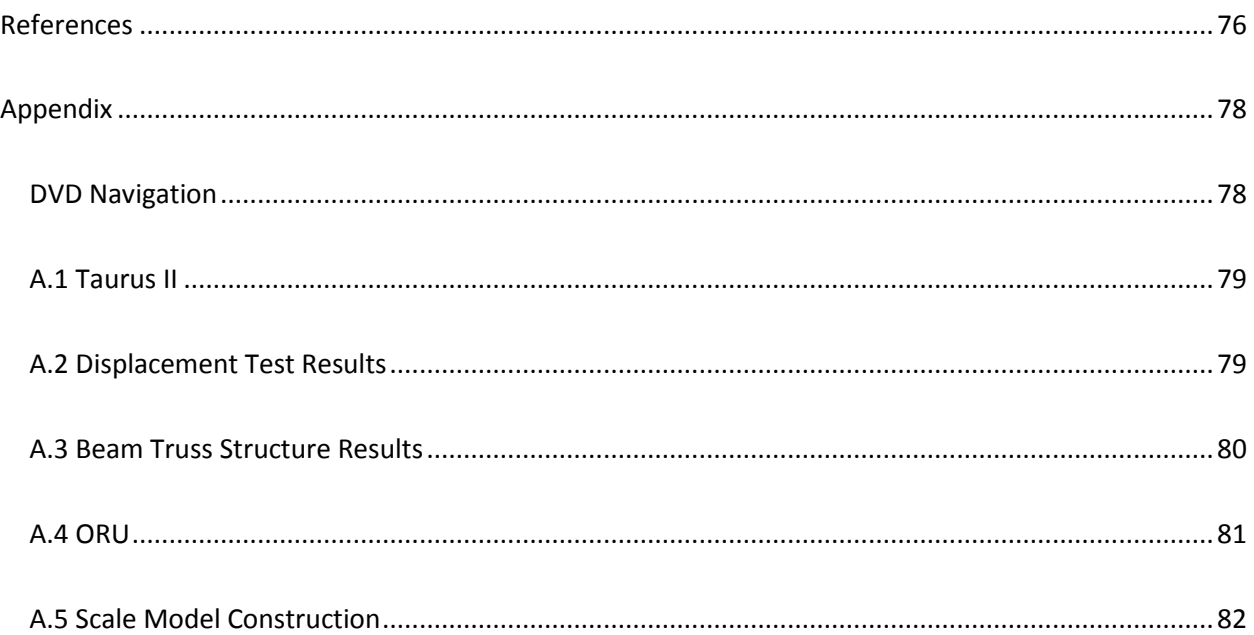

# <span id="page-9-0"></span>**Table of Figures**

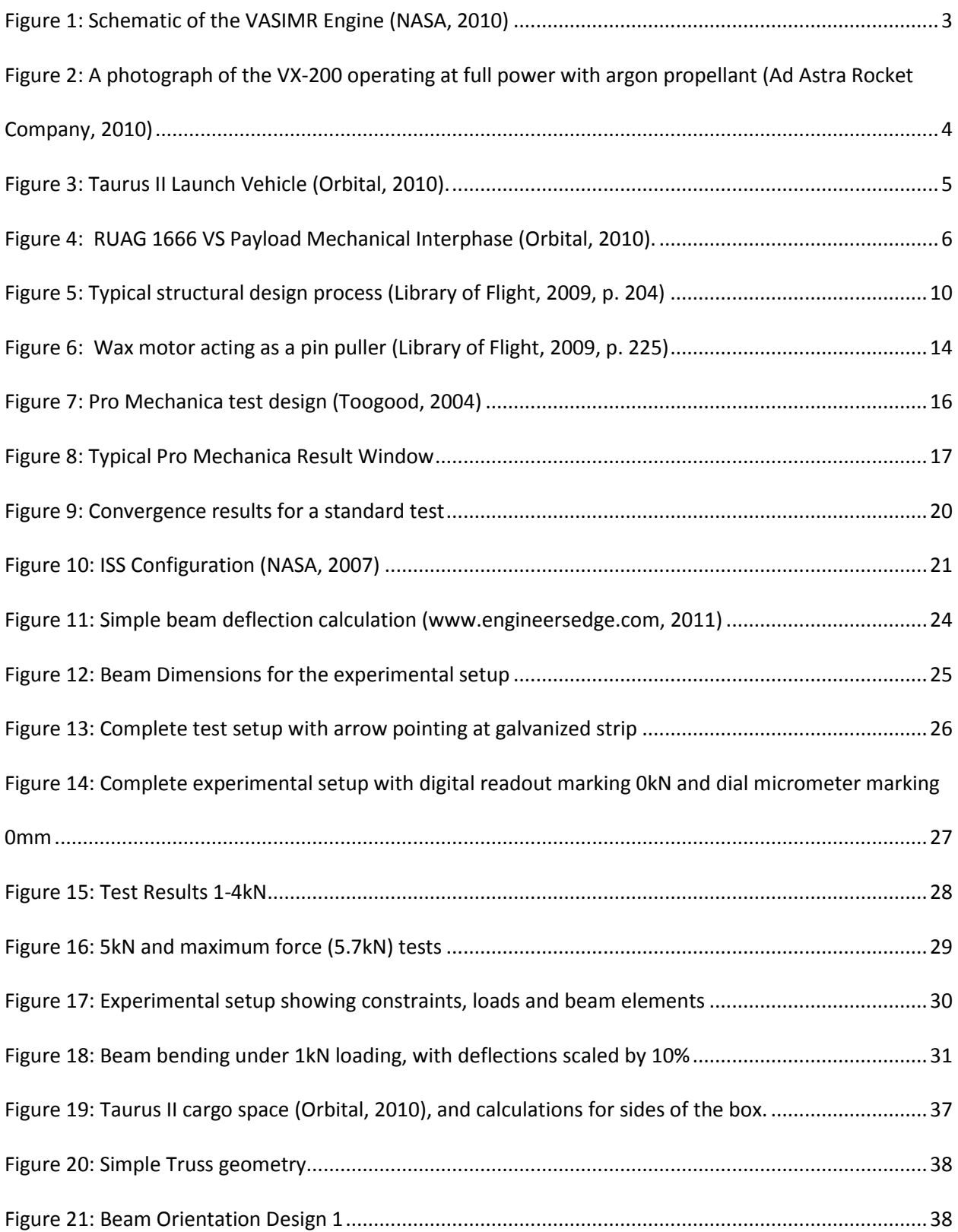

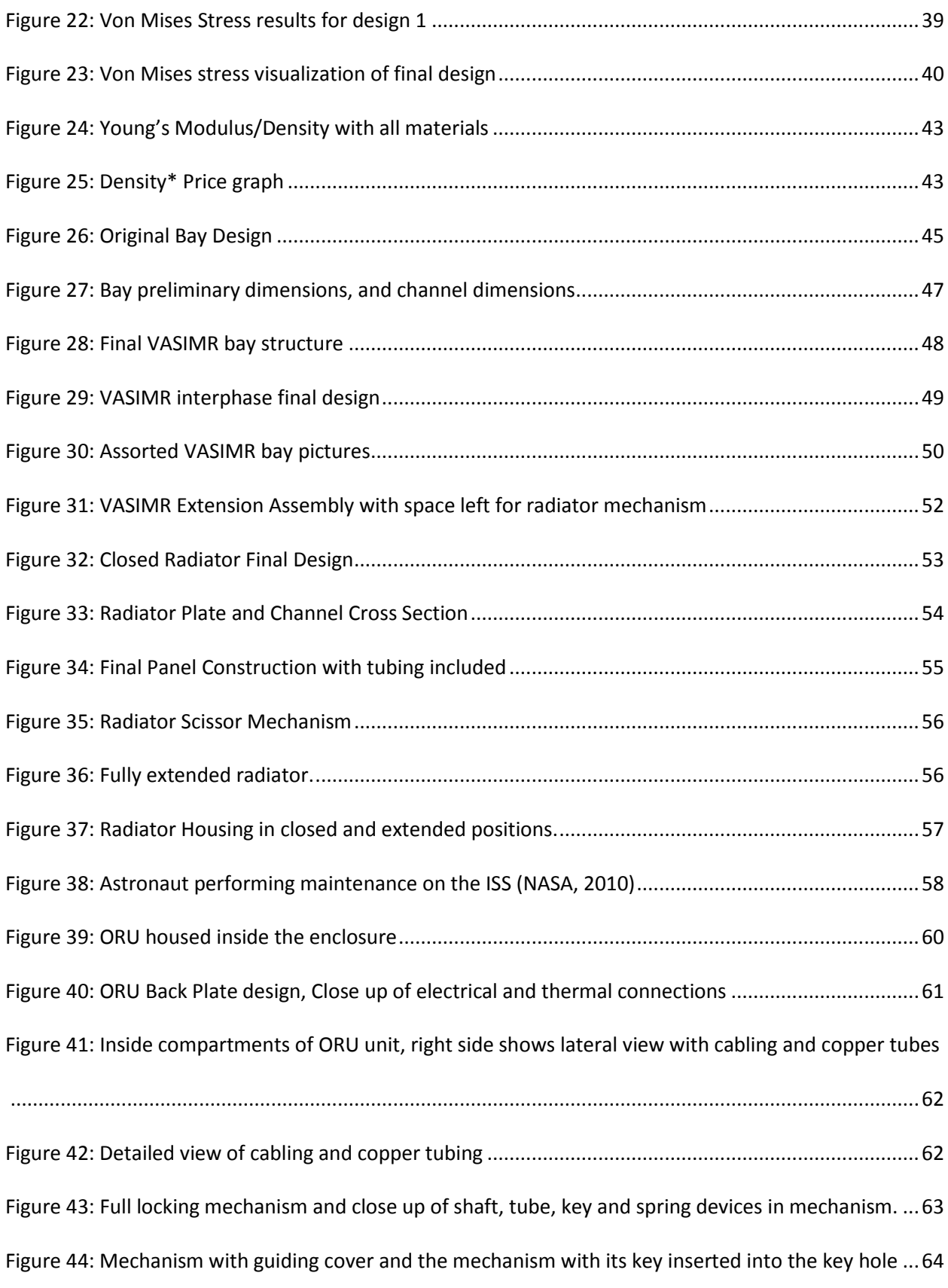

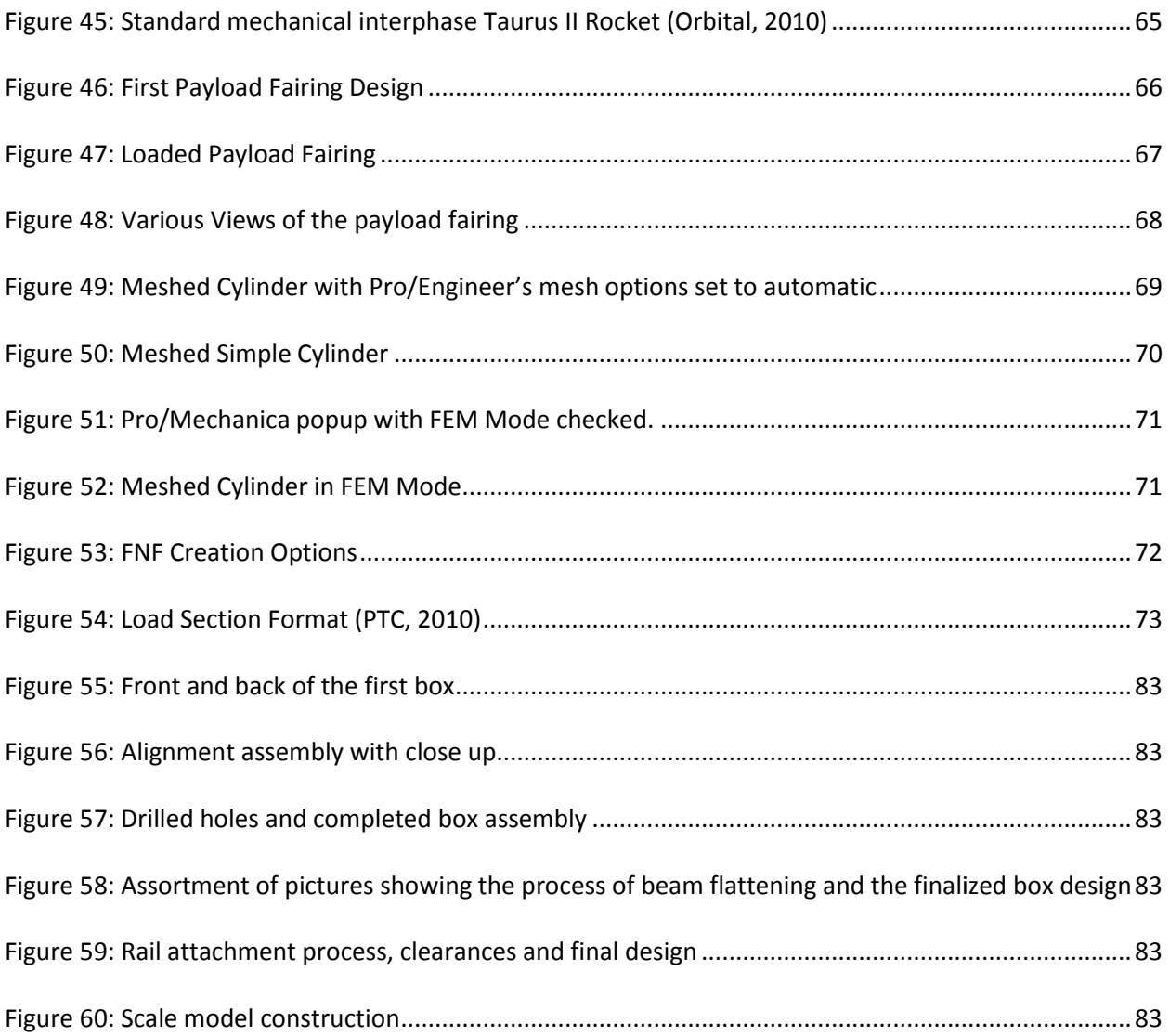

# <span id="page-12-0"></span>**1. Introduction**

Ad Astra Rocket Company (AARC) is a private spaceflight engineering company dedicated to developing advanced plasma rocket propulsion technology (Ad Astra Rocket Company, 2011). It is developing the Variable Specific Impulse Magnetoplasma Rocket (VASIMR), a rocket engine which uses ionized gas and converts it to plasma, thus creating thrust. Ad Astra has two laboratories, one located in Houston, Texas and the other one located in Liberia, Costa Rica. The company is led by Dr. Franklin R. Chang Díaz, who invented the VASIMR concept and has been developing it since 1979.

Ad Astra has advanced the development of the VASIMR to a point where it will be space ready in by 2014, and will send the engine to the International Space Station to serve as the main rocket booster, attached to the z1 truss (Ad Astra Rocket Company, 2010). The structure that will be launched includes two VASIMR engines, a radiator, and a truss section to position the engine at the correct location. The engine will be launched in a commercial rocket, which limits the size of the structure to the rocket's cargo bay. In order to make the structure as small as possible, a drawer like mechanism will be used.

While Ad Astra has gone far in developing the VASIMR, it has not yet designed the extension device and the related mechanisms. Ad Astra is currently developing a full scale mockup of the structure but only to serve as an exhibition piece, and has not tested the structure to make sure it can handle the launch and operation forces. Ad Astra has allowed me to design the first iteration of the structure, following the geometric constraints set forth in the Design Requirement Document (DRD) for the mockup project. My goal was to design the structure and related mechanisms, create a 1/10 scale model made out of materials available at a hardware store, and help Ad Astra with the migration of thermal data from their thermal analysis program to Pro/Engineer.

# <span id="page-13-0"></span>**2. Background**

This project deals with the design of space components and structures as well as structural and thermal design using Pro Engineer. In order to develop the best possible design for the structure and to use the software to its full capabilities, extensive research was needed, all of which was performed during the project. It is first necessary to understand the VASIMR engine as the project and AARC revolves around it, and to understand all of the objects it will interact with, mainly the International Space Station and the Taurus II rocket. Special care was taken with the design so that it functions properly in both launch and space conditions. Finally, proper understanding of the design and testing software was necessary to recognize its limitations, and ensure good engineering practices throughout the design.

# <span id="page-13-1"></span>**2.1 VASIMR**

VASIMR has been in development since 1979, when Dr. Franklin Chang-Diaz first proposed the concept (Ad Astra Rocket Company, 2011). It was developed first at The Charles Stark Draper Laboratory in Cambridge MA, continuing at the MIT Plasma Fusion Center and later at the Johnson Space Center in 1994. As Dr. Franklin Chang retired from NASA in 2005, he continued the development of the engine at Ad Astra Rocket Company, which he founded on January 14, 2005.

In VASIMR, a gas is injected into a tube surrounded by magnets, which is surrounded by two radio wave antennas (Ad Astra Rocket Company, 2010). These antennas heat the gas up to a superheated plasma state and the magnetic field at the nozzle directs it creating a thrust. In the first phase, the antennas heat up the gas by ionizing it, essentially releasing an electron from each gas atom, reaching what AARC calls cold plasma. At this point, the plasma reacts to the magnetic fields, which surround the ionized gas in order to contain and direct it.

In the second stage, the ionized gas receives radio waves from the second antenna, which hit the ions and electrons along their orbits around field lines at resonance, resulting in higher temperatures and an accelerated motion. This phase creates plasma which has temperatures of over one million degrees kelvin. In order to withstand the temperatures achieved by the VASIMR engine, and to create propulsion, the plasma is directed using a magnetic nozzle, which accelerates the ions to speeds of over 160,000kph.

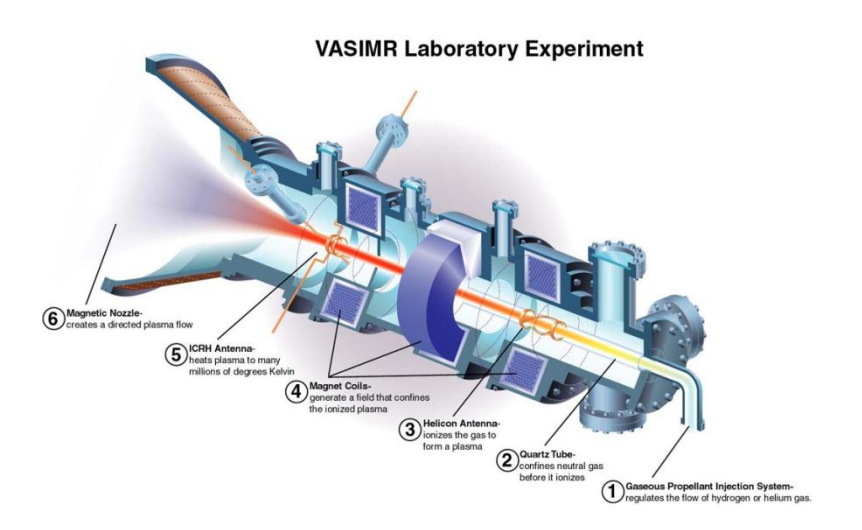

**Figure 1: Schematic of the VASIMR Engine (NASA, 2010)**

This type of engine has the advantage of being able to propel a rocket further with less fuel, due to its large specific impulse. Specific impulse is defined as the impulse per unit amount of propellant used (Northwestern University, 2010). The engine can also use any type of gas, which makes the engine flexible, although for safety reasons noble gases are used due to their stability (Ad Astra Rocket Company, 2010). The engine can also vary its thrust and specific impulse in order to match mission requirements. Finally, the engine can be easily scaled up, so higher power versions can be produced depending on required needs.

Working prototypes of the VASIMR engine have already been developed by Ad Astra and are being tested in both the Houston and Liberia laboratories. The VX-200 is in Houston and serves as the

primary prototype for the engine. The tests are performed in a vacuum chamber and the unit has achieved an RF Power of 200kW, a thrust of 5.7N, an exhaust speed of 50km/s and a thruster efficiency of 72%

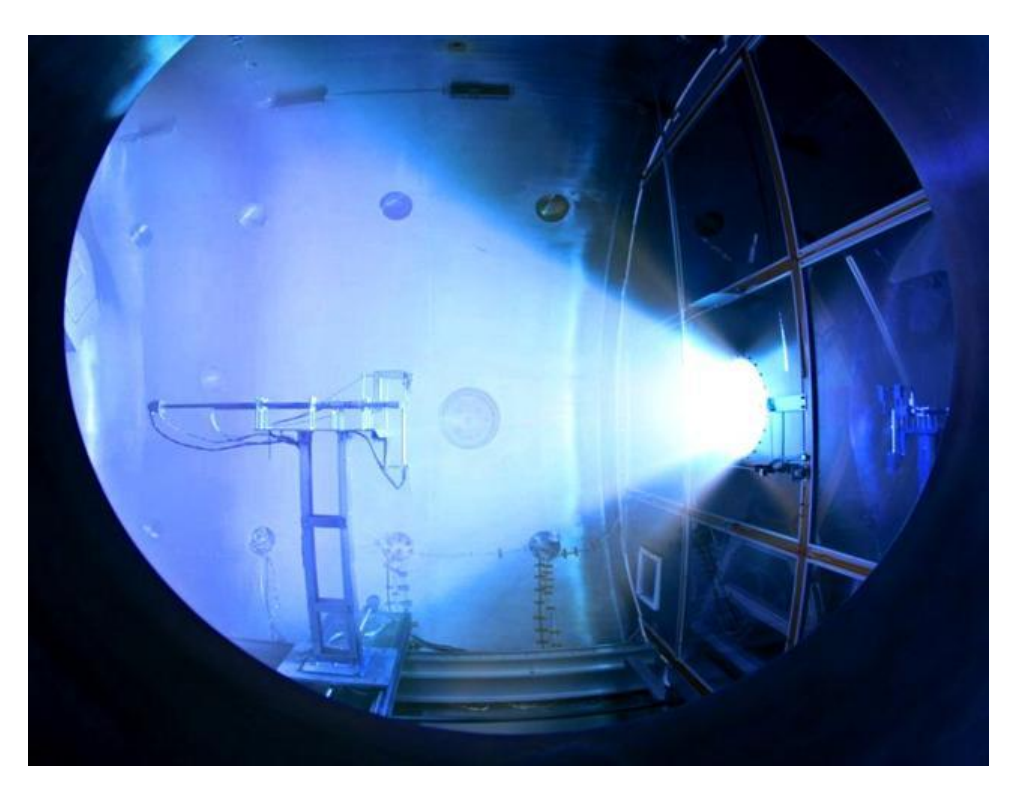

**Figure 2: A photograph of the VX-200 operating at full power with argon propellant (Ad Astra Rocket Company, 2010)**

The VASIMR engine will be sent to the International Space Station in approximately 2014 to serve as its acceleration device to counteract atmospheric drag. This will also be an opportunity to test the technology in outer space, without restrictions that ground testing imposes. The unit which will be sent is called the VF-200 and features two 100kW units attached together.

## <span id="page-16-0"></span>**2.2 Taurus II Launch Vehicle**

The Taurus II Launch Vehicle is a cargo ship intended for resupply missions to the International Space Station, and is manufactured and developed by Orbital (Orbital, 2010). This vehicle is intended to provide low cost reliable access to the ISS for payloads weighing up to 5750kg, and uses identical management approaches, engineering standards and other processes as Orbital's already successful line of small cargo commercial rockets, the Pegasus, Taurus and Minotaur launch vehicles (Orbital, 2010). The launch system is designed to meet the National Aeronautics and Space Administration (NASA) mission success standards. Orbital has for a long time been successful in the launch and operation of space launch vehicles, suborbital launch vehicles, target vehicles and interceptor boost vehicles, and shows a success rate of 100% in their Minotaur space launch vehicle program.

The Taurus II launch vehicle is intended to satisfy the need for a medium weight cargo vehicle to resupply the ISS. To aid in its reliability and operation costs, the Taurus II makes use of several avionics and components designed and flown on other Orbital spaceships. The rocket will initially be launched from a Virginia Spaceport, but will have the capacity of being launched from any of the four major commercial U.S. Spaceports (California, Florida, Alaska, Virginia). Orbital provides all necessary systems, software, hardware and services to integrate, test and launch payloads in the Taurus II vehicle. The technology will be available for use starting in 2011.

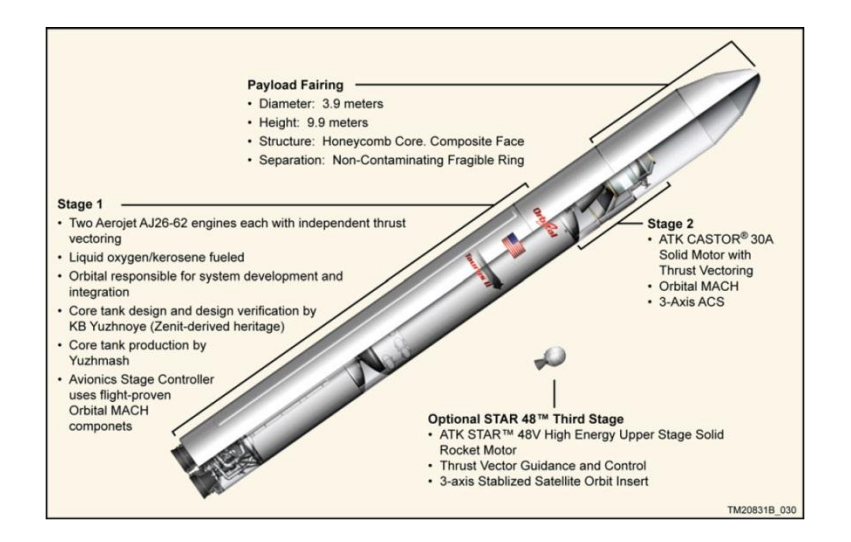

**Figure 3: Taurus II Launch Vehicle (Orbital, 2010).**

The Taurus II has the capacity to accommodate various payloads, depending on the needs of the industry. The cargo bay features a 9872mm height from bottom to cone, with a diameter of 3936mm and a total volume of 57.5m<sup>3</sup> (Orbital, 2010) .The cargo space is enclosed by the payload fairing, which consists of two halves which detach when the cargo needs to be deployed. The bottom of the cargo space contains a payload interface which consists of a 1575mm diameter circular bolted payload adapter. The payload is therefore only attached from the bottom. It is mated to the payload adapter using custom designed separation systems, which orbital includes as a service to its customers. Figure 4 shows one of the mechanical interphases provided by Orbital. The electrical interphase is the dual sixtyone pin Deutsch MIL-C-81703 bracket connectors, which provide communications to ground. Appendix A.1 shows the pin distribution for this connector. Finally, the payload should be oriented in such a way as to ensure that the Y and Z axes must lie within 51mm of the vehicles centerline and no more that 2000mm forward of the payload interphase. Mass accuracy calculations must be accurate to ±10kg, while the moments of inertia shall lie at ±5% accuracy.

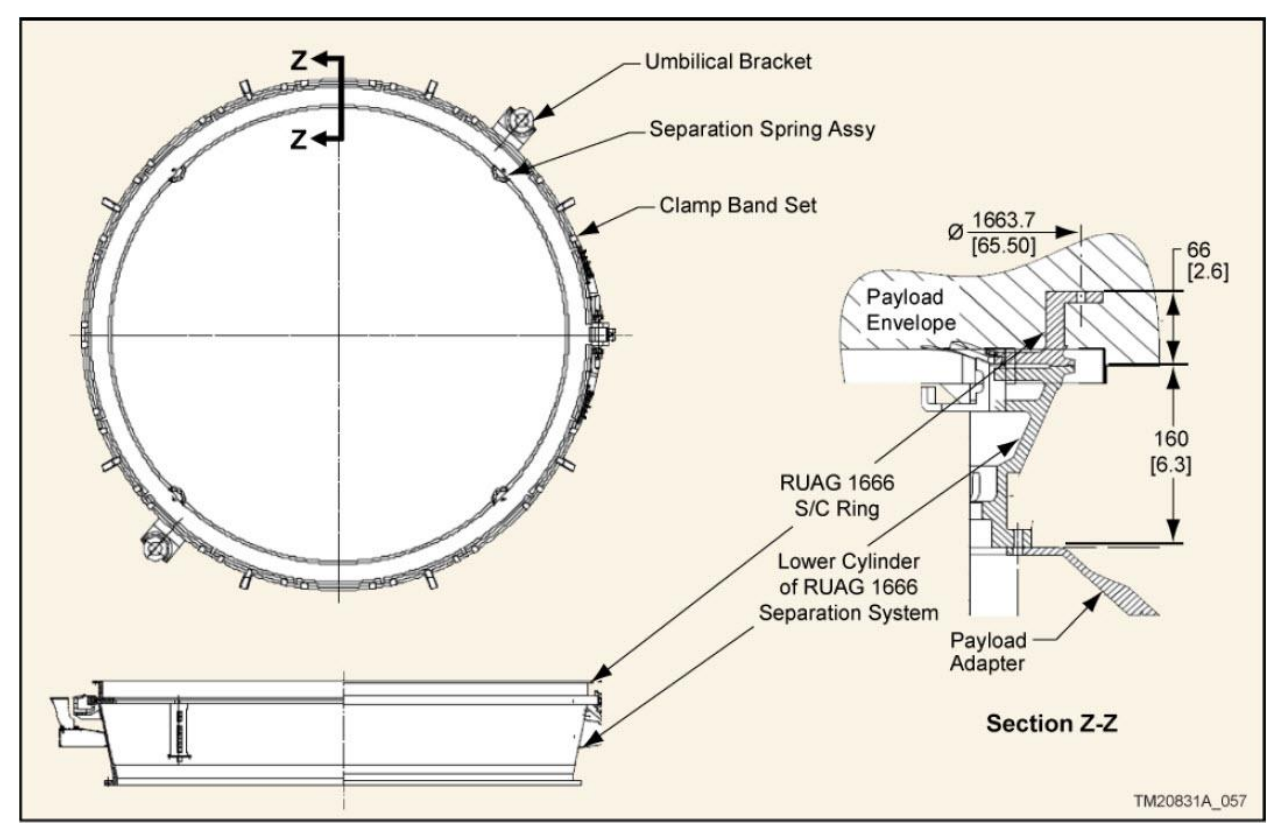

**Figure 4: RUAG 1666 VS Payload Mechanical Interphase (Orbital, 2010).**

The payload experiences certain conditions due to launch and operation, which need to be taken into account when designing the cargo. Taurus II takes about 3130s from launch to payload separation and throughout that time reaches a velocity of 7568m/s (Orbital, 2010). During launch, the payload may experience accelerations reaching 6G's in the axial direction and 0.2 lateral G's. The payload experiences vibrations of 1.2G's in the 10-20Hz frequency range and axial direction. Before launch, the vehicle experiences several thermal end humidity environments, and during the entire launch operation temperature shall never exceed 93.3°C. Other relevant vibration, thermal and acceleration properties are shown in Appendix A.1.

# <span id="page-19-0"></span>**2.3 Design and Considerations for Space Structures**

The design of space structures requires in depth knowledge of the space medium and understanding of different phenomena which occur outside the Earth's atmosphere. One must learn about the temperature variations, vacuum, reduction in gravity, electromagnetic radiation and other concepts in order to design functional and efficient space structures. Once these are taken into account, it is necessary to explore materials, mechanisms and thermal control designs currently used in the space industry. The combination of these concepts with basic structural, thermal and general design concepts yield the best results for space vehicle design. Most of the information for this section is taken from the *Handbook of Space Technology*, a guide published by Wiley containing fundamentals for space mission and vehicle design (2009). The specific pages are indicated directly in the text.

#### <span id="page-19-1"></span>**2.3.1 Space Environment**

Space structures are affected by the physical conditions found in space, which are completely different to those found on Earth. The existence of high vacuum, solar radiation, ultraviolet X-rays and the cold background of space are just a few of the considerations in designing any space structure or vehicle (Library of Flight, 2009, pp. 34-35). The environment is characterized by the different mission types, as the environmental conditions change through all of them.

- Lower Earth Orbit (LEO)
- Medium Earth Orbit (MEO)
- Geostationary Orbit (GEO)
- Polar Orbit
- Highly Eccentric Orbit (HEO)
- Orbits around the Lagrange Points
- Interplanetary Space Trajectory

Planet Orbits and conditions for landing, ascent and ground operations

In the case of the VASIMR Extension Device, the specific conditions are those found in the low Earth Orbit, as the unit will be attached to the International Space Station.

The first condition which should be studied is the electromagnetic radiation of outer space. Radiation will approach the spacecraft from all directions, but the largest impact for spacecraft operation is radiation from the sun (Library of Flight, 2009, p. 46). Energy impacting the spacecraft or structure is transferred to thermal energy. Since outer space is a vacuum, thermal transfer can only exist by either radiation or conduction which becomes very important when designing the thermal control system for a space vehicle. Particularly challenging for the design of this system is the extreme temperature gradients between surfaces facing the sun and those facing black space. These extreme differences cause materials to experience thermal expansions and contractions leading to material fatigue. Material selection should therefore be carefully monitored to account for the extreme temperatures.

Electromagnetic radiation also causes a chemical influence on materials, as the densities of short wave solar radiations are high enough to change their atomic structure. Electrons are separated and left as free electrons. This is beneficial when considering the photoelectric effect, but unwanted for other structures. One unwanted effect of this phenomenon is the electrostatic charging of some surfaces of the space structure. The illuminated surfaces receive a positive charge and create a differentiated charge throughout the structure. If the structure is oriented with the same side illuminated all the time, then the structure might spontaneously discharge at certain times to reach equilibrium, causing damage to equipment or surfaces.

Ultraviolet Radiation (UV) due to the electromagnetic radiation from the sun also causes several effects (Library of Flight, 2009, p. 47). The electrical resistance of a material is slightly altered due to this

phenomenon. The materials also experience embrittlement, which is damage on the material as it becomes brittle. Finally, on materials which are optically transparent, darkening might occur which leads to lower illumination of optical instruments and solar cells, while also increasing their surface temperature.

Next, it is important to explore the consequences of high vacuum on space design. At an altitude of 500 km above the surface of the Earth, the barometric pressure is 10<sup>-7</sup> Pa (Library of Flight, 2009, p. 49). High vacuum causes several physical processes which should be taken into account, mainly outgassing or sublimation, change in material properties and cold welding.

Outgassing and sublimation are processes which occur with materials in high vacuum where any absorbed gas and water escape from the materials. Sublimation describes the evaporation of atoms or molecules as the ambient pressure falls below the steam pressure of the material. Outgassing refers to the gasses or vapors escaping from the material due to the pressure difference. Both mechanisms create mass loss and changes in surface properties. Some of the materials which tend to follow this process are water, solvents, additives, uncured monomeric material and contaminants from the spacecraft before or during the mission. The process might damage sensitive equipment such as thermal coatings, optical instruments and high voltage devices, all of which are used on the VASIMR engine. Traditional lubricants are also not suitable for outer space applications as they usually possess high specific steam pressure values. Finally, the effect of gasses escaping the metallic parts might cause them to weld together in a process called cold welding. This effect must be closely monitored especially for mechanical devices with mobile parts.

#### <span id="page-21-0"></span>**2.3.2 Typical Design Process**

Space structure design must begin with a comprehensive set of steps to properly reach a design based on a set of constraints (Library of Flight, 2009, pp. 203-204). In order to achieve this, the

requirements of the device have to be defined, while also considering any constraints. These considerations are known as the design drivers. These are mainly geometry based in the beginning, where only the known use for the structure and the basic geometrical constraints are known. Figure 5 shows the typical structural design process.

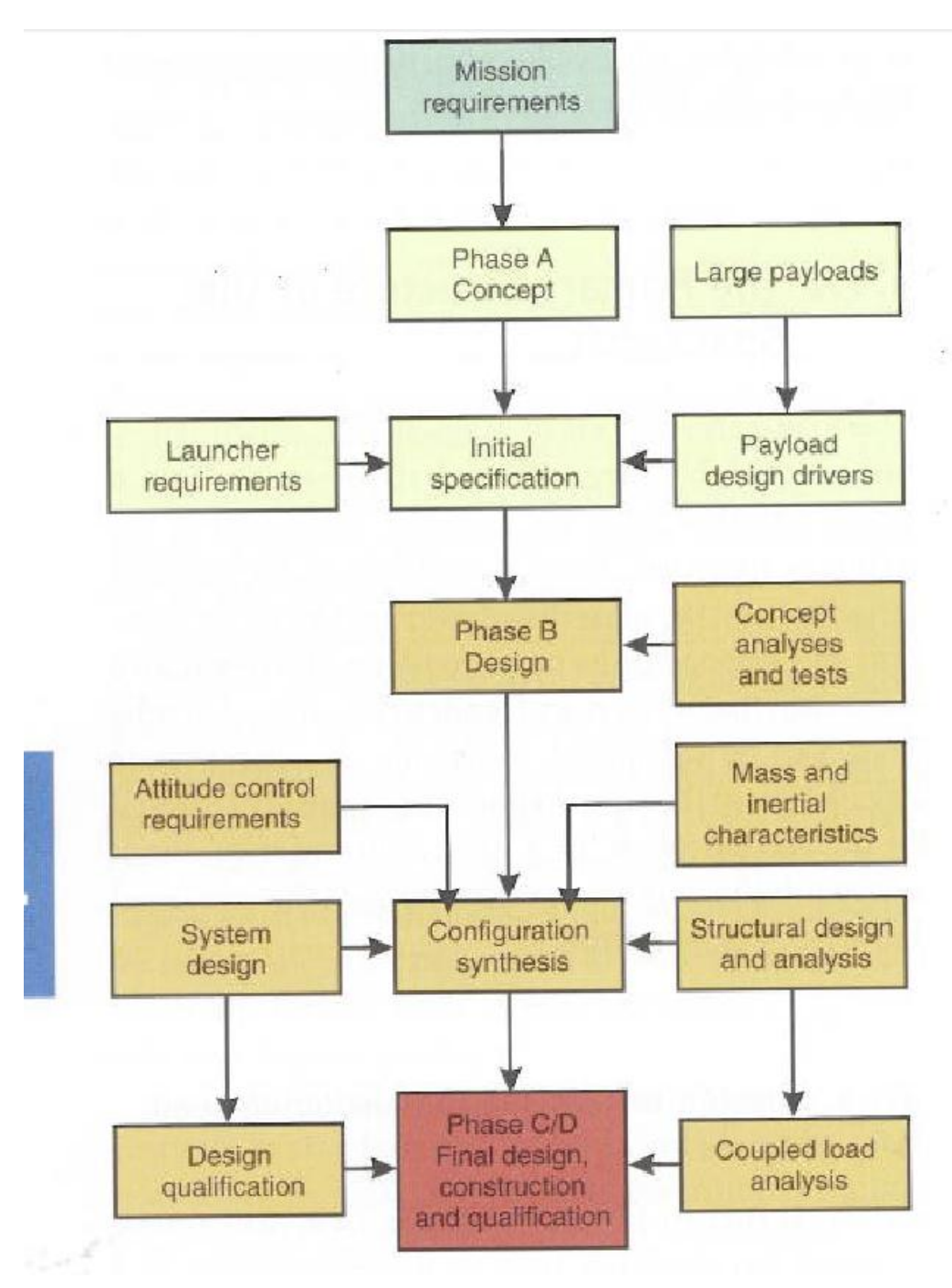

**Figure 5: Typical Design Process (Library of Flight, 2009)**

#### <span id="page-23-0"></span>**2.3.3 Materials**

In order to satisfy the mechanical and thermal requirements for the structures designed while still obtaining the smallest mass possible, it is important to look into the field of material science to understand the characteristics of different materials employed in the aerospace industry (Library of Flight, 2009, p. 205).

Aluminum alloys are widely used as structural materials in the field of space structure construction, due mostly to their characteristics. Aluminum alloys have high strength to weight ratio, making them very useful in the aerospace business (Kutz, 2006, pp. 60-116). This means that the material has a combination of relatively high strength with low density. It also exhibits excellent corrosion resistance with high thermal and electrical conductivity. These last two properties are useful in space applications as aluminum can be used for thermal and electrical conducting surfaces. Finally the material has superior workability, owing to its ductility and is easily recyclable, though this last property is not relevant for space applications. One of the largest problems with aluminum is that welding weakens the material. This is bypassed by fabrication of one part structures out of large aluminum blocks and mechanical joining procedures. Aerospace applications usually require a combination of mechanical properties that has led to the development of alloys specifically for this area.

The use of titanium based alloys is also prevalent for high resistance applications, but is limited by their high cost (Library of Flight, 2009, pp. 206-207). Beryllium alloys are also being developed since they are extremely lightweight and have great mechanical properties, but their processing and handling is difficult since they are highly toxic. The development of fiber composites, specifically carbon fiber, has led the industry to extensively use said composites due to their low weight and high strength. These composites also have the capacity to handle large temperature loads and can be molded to complicated shapes. The problem with this specific technology is that the manufacturing process and materials are

expensive, curing times are usually long and the material is hard to work with. The use of fiber metal composites is also prevalent in the aerospace industry and these materials use fiber composite sheets combined with metals to mix mechanical advantages of fiber composites with the high temperature resistance of metals. Finally, for high temperature applications ceramic matrix components, carbon/carbon compounds and silicon carbide compounds are being developed.

#### <span id="page-25-0"></span>**2.3.4 Mechanisms**

Mechanisms used in space applications need to be highly reliable and function properly without any human assistance. These devices must be designed to withstand launch conditions and many years of space exposure. Simple designs are also preferred to aid in the reliability of the mechanism.

Pyro mechanical separation mechanisms refer to devices which perform fast and reliable one time separation using small explosive charges. The advantage of these devices is that they have high reliability, and can be synchronized to exact timing. These mechanisms are mostly used for applications where the separation has to occur at a specific time and has to be synchronized with other similar mechanisms. One example of this mechanism is used to separate the Solid Rocket Boosters from the main fuel tank in the Space Shuttle. Similar to these devices, non-explosive actuators are used when short reaction time and synchrony is not critical. These mechanisms function by a chemical reaction which is ignited and forces a piston or an equivalent device, resulting in the release of the attachment. Figure 6 shows a wax motor which uses this principle.

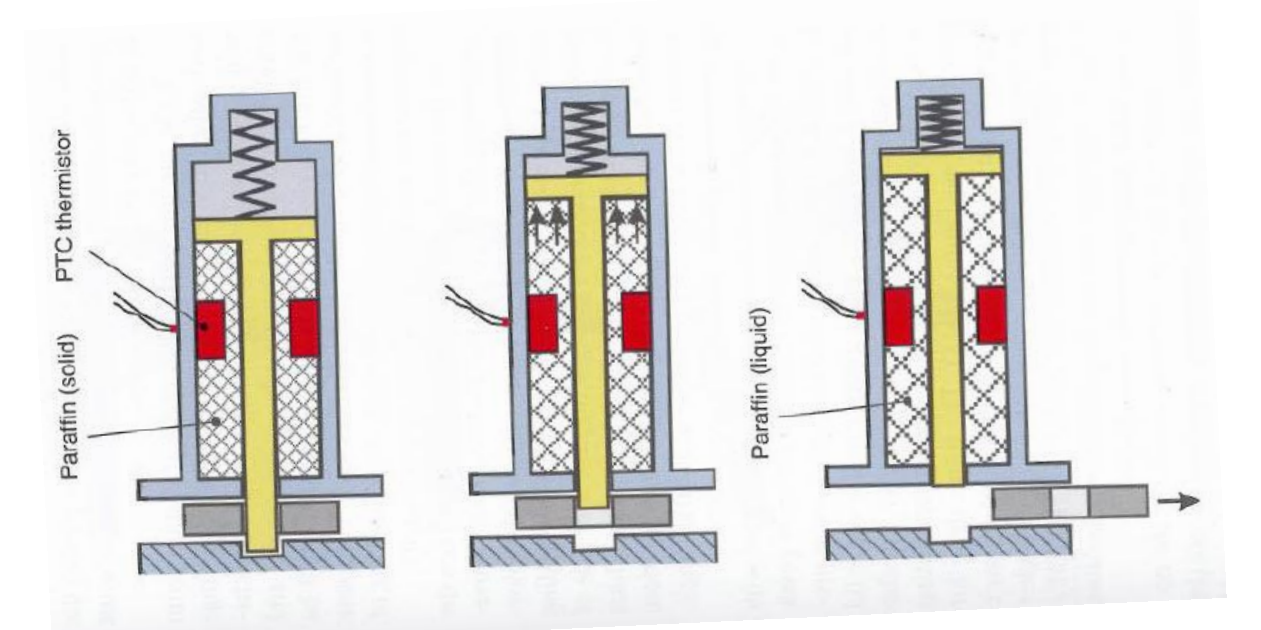

**Figure 6: Wax motor acting as a pin puller (Library of Flight, 2009, p. 225)**

Spring mechanisms are widely used since they offer high reliability and simple manufacturing. The purely mechanical design of the mechanism ensures that low weight is also achieved. Springs may also serve as failsafe devices if a specific electrical motor does not work, as they can provide the rotational force although they are limited to one time applications. Electric motors and drives are used in order to generate the rotational and linear displacements necessary in certain mechanisms. These motors require electrical input and are usually more complicated than mechanical devices but are able to perform more complex tasks. They may be combined with spinning devices and flywheels which create several rotational movements and when attached to linkages can create different displacements. Finally there are bearings and similar mechanisms which are problematic as they may suffer from involuntary cold welding. The use of space compatible dry or liquid lubricants is necessary to avoid this phenomenon.

#### <span id="page-26-0"></span>**2.3.5 Structural Analysis and the use of Finite Element Models**

Considering the complexity of space structures, their cost and the complicated conditions in which they operate, mechanical behavior cannot be accurately described by analytical formulas alone (Library of Flight, 2009, pp. 217-220). The use of computer models to thoroughly test these structures has become the best option to ensure their reliability and safe operation during the design process. By using these models, an engineer can create a design, test it and modify it without having to construct the structure, therefore saving time and resources. The Finite Element Method is used to test these structures; it uses a discrete mathematical model consisting of various finite elements connected together at nodes, to represent the real structure. Finite Element Analysis method has three distinct characteristics that account for its superiority over other methods (Ready, 2006). The first is that it models a geometrically complex domain by subdividing it into sub domains, called finite elements. Over each of the finite elements, the governing equations for the problem are used. The result is then assembled together using predetermined inter-element relationships.

For this project, the Computer Aided Design (CAD) program used is Pro Engineer, which contains a FEA module called Mechanica. All structural and thermal tests were performed using this module and all graphs and result windows for tests either come from the software directly, or are derived from information from the software. To analyze a model, a structured set of steps was followed in order to obtain accurate results. These steps need to be completed in order and completion of each step is necessary in order to move to the next one.

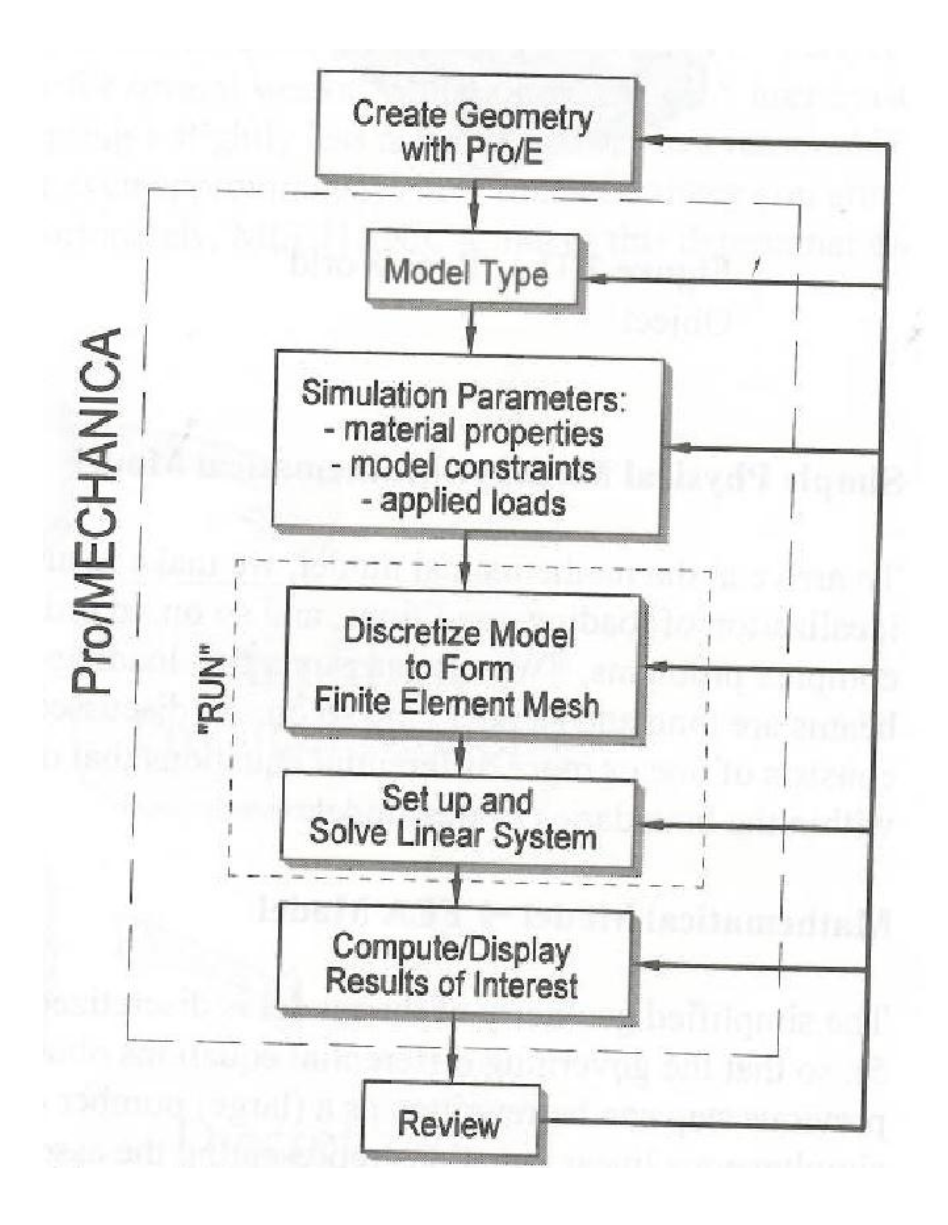

<span id="page-27-0"></span>**Figure 7: Pro Mechanica test design (Toogood, 2004)**

# <span id="page-28-0"></span>**2.4 Major Concepts used in Pro Mechanica**

Pro Mechanica has the ability to calculate many different structural parameters after a test is completed. Proper understanding of these concepts is vital in interpreting results and identifying possible sources of error. Figure 8 shows a typical Pro Engineer result window with Von Mises Stress, Displacement, Strain Energy and Von Mises convergence.

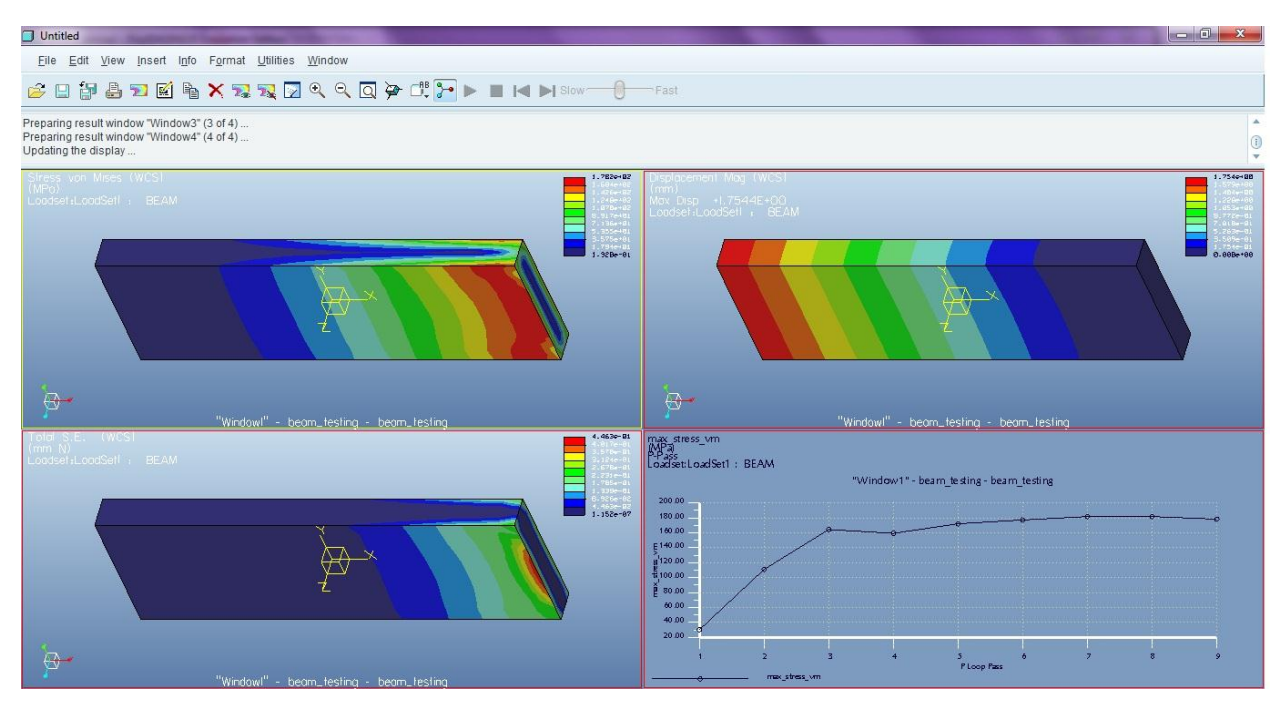

**Figure 8: Typical Pro Mechanica Result Window**

#### <span id="page-28-1"></span>**2.4.1 Stress**

One of the most important concepts for the analysis of structures is stress. It can be divided into

two concepts, normal stress and shear stress (Hibbeler, 1997).

 Normal stress is defined as the intensity of force, or force per unit area, acting normal to the area.

$$
\sigma = \lim_{\Delta A \to 0} \frac{\Delta F_n}{\Delta A}
$$

Shear Stress is the intensity of force per unit area acting tangent to the area.

$$
\tau = \lim_{\Delta A \to 0} \frac{\Delta F_t}{\Delta A}
$$

These concepts are described in Mechanica by the use of Von Mises Stress plots. When a material is loaded in a system, a complex 3 dimensional set of stresses is developed (Logan, 1991). These three principal stresses act on the X, Y and Z direction. Richard Von Mises found that in certain cases even if none of the individual principal stresses exceed the yield stress, the material might still yield due to the combination of stresses. He developed the Von Mises Criteria to create a mathematical formula which would combine the results for the three stresses into an equivalent stress, which is called the Von Mises Stress.

## <span id="page-29-0"></span>**2.4.2 Displacement and Strain Energy**

In order to explain the concept of deformation of a body, the concept of strain is used. When any force is applied to a body, it will tend to change the shape and size of it, which is referred to as deformation. Strain describes deformation by measuring changes in length.

 Normal Strain refers to the elongation or contraction of a line segment (contained within the undeformed body) per unit length.

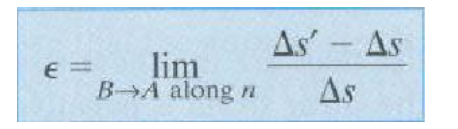

 Shear Strain refers to the change in angle which occurs between two line segments (originated in same point on the body and stretching along the perpendicular axes)

$$
\gamma_{nt} = \frac{\pi}{2} - \lim_{\substack{B \to A \text{ along } n \\ C \to A \text{ along } t}} \theta'
$$

These concepts are shown in Pro Engineer as displacement graphics which show the total displacement in three axes. The other concept that Pro Engineer shows is Strain Energy. As a material is deformed by loading, it tends to store energy internally as strain energy, which is measured in energy per unit volume. This specific measurement is used to describe two properties, modulus of resilience and modulus of toughness.

$$
u = \frac{\Delta U}{\Delta V} = \frac{1}{2}\sigma\epsilon
$$

 Modulus of Resilience is the ability of an object to absorb energy without permanent damage to the material.

$$
u_r = \frac{1}{2}\sigma_{pl}\epsilon_{pl} = \frac{1}{2}\frac{\sigma_{pl}^2}{E}
$$

 Modulus of Toughness is the area under the stress strain diagram and it describes the strain energy density before fracture. This describes the ability of a material to absorb energy in the plastic range.

#### <span id="page-30-0"></span>**2.4.3 Convergence**

Pro Engineer uses the convergence of P elements in order to calculate the results for testing conditions. In order to verify the accuracy in the solution, the software monitors the convergence of the results. Pro Engineer uses several passes to achieve convergence, which means that the software tests the model various times, increasing the order of the polynomial by one. The difference in the results

from each pass is measured until a certain convergence is reached. In most tests for this project,

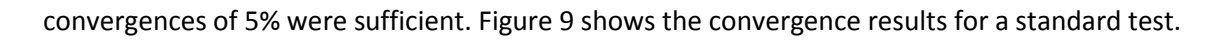

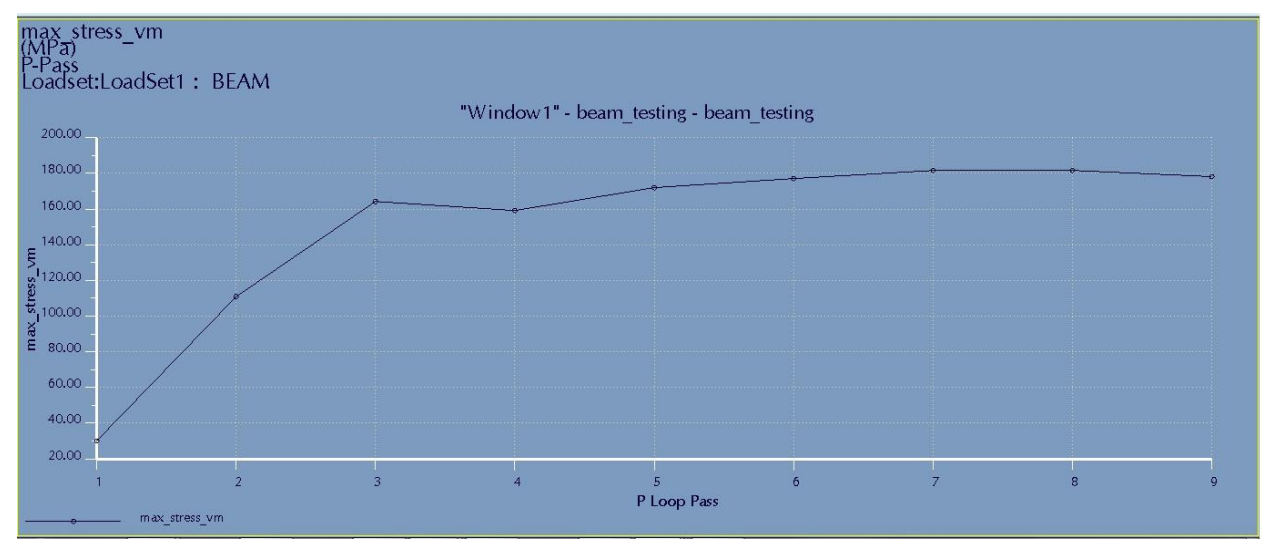

**Figure 9: Convergence results for a standard test**

As the results get closer and closer together, convergence for the test is reached. Convergence can be measured with any of the results from the test including but not limited to Von Mises Stress, Strain Energy, and Displacement.

# <span id="page-32-0"></span>**2.5 The International Space Station**

The International Space Station (ISS) is an internationally developed research laboratory constructed from 1998 to late 2011 (shuttlepresskit.com, 1999). It is the joint effort of sixteen nations, including the United States, Russia, Canada, Japan, Brazil and eleven nations from the European Space Agency. The station constitutes a pressurized volume of 837 $m<sup>3</sup>$  with a mass of 375,727 kg, a length of 51m, a width of 109m and a height of 20m, and orbits Earth in 91 minutes. It is composed of sixteen pressurized modules which house laboratories, docking compartments, airlocks, nodes and living quarters. The station also holds non pressurized modules which hold many of the ISS's external components and act as structural modules. The VASIMR extension and engine will be attached to one of the non-pressurized truss sections in the ISS and will provide the station with the necessary thrust to counteract atmospheric drag. The main advantage of the ISS over traditional space ships is that long term experimentation can occur, as the station is always manned. Figure 10 shows the various modules for the ISS.

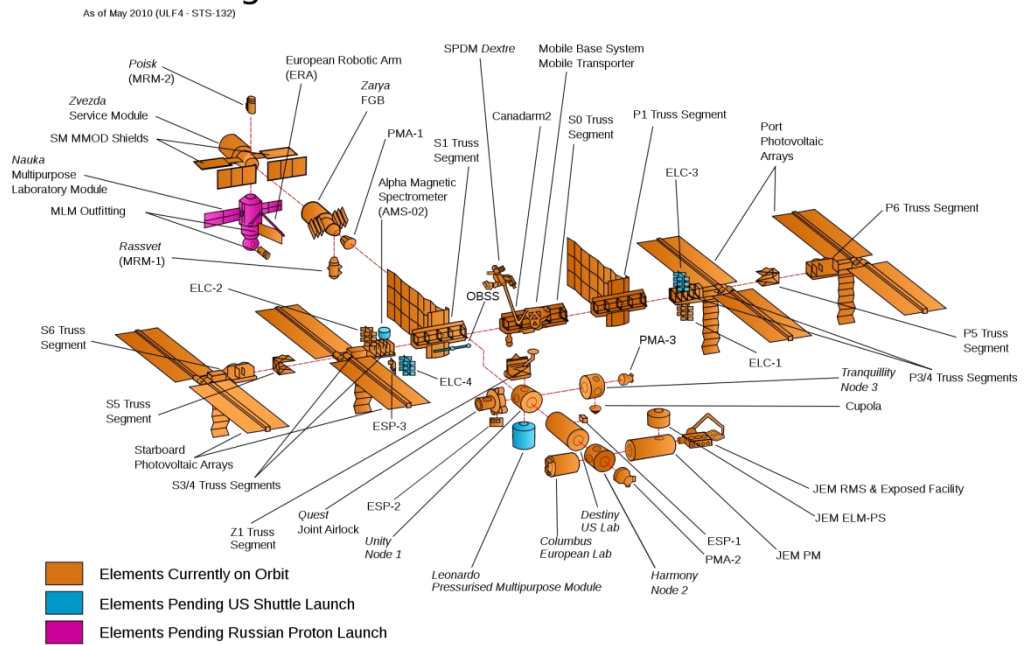

# **ISS Configuration**

**Figure 10: ISS Configuration (NASA, 2007)**

In order to standardize the design of components and additions for the ISS, a user guide was drafted in 1997 and revised in 1998 which defined specific design requirements for power, thermal, communications, environmental, human support and other systems (NASA, 1998). Any device which will be attached to the ISS needs to follow this set of guidelines in order to ensure safe and reliable operation of the ISS. This guide is the ISS Familiarization, code ISS FAM C 21109. Some of the concepts which apply to the designs for the VASIMR extension device are discussed to ensure that the requirements are met.

#### <span id="page-33-0"></span>**2.5.1 Electrical Power System**

The ISS has two distinct electrical power systems, the ROS and USOS, which are responsible for providing an un-interrupted power supply to the station (NASA, 1998, pp. 68-85). The station uses photovoltaic panels to produce electricity which is transmitted to transformers which then regulate the voltage level to those required for different applications. The power is also stored in sets of batteries so it can be used when required. The power systems are divided into the Primary Power System, the Secondary Power System and the support systems. The use of redundant components throughout the architecture of the ISS electrical system is prevalent in order to avoid emergencies resulting in failure of components.

The Primary Power System is regarded as the power channel, which is a group of hardware components that are responsible for providing the primary power source. Some of the components in this system include the solar arrays, batteries and other similar components. The Secondary Power System serves to distribute and convert the primary power into secondary power, and may be used for different applications. Some components included in this system are the DC to DC Conversion Units (DDCU) that transforms primary power into secondary power. The power is then distributed to different components. Finally the support systems include any other supporting functions which might be

incorporated into the architecture to maintain the USOS EPS. Components in this system include thermal control units and grounding units.

#### <span id="page-34-0"></span>**2.5.2 Thermal Control System**

Heat generated by experiments, machinery, and computers in the ISS must be removed using a thermal control system (TCS), in order to maintain all of them within their required temperature ranges (NASA, 1998, pp. 118-142). The TCS on the International Space Station is divided into two distinct types, passive and active thermal control systems. Passive TCS consists of insulation, coating and heaters, and these are characterized by few operational requirements and low maintenance. The purpose of this system is to minimize temperature gradients and avoid heat escaping or entering. Examples of this system are blankets and paint to avoid heating or cooling and electrically powered heaters used in locations where it is impractical or impossible to satisfy both high and low temperature requirements.

Active TCS systems use mechanically pumped fluid to perform heat transfer, serving equipment with higher heat loads and those where precise cooling is needed. The system consists of two loops, one inside which transfers the heat of all components using water to a heat exchanger which transfers the heat to an ammonia loop which transfers the heat to space. Water is used in the inside loop for safety and simplicity reasons but would freeze if subjected to space temperatures, so ammonia transfers heat from the station to space. The heat is irradiated into space using radiators which are made of aluminum panels with stainless steel flow tubes. Stainless steel is used in the tubing due to the fact that ammonia cooling systems are not compatible with copper tubing. The panels are hinged together and the tubes are attached using flexible hoses.

## <span id="page-35-0"></span>**2.6 Finite Element Analysis in Pro/Mechanica**

Pro Engineer is a parametric 3D Computer Aided Design (CAD) software created by Parametric Technology Corporation (PTC) in 1987 (PTC, 2010). The program runs of the Windows and UNIX platforms and is able to do solid modeling, drafting, piping, cabling and finite element analysis (FEA) using the Mechanica module. This module is sub divided into two major programs, structure and thermal. Mechanica, more than FEA software, is a design tool since parametric studies and design optimizations can be easily performed. The software is able to handle primarily linear problems and does not react well to large deformations. In order to obtain correct results from the software, it is essential to understand the design of the software and its limitations. A laboratory experiment was designed to mimic testing conditions in the software and therefore compare results from theoretical, laboratory and software tests.

#### <span id="page-35-1"></span>**2.6.1 Experiment Design**

The simplest stress analysis case involves a beam held on both sides with a force applied to it in the middle. The beam then deforms a certain amount, which can be calculated using material properties and test setup measurements. Due to the simplicity of the computations needed to find deformations and the simplicity of the lab setup itself, this specific experimental design was used for the comparison tests.

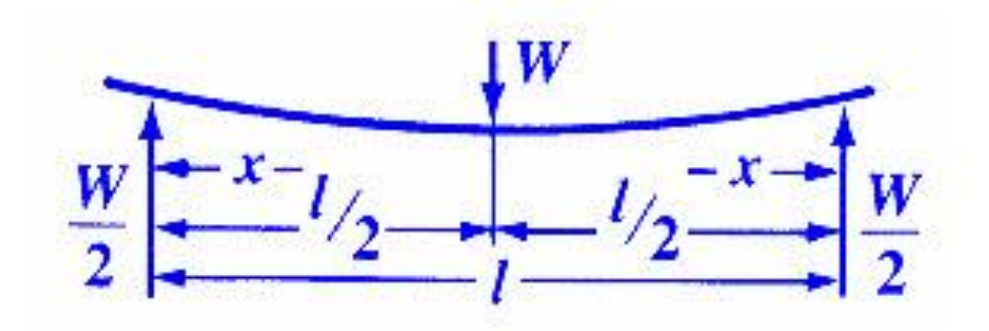

**Figure 11: Simple beam deflection calculation (www.engineersedge.com, 2011)**
### **2.6.2 Materials and Equipment**

- Nook ACTIONJAC Worm Gear Screw Jack
- OMEGADYNE INC, Strain Gage Model: LCC101-3k
- OMEGA Digital Readout
- 0-10mm Dial Micrometer, 1 Turn per millimeter
- Fixed thickness Calibrated sheets
- 90 degree magnetic mount
- Ad Astra Constructed Aluminum mounting plate
- 5 Al 6061 plates with measurements shown in Figure9

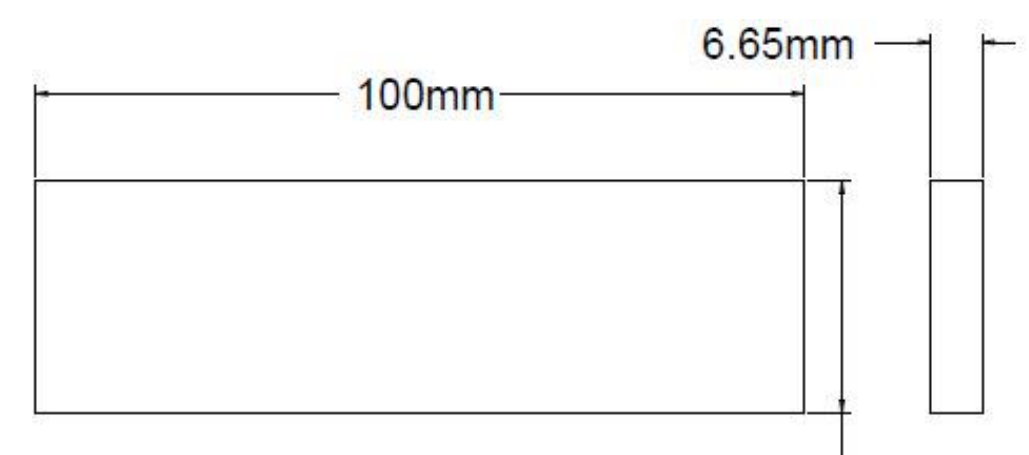

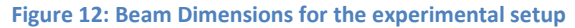

## **2.6.3 Experimental Setup**

In order to approximate theoretical beam deformation equations, the experimental setup had to resemble the theoretical setup as closely as possible. To achieve that goal, fixed thickness calibrated sheets were used to act as the beam supports. Calibrated sheets are manufactured out of very strong materials which would not deform under testing conditions and are of uniform geometry, making them ideal for the test.

Al6061 beams were used in the experiment to take advantage of scrap materials left in the shop. All plates chosen were in good condition, and did not show any signs of metal fatigue, welding or deformations. Plates were cut into strips using band saws and continuous lubrication in order to avoid thermal warping or weakening of the material, to the measurements specified in the materials section,. Finally, the aluminum plates were marked with the test subject number and 2 lines, measuring 90mm lengthwise. These lines would serve to position the calibrated sheets properly once the experiment was assembled. The center of the plate was marked as well and a small galvanized steel plate was attached using super glue to displace the dial micrometer leg as shown in Figure13.

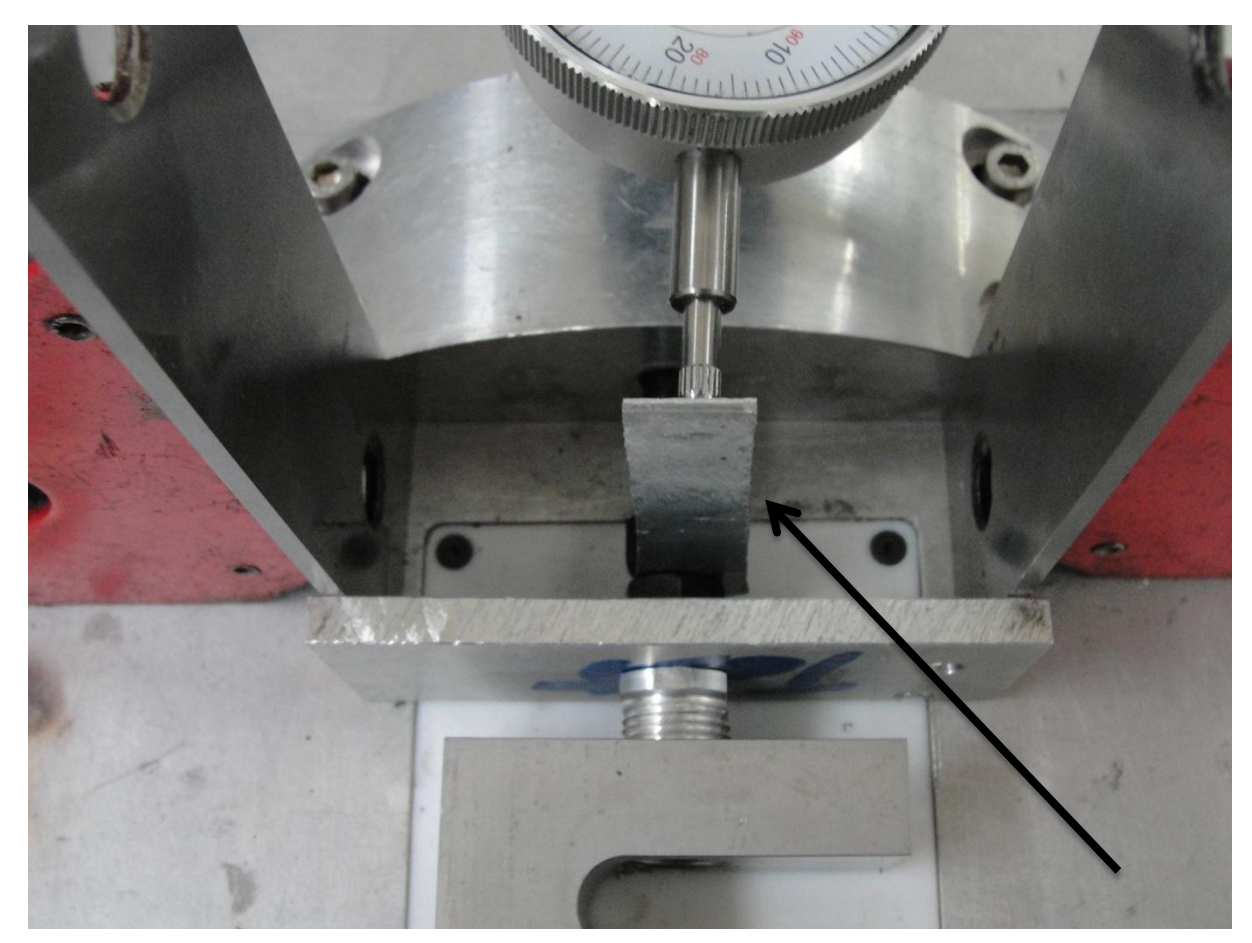

**Figure 13: Complete test setup with arrow pointing at galvanized strip**

The strain gage apparatus was attached to the end of the screw jack, making sure to tightly screw it in place to avoid damage of the screw threads. A screw with a flat end was attached to serve as the force application point. The metal calibrated sheets were then attached and positioned using the magnetic 90 degree setup apparatus. They were placed against an aluminum stop which was drilled into the table. The aluminum sheets were positioned in front of the calibrated sheets and separated 90mm between them by aligning the markings. The digital readout was recalibrated by zeroing it and the screw jack was extended until the end of it barely held the aluminum sheet in place. Finally the Dial Micrometer was attached to the table using its magnetic mount and its arm placed in contact with the galvanized steel extension arm. The Dial was calibrated by turning it until it marked zero. The experiments setup is now complete as shown in Figure14.

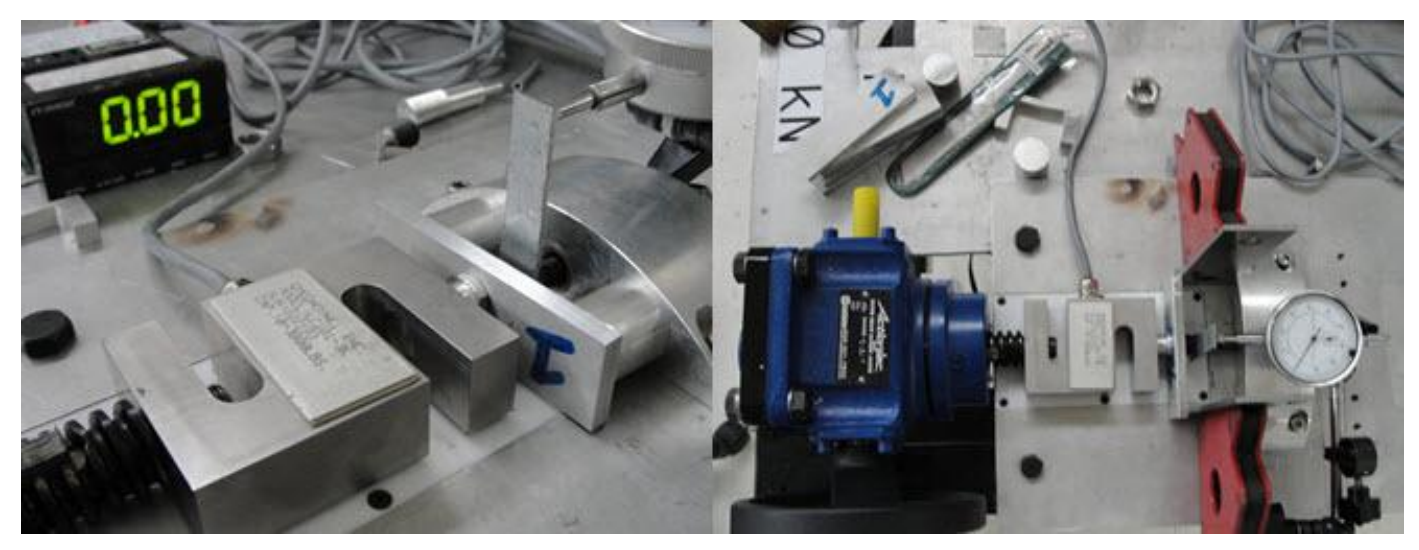

**Figure 14: Complete experimental setup with digital readout marking 0kN and dial micrometer marking 0mm**

# **2.6.4 Experimental Procedure**

To start the experiment, the screw jack is cranked until the strain gage readout marks 1kN. The deflection was recorded using the dial micrometer. The procedure would continue until the 5kN force was applied, and would be performed 3 more times with three different aluminum sheets. Figure15 shows the deformations from 1kN to 4kN of one of the trials.

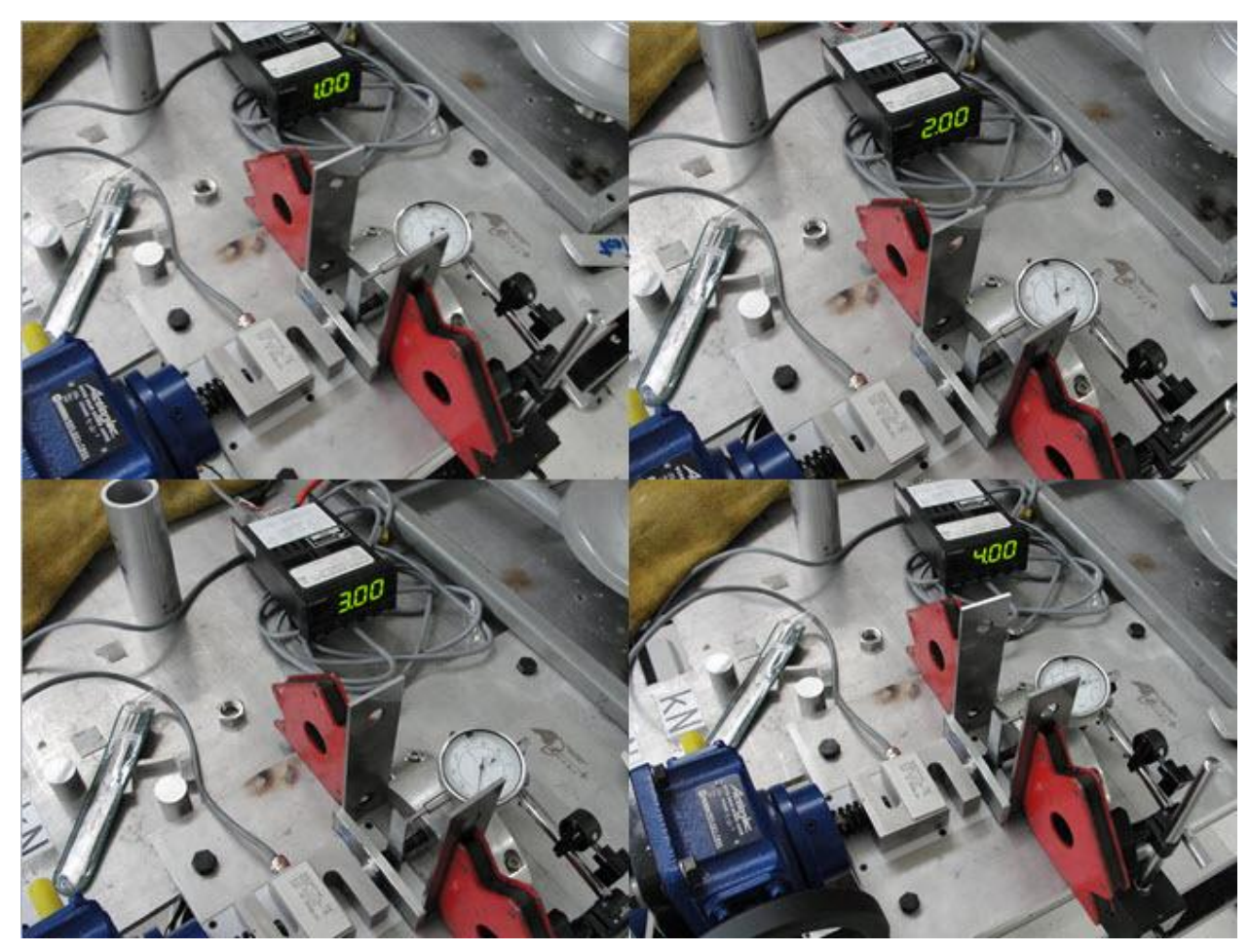

**Figure 15: Test Results 1-4kN**

During the completion of the tests it was determined that a 5kN force created the largest deformation possible without the material experiencing large plastic deformations. After the 5kN mark, the beam experienced large deformations where the material had failed and started to slip from the

calibrated sheets. Also the force could not be increased as the maximum marked by the digital readout would stall at around 5.7kN where the material would deform without resisting, as shown in Figure16.

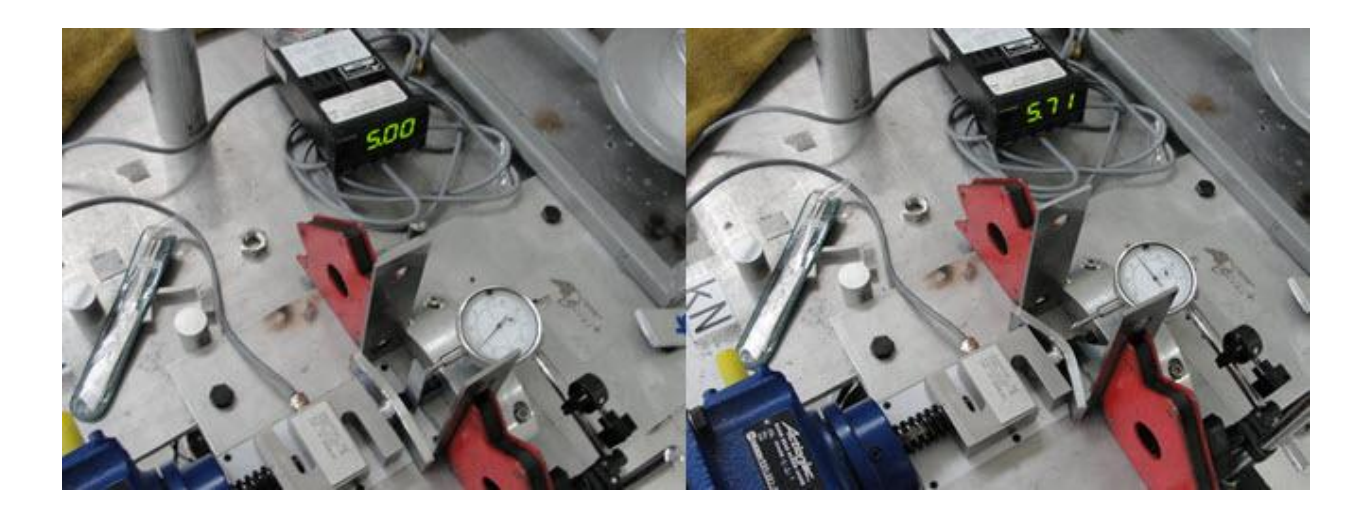

#### **Figure 16: 5kN and maximum force (5.7kN) tests**

## **2.6.5 Mathematical Calculations**

 $\partial$  =

In order to verify the results of the experiment, mathematical calculations for the idealized case were performed. The result for displacement was taken using the equation for maximum deflection of a beam with supports on both sides and a force applied in the middle.

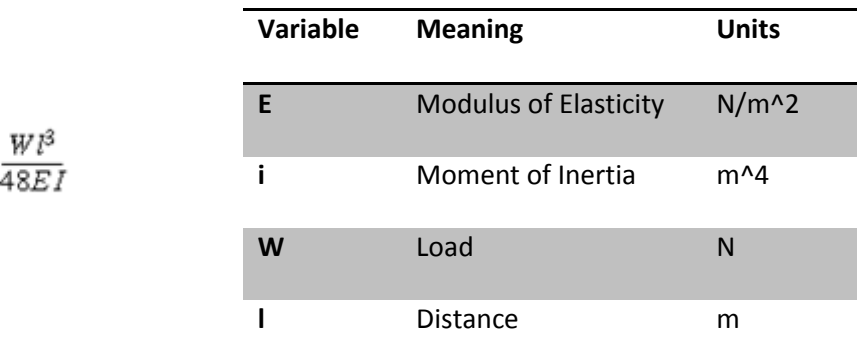

All of the variables in the equations were filled using the same values as those used for the experiment. The beam had the same dimensions and the modulus of elasticity of Al 6061 was used. This made the results correlate directly with those from both the software and the experiment.

#### **2.6.6 Pro Engineer Model**

The same experimental setup was created in Pro Engineer with some simplifications in order to get the best results possible. The test was performed with the 5 loads described before and deflection results were recorded. The beam element was mounted between two points placed 90mm apart. The process was done using the beam element loading condition in Pro Mechanica, which idealizes a set of interconnected points as a beam. Translation constraints were added on both sides, but the beam was allowed to rotate to simulate the effect of the edge of the calibrated sheets acting on the aluminum plate. A force was then applied at the middle point of the beam. Figure17 shows the test setup in Pro Engineer.

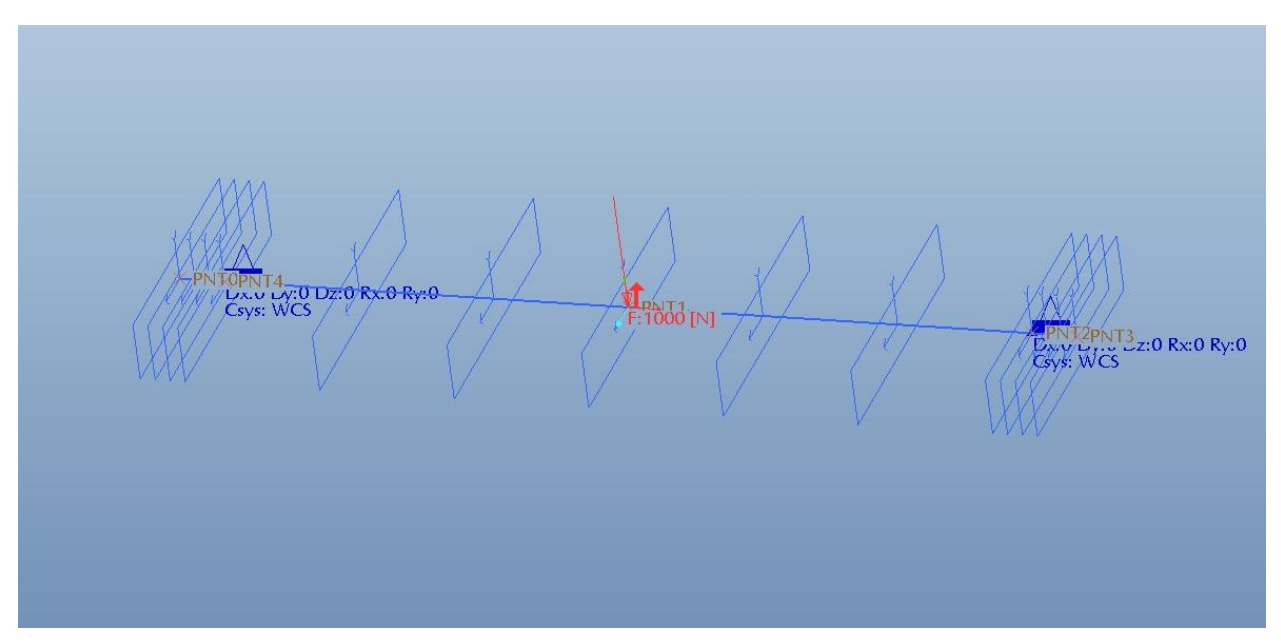

**Figure 17: Experimental setup showing constraints, loads and beam elements Figure 17: Experimental setup showing constraints, loads and beam elements**

# **2.6.7 Results**

In order to analyze the results from the testing, the displacements found in each of the experiments were added to an Excel document and compared side to side. The results from the Pro/Engineer model are shown first. Figure18 shows the displacements in the beam under the 1kN loading condition. Other loading conditions are shown in Appendix A.2.

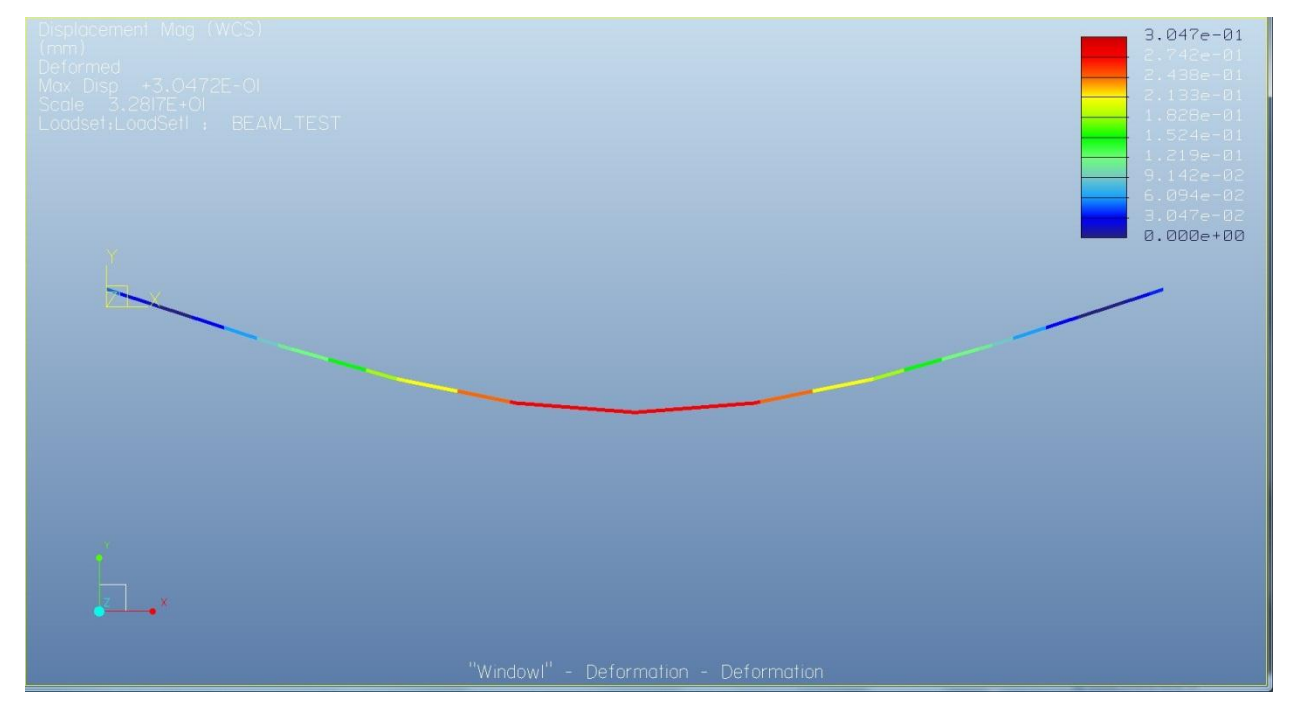

**Figure 18: Beam bending under 1kN loading, with deflections scaled by 10%**

The laboratory deflections are shown next. Table 1 summarizes the results based on the trial

and force.

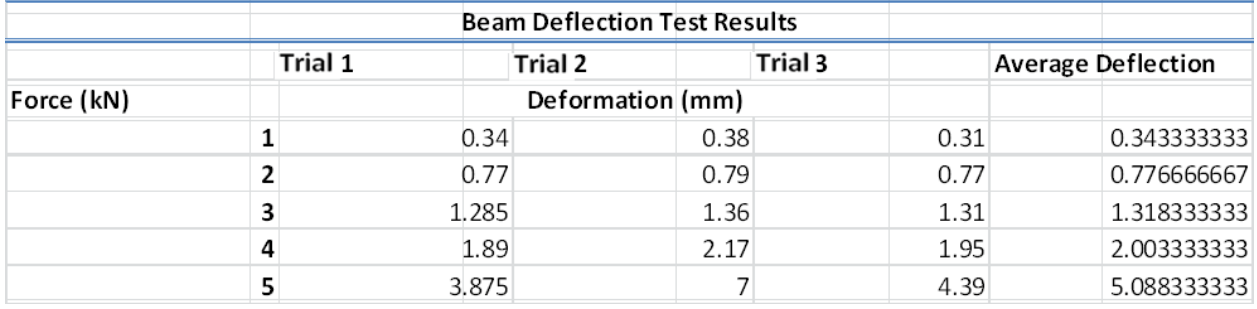

**Table 1: Deflection results from lab experiment**

Finally the mathematical calculations for the simplified beam test were computed and are summarized in Table 2. The exact mathematical process is documented in Appendix A.2.

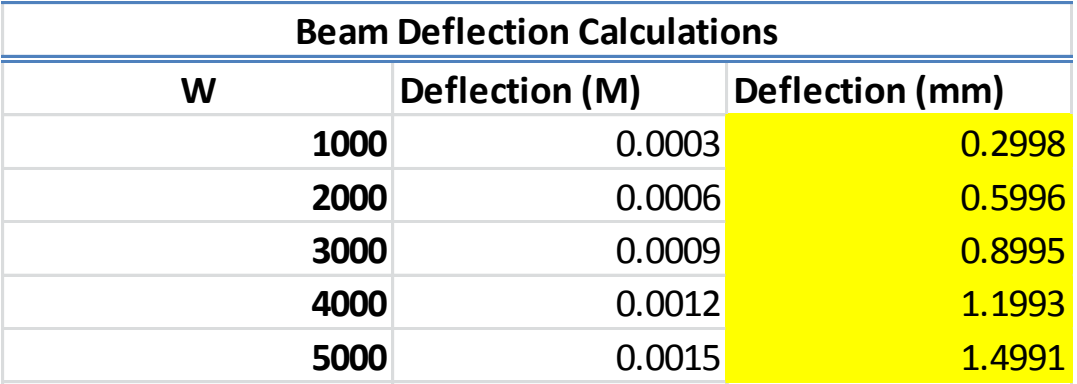

**Table 2: Deflections from mathematical calculations**

The results of all the three experiments are shown side by side on Table 3.

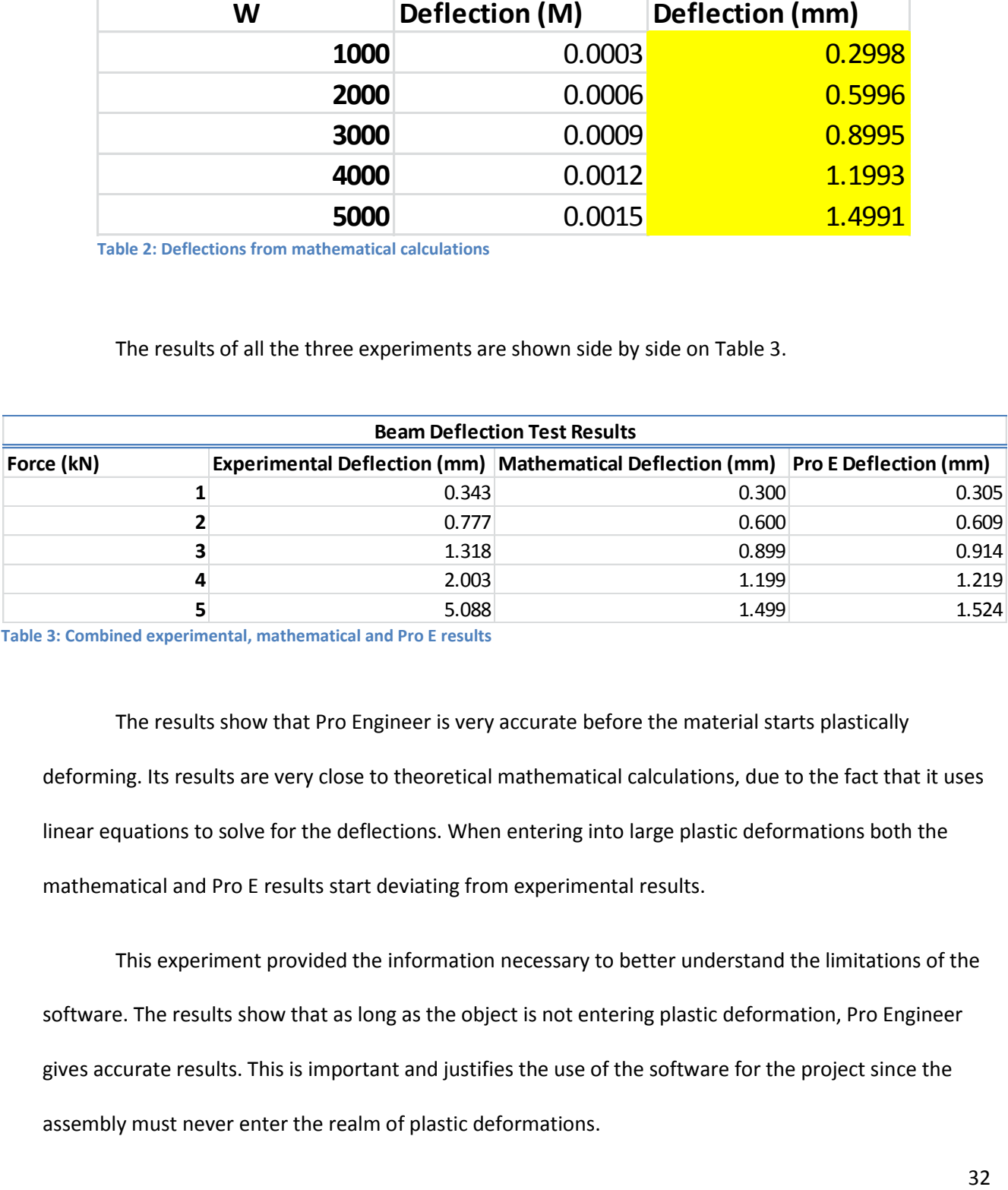

**Table 3: Combined experimental, mathematical and Pro E results**

The results show that Pro Engineer is very accurate before the material starts plastically deforming. Its results are very close to theoretical mathematical calculations, due to the fact that it uses linear equations to solve for the deflections. When entering into large plastic deformations both the mathematical and Pro E results start deviating from experimental results.

This experiment provided the information necessary to better understand the limitations of the software. The results show that as long as the object is not entering plastic deformation, Pro Engineer gives accurate results. This is important and justifies the use of the software for the project since the assembly must never enter the realm of plastic deformations.

# **2.7 Extra Background Research**

It is important to note that beyond the regular background research done for the project, many additional skills were learned specifically for this project. While I had received two classes on Computer Aided Design, one covering Solidworks and the other covering Pro Engineer, I did not have any experience or knowledge of Finite Element Analysis and had to learn this before the project. In order to do so, I had to study from various tutorial texts for Pro Mechanica in both thermal and structural tests. These tutorial texts were purchased by me as they were not available in the library. Beyond this, I had to learn the use of both cabling and piping programs. This was complicated as no tutorial books exist covering this specific section of Pro Engineer, and online tutorials were expensive.

While the project covers the major design steps and processes for this assembly, it is necessary to view the complete assembly in detail to fully understand the complexity of the structure. The final design included over 200 parts, all designed for the purpose of the project. In terms of data, the entire project generated over twenty gigabytes of data, mostly due to structural and thermal tests, which tend to be space consuming. It is also important to note that the project only discusses the final design, but two preliminary designs were also constructed, each containing tens and even hundreds of parts. This product is the result of well over eight hundred hours of work in design, research, construction, writing and miscellaneous tasks performed in the lab.

# **3. VASIMR ISS Extension Device**

# **3.1 Introduction**

In order to properly function when attached to the International Space Station, and to minimize transportation costs, Ad Astra Rocket Company needs to design a structure which can extend to the necessary position while still fitting inside the cargo space for a commercial rocket. The proposed solution by the company's engineers was to create a structure which has the ability to contract while inside the cargo bay, and extend once it is attached to the ISS. The completed structure had to be able to withstand the launch forces of the Taurus II commercial rocket, while still being as light as possible, in order to decrease costs.

# **3.2 General Requirements**

The structure was designed with the aid of the Design Requirement Document (DRD) used for the Mockup Project (Ad Astra Rocket Company, 2010). This document is confidential and may not be shared in this report but some of the basic guidelines are the following. Some guidelines have been modified in order to hide specific details.

- Structure shall be consistent with space flight hardware and shall include rough calculations for 6g accelerations.
- Wires, housings and pipes shall have appearance of space flight hardware.
- Fastening and joining systems shall be consistent with those used in space flight hardware.
- The platform structure shall have the following components:
	- $\circ$  A platform structure to which all other components are connected and which bolts to the VX-200 engine bus and the deployment mechanism.
	- o Several enclosures representing different ORU's.
- o One folding radiator with articulation hardware.
- $\circ$  The platform structure shall have the primary dimensions and layout as given by the project manager.
- o The platform structure shall be created in Pro/Engineer.
- The platform structure, deployment mechanisms and radiators shall fit within the fairing of the Taurus II launch vehicle.
- An interior corridor of the platform structure shall house the cabling and piping for the VASIMR Bay.
- The radiator shall have a surface area of at least  $32m<sup>2</sup>$ .
- The radiator when stowed shall fit within the main structure.
- The ORU's shall be designed following the DC to DC Converter Unit (DDCU) ORU.
- Piping shall have the appearance of titanium.
- The deployment mechanism shall be designed to minimize weight and use spaceflight compatible hardware.
- The deployment mechanism shall extend like a drawer in one degree of freedom.
- Extra Vehicular Activity (EVA) handrails and worksite interfaces shall be appropriately mounted to the structure to assist in EVA replacement of ORU's, deployment of structure and other tasks

The list provided in the document deals with specifics for several components in the deployment device, and those specifications will be listed in the design section for each of those components later in the document.

### **3.3 Truss Structure Design**

To attach the VASIMR Rocket Engine to the International Space Station, a sturdy and light structure is needed which will position VASIMR correctly. The device must also function as a drawer to minimize space taken by the frame during transportation, but still be able to handle all the loads effectively. The design of this structure was tested for launch and operation loads, and its design was optimized to reduce weight while providing the necessary structural rigidity.

#### **3.3.1 Requirements**

The requirements for the design of this structure came from Ad Astra Rocket Company's DRD for the Mockup Project (Ad Astra Rocket Company, 2010). General design requirements explained in previous sections also needed to be followed. The document specified that the extension should function as a drawer, while still fitting into the cargo space for the Taurus II Rocket Ship. The VASIMR Bay has to be 6m away from the ISS attachment when fully extended and positioned. The bay has to also tilt a specific amount when fully positioned. The drawers have to withstand the forces of both launch and VASIMR operation, and be as light as possible to decrease transportation costs. Besides these parameters set by the document, full liberty was given to investigate and use other space structures, truss member orientations, materials and mechanisms.

#### **3.3.2 Research, Motion Analysis and Changes in Original Design**

In order to start with the design of the structure, the first step was to fully research space structure design and the preliminary designs used for Ad Astra's Mockup Project. Designs used for space components are difficult to find and are usually confidential, so images were used to deduce structure designs and materials. The International Space Station was investigated using this methodology and provided clues on efficient space structure design, with the added advantage that NASA has many of these images in high resolution.

### **3.3.3 Truss Orientation**

Preliminary research determined that the design to be used is a square truss member expanding in two drawers. In order to design this mechanism, simple truss design was studied and models were tested to refine the initial idea. Pro/Mechanica was used to test different variations and compare results in identical loading tests. The tests use constant cross sectioned members, in order to vary only the beam orientation. The first design for the truss section was created by using the largest possible structure which would fit inside the Taurus II cargo bay. In order to maximize this number, the box should not exceed 3936mm in any dimension (Orbital, 2010). This number was rounded to 4000mm for the calculation and resulted in 2830mm for the length of each side of the box, which was decreased to 2400mm so cabling and other components would properly fit, and to make the payload mounting operation simpler. Figure 19 shows the cargo bay dimensions as well as the maximum side length calculations.

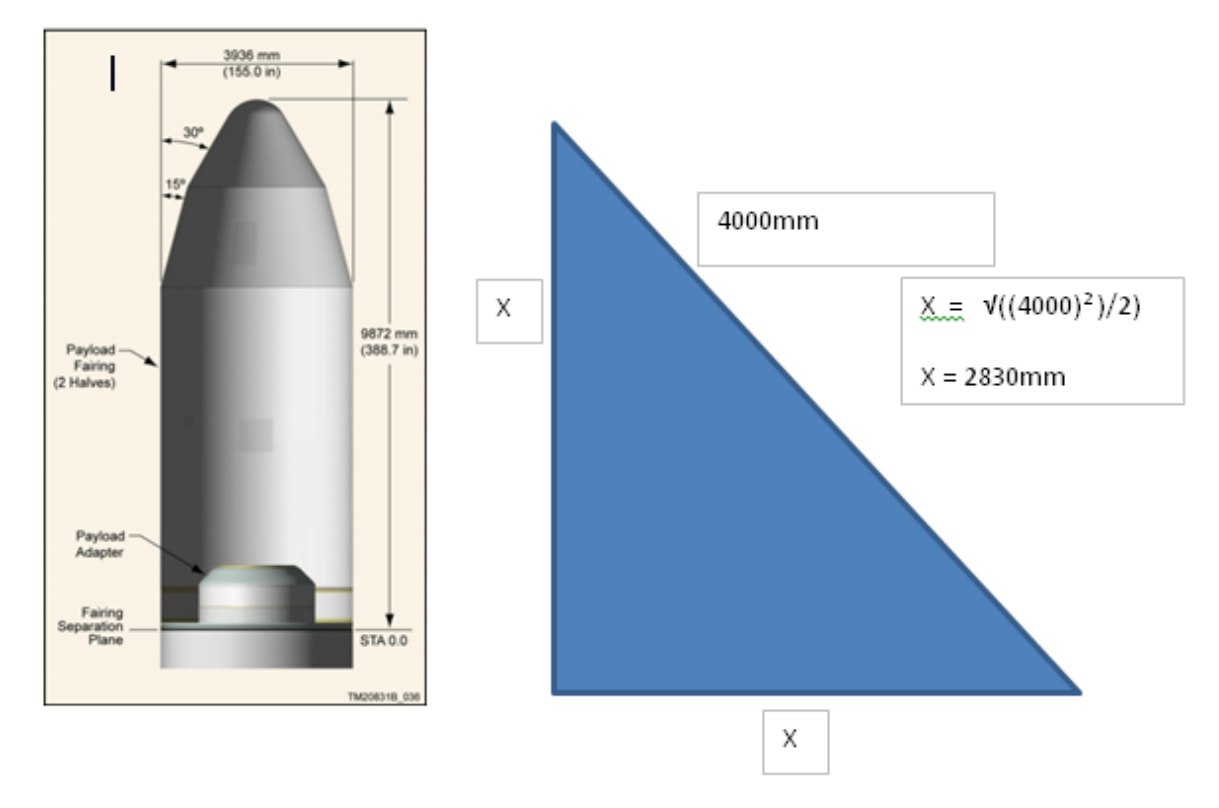

**Figure 19: Taurus II cargo space (Orbital, 2010), and calculations for sides of the box.**

Once this was verified, the structure was tested in Pro/Mechanica. The simplest possible structure has the length of 6m and is composed of two boxes. It is shown in Figure 20.

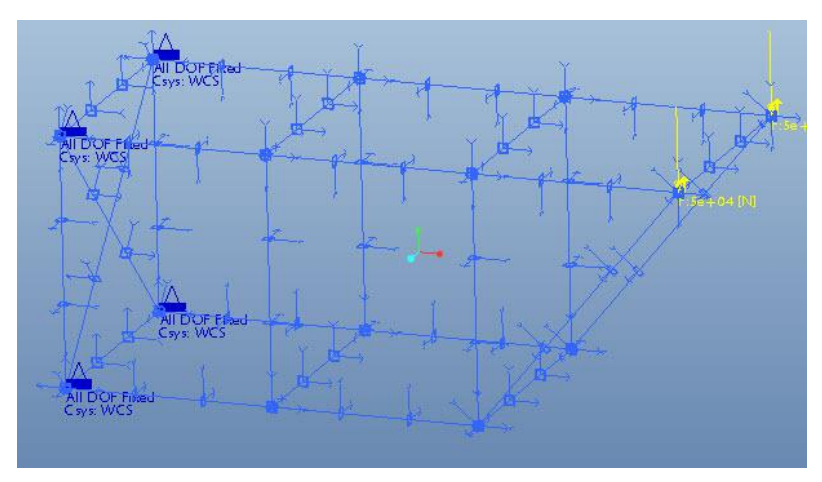

**Figure 20: Simple Truss geometry.**

Using this initial design, cross members were added connecting the different nodes together, in an effort to distribute the load better through the structure. The load was directed down to represent the weight of the bay and devices before launch. The load is not indicative of actual loading forces but a constant to evaluate proper placement of the different cross-members. The first orientation used cross members distributing the load as a set of large interconnected 3 member triangles as shown in Figure 21. This first design was chosen with some care but mostly as a starting point for optimization of the

design.

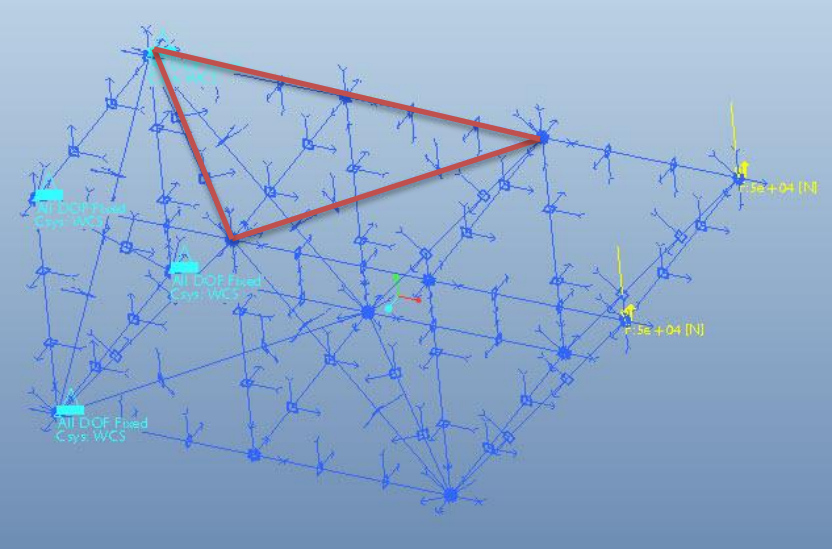

**Figure 21: Beam Orientation Design 1**

The initial orientation from design one gave some interesting results which can be used to understand where the structure is efficient, and where it needs work. Once the test was completed, Pro/Mechanica results and visualizations were created. The Von Mises stress plot results show that there was heavier loading in only two out of the 4 large triangles created and that most of the members in the assembly were not loaded significantly. This means that most of the members in the assembly are not supporting a significant load, making their positioning inefficient. Displacement results are shown in Table 4.

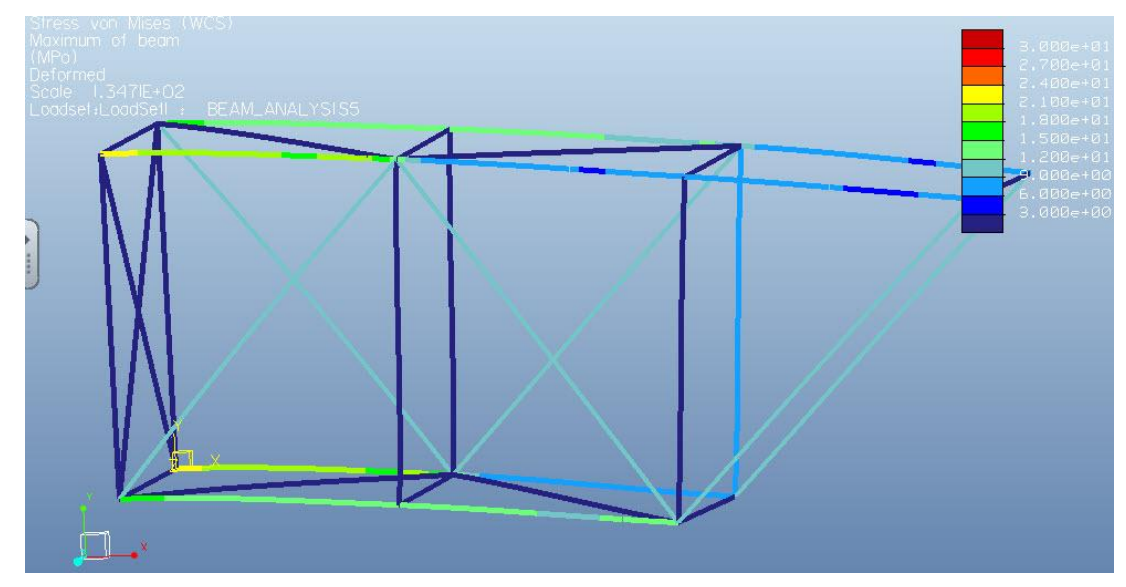

**Figure 22: Von Mises Stress results for design 1**

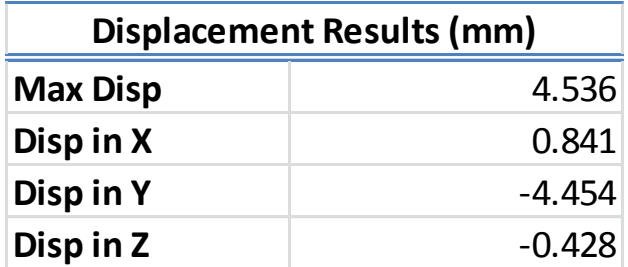

**Table 4: Displacement Results Test 1**

The design was further optimized by re arranging the elements to where the structure was efficiently used and the displacement was minimized. This process took five different designs which are documented in Appendix A.3. The final design uses lateral beams which carry the load from the point of application to the fixed end. The beams crossing on the top and bottom serve to carry the load and provide the lateral structural rigidity necessary for the structure. Figure 23 shows the Von Mises stress results for the final design along with Table 5 which shows the displacement, strain energy and Von Mises stress results for all of the assemblies. It is clear that design five has the best load distribution properties and deflects the least while still providing acceptable stress values.

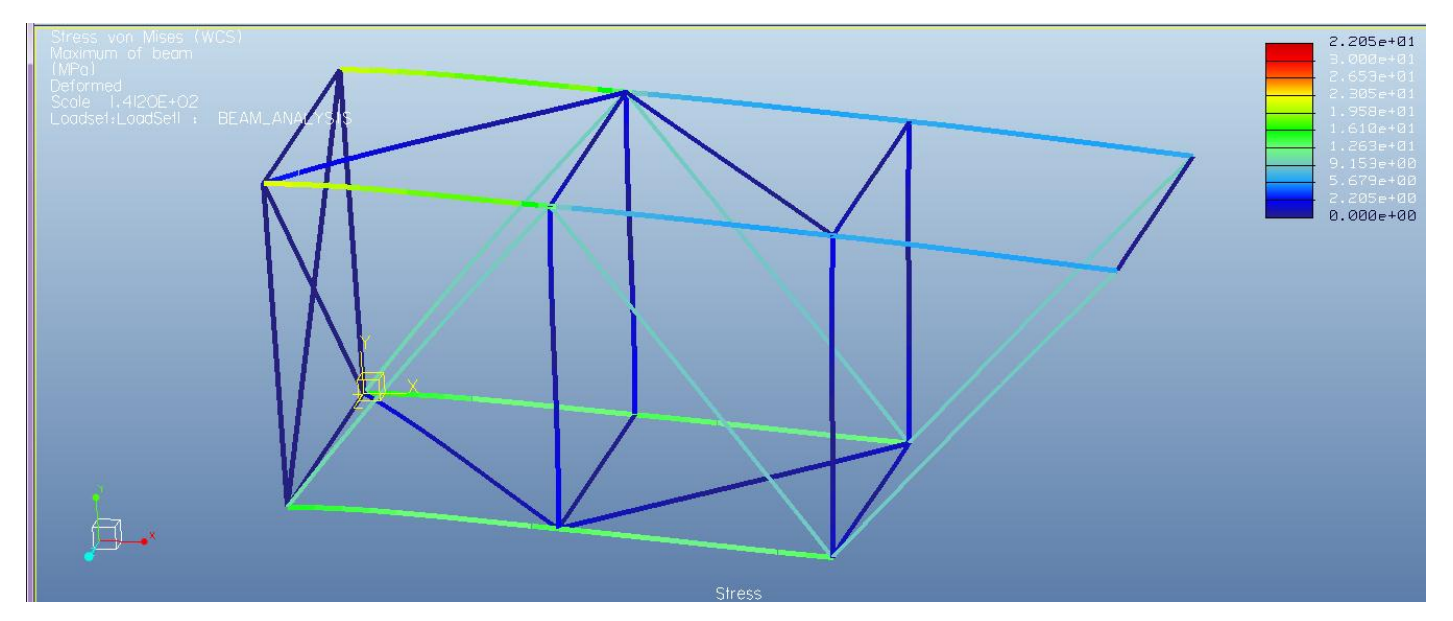

**Figure 23: Von Mises stress visualization of final design**

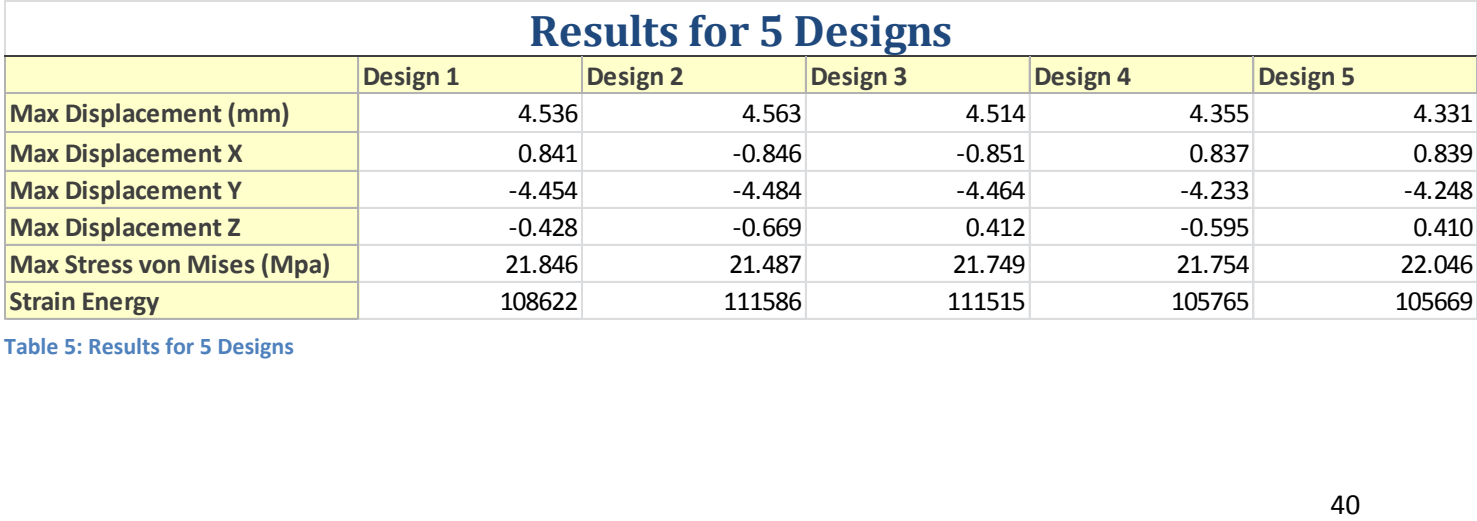

**Table 5: Results for 5 Designs**

#### **3.3.4 Truss Cross Section Analysis**

After the analysis of the orientation of the trusses, another optimization exercise can be performed to decrease the weight and make the structure more efficient. The cross section of each of the beams can be analyzed in fixed loading conditions to view the way each cross section reacts. Three different cross sections were used in the test, a solid beam, a hollow beam and an I-beam. All of the beams were weighed in order to find the best weight to strength relationship. All beams were tested in the same conditions, with fixed load acting axially in tension. Another test was done on each of the beams with compression loading in order to identify all possible loading conditions in the structure. All beams were simulated to be made of Al 6061 so that weight comparison could be relevant, and because it is a material commonly used for this application. Table 6 shows the deflection, VM Stress and weight of each of the beams, and beam stress results are shown in Appendix A.3.

| <b>Beam Cross Section Test Results</b> |               |               |         |
|----------------------------------------|---------------|---------------|---------|
|                                        | <b>Filled</b> | <b>Hollow</b> | I-Beam  |
| <b>Max Disp (mm)</b>                   | 0.3624        | 1.0065        | 1.0065  |
| <b>Max Disp X</b>                      | $-0.0069$     | 0.0063        | 0.0084  |
| <b>Max Disp Y</b>                      | $-0.0130$     | $-0.0062$     | 0.0064  |
| <b>Max Disp Z</b>                      | 0.3621        | 1.0064        | 1.0064  |
| <b>Max Stress VM (Mpa)</b>             | 10.6228       | 42.4076       | 44.4207 |
| Weight (kg)                            | 67.65         | 24.39         | 24.39   |

**Table 6: Beam Cross Section Results**

Filled Hollow I-Beam<br>
0.3624 1.0065 1.0065<br>
-0.0069 0.0063 0.0084<br>
-0.0130 -0.062 0.0064<br>
0.3621 1.0064 1.064<br>
10.6228 42.4076 44.4207<br>
67.65 24.39 24.39<br>
esults<br>
at the filled beam weighs three times as much as the hollow The results in this section show that the filled beam weighs three times as much as the hollow and I beam, and when comparing the results for maximum displacement and stress, both the I-Beam and hollow beam perform similarly. In the end, the I-Beam was chosen as the default beam due to the advantageous properties it has dealing with buckling, which was not modeled by the software. Another important consideration which was taken into account is the attachment of said beams to the structure. While the hollow beam provides a flat area to make the necessary attachment, the I-beam has more

material in its cross section at the point of attachment, leading to better performance when mechanical fasteners are used.

## **3.3.5 Material Selection and Optimization**

One final design optimization process deals with the materials which should be used for the construction of the truss structure. In order to perform this analysis, the CES Edupack software was used. It contains a database filled with many materials and their properties as well as the shaping processes which can be performed on the materials and a list of manufacturers. The software works by performing a series of tests in stages, where different parameters can be specified and materials which do not comply with those parameters are excluded. After a series of stages is completed, a small list of possible materials is available and the engineer can then decide which one to use. Parameters which can be compared in the software include mechanical properties, like young's modulus, general properties like price and density, thermal properties, optical properties and many others. Using this tool, the beams can be optimized to be as strong and lightweight as possible, while adhering to price and processing constraints.

Before running any stages, there are 2954 materials available. In order to optimize the structure, the first step is to get rid of materials not suitable for space applications. Materials excluded here are those which are porous, natural materials, ceramics, as they are brittle, and other materials with similar parameters. Once this stage is complete, the list is reduced to 2557 materials. Before the next step, a standard material will be specified. This material is going to act as a baseline, where any material must perform equally well or better than it, so that it can be considered. The material chosen is Al 6061 T6, which is commonly used for truss space structures, as any material which should be considered has to have at least the same mechanical properties.

The next stage consists of eliminating any material which has lower yield strength than the standard material. This would result in a material which is stronger, and as such, less material could be used in the assembly, leading to potential savings in weight. The material field is lowered from 2557 to 1411. Any material with a stiffness to weight ratio lower than the standard material was eliminated. A graph with young's modulus over density is created and all materials which lie below Al6061 T6 are eliminated. The field again reduces from 1411 to 843. Figure 24 shows the results of these first stages, the gray lines represent materials which have not passed the test. Al 6061 T6 is marked.

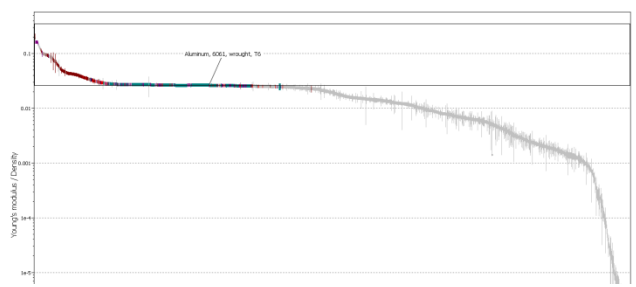

**Figure 24: Young's Modulus/Density with all materials**

The material field has thinned out considerably and in order to continue with this process the next stage will test the cost of the materials. CES Edupack lists many different materials, some of which have great mechanical properties, but a lot of them are exotic materials which are very expensive and time consuming to form and manufacture. The cost of an aluminum block of  $1\text{m}^3$  in volume is around \$5,000. Materials with values of over \$20,000 will be eliminated. The graph uses the price per mass times the density which results in a price per volume. The list of materials thins out from 843 to 433. Figure 25 shows the resulting graph with the materials that have passed all the stages.

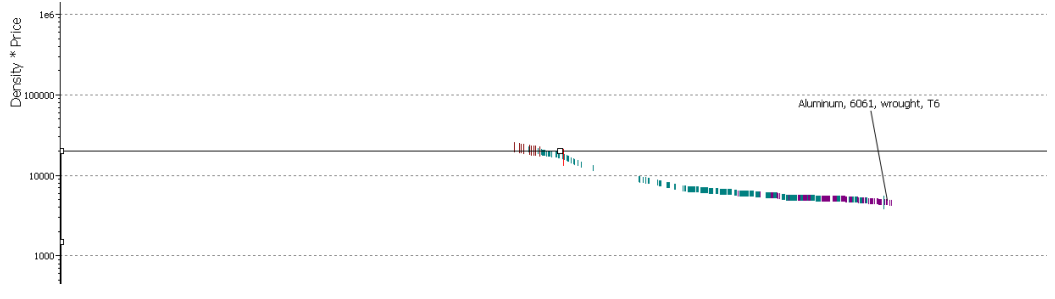

**Figure 25: Density\* Price graph** 

Analyzing the remaining results it is clear that the only remaining materials are aluminum variations, and steels. This is expected as very few materials have the low cost of aluminum while retaining its mechanical characteristics. One possible alternative is the use of Ultra High Strength Steels (UHSS) for the assembly. These materials are very strong when compared to aluminum and are also cheap. These materials were developed by the steel industry for the automotive industry, in order to avoid aluminum to become widely used. They are the standard in car technology due to their high strength, which means less of the material can be used. Another advantage that these materials have is the fact that they can be welded without having any adverse mechanical effects like those that happen to aluminum. Finally, forming processes and machinery for these materials is widely available since it is used in many applications, which might lower the production costs for the parts.

# **3.4 VASIMR Bay Design**

The VASIMR extension device serves the purpose of positioning the VASIMR engine at a specific position and angle. This section focuses on the design of the structure where the VASIMR engines will be mounted, which also houses the orbital replacement units and cabling and tubing for the engine. The bay was designed taking into consideration an initial iteration given by Ad Astra in their Design Review Document. Figure 26 shows this design. The design requires two sides where ORU's would be attached, two holes in the top where the two VASIMR engines would go and a space in between the structure where the cabling and piping for the units would go. The concept shown does not have any skeletal structure and is only composed of the box walls.

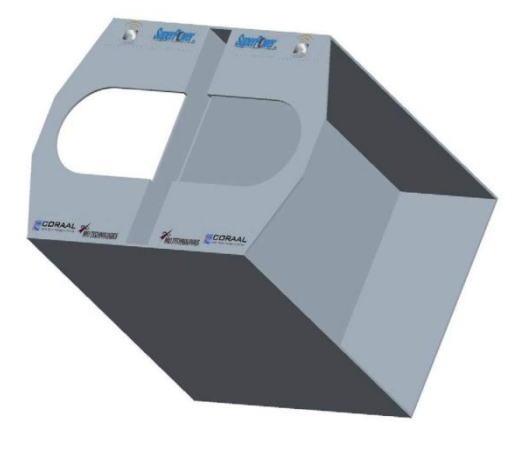

**Figure 26: Original Bay Design**

### **3.4.1 Requirements**

The VASIMR bay structure had to first comply with the general requirements set by the DRD document discussed in the beginning of the design chapter. The design has to resemble the original bay design shown in the figure above, but only in its function, not its final design. It had to also comply with the following requirements:

The unit must fit inside the truss drawer structure designed in section 3.3.

- The unit must hold the Orbital Replacement Units and all of their components.
	- o All units must be attached to connection plates in the final structure.
	- $\circ$  ORU's attached may be example units as a master ORU design will be created in Section 3.6.
	- Structure must be able to hold the attached units at launch forces.
	- o ORU's combined weight is assumed to be 1000kg
- All cabling and tubing must fit inside the center channel for the structure, which lies in between the two plates where ORU's are attached.
- The structure must be tested to support all loads at launch forces at launch orientation.
	- o The assumed weight of each VASIMR engine is 200kg

## **3.4.2 Structural Frame Design**

The VASIMR bay has to support the two engine busses on its top surface, as well as battery and other orbital replacement units in each of the sides. In order to have a box which can support launch loading conditions, a skeleton needed to be designed. The skeleton would use hollow beams which would be oriented in a way that the forces could be distributed through the structure. It would be launched with the VASIMR engines facing vertically, meaning that all the forces would be transferred through the structure vertically as well. The first step of the design covered the geometric requirements for the unit. Since the box design from the DRD was only an example, the design dimensions could be changed in order to fit the unit inside the drawer structure. The structure is composed of a vertical square frame with one square frame attached to the bottom and another one attached to the top. The structure was fabricated using standard extruded aluminum parts found in a catalog. This was done in order to facilitate the possible fabrication of this section for the Mockup Project. The standard channel

used had the dimensions shown below in Figure 27. This channel provided the necessary space between both attachment walls for cabling as well. The size of the structure is also determined by the ORU sizes, which were specified in the DRD but are confidential.

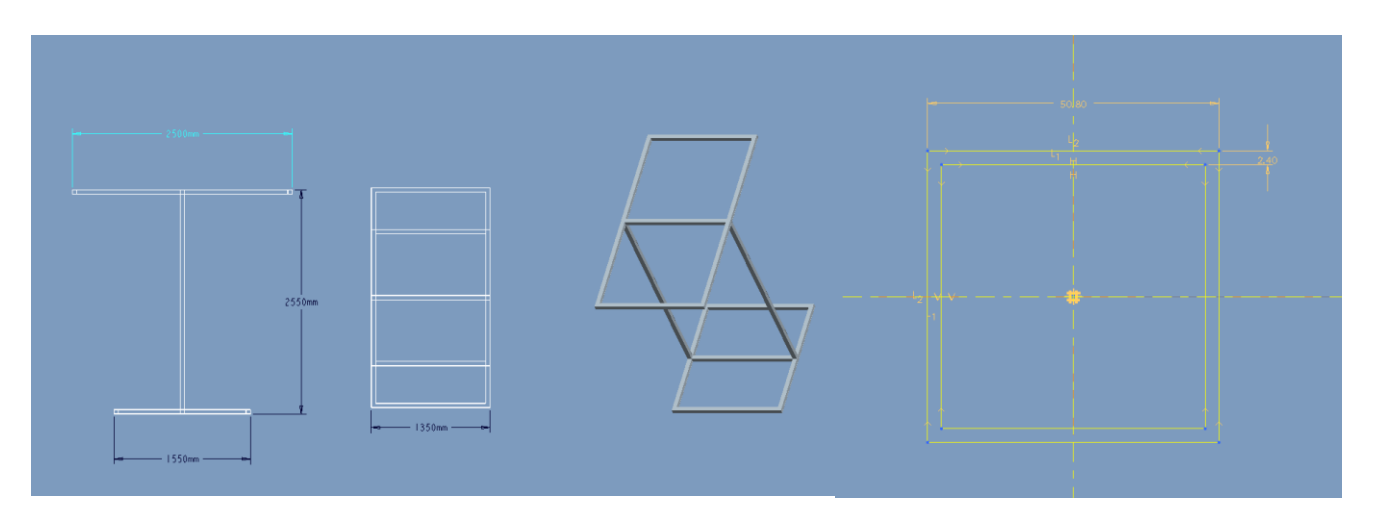

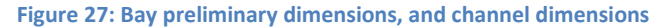

Once the initial design was completed, reinforcements for the structure were added in order to support the loads for the ORU's and both VASIMR engines. Beams were extended from the top of the strucure to the central beam to provide support for the VASIMR engines. An X structure was added to the central wall in order to serve as a holding point for ORU's and to provide the box with lateral rigidity. This section was reinforced with horizontal bars to serve as additional mounting points for ORU units. In the top of the bay, a rounded mounting point was added to support the VASIMR rockets, resembling that same structure shown before in the preliminary bay design drawing. The resulting structure is the backbone of the entire VASIMR bay design, and all of the components, ORU's , cabling and piping are mounted around the design of this structure.

A structural test was perfomred on the unit as well in order to ensure that it could support the necessary forces from launch and weight from the VASIMR engines and ORU's. The test was performed using the beam simplification for structural design in order to simplify the calculations for the computer.

47

The strucutre was subjected to the weights discussed in the requirements section, but individualized to each ORU and mounting point. Specific information for this is restricted, but the structure was tested to handle the specific weights required by the DRD document given by Ad Astra. Results for this test shows that the structure can handle the forces without any considerable deformations or large stress values. The structure has a weight of 76kg which makes it light but sturdy. This structure can also be made lighter with the use of other materials, either to reinforce the aluminum or as a different aproach all together. As described in the material selection stage of the truss extension, the use of ultra high strength steels might also contribute to lowering the weight of the part by making using less material. Also carbon fiber reinforcements can be placed in certain locations to aid in making them stronger. All of these solutions are beyond the scope of this initial design. Figure 28 shows the final design for the structure.

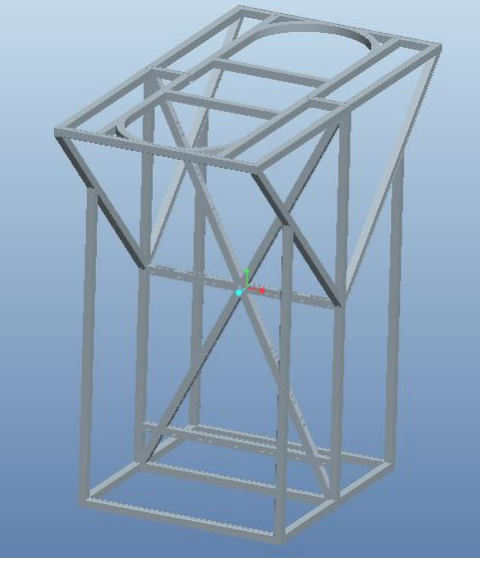

**Figure 28: Final VASIMR bay structure**

## **3.4.3 Orbital Replacement Units**

The VASIMR bay has several Orbital Replacement Units attached to it which serve various different purposes like heat control, computer processing and batteries. The locations of these units and cabling are specified in the Design Review Document but are confidential. In a confidential model for Ad Astra, these units were located correctly, structural tests were performed using the specific weights and dimensions but is not included in the project. Cable thicknesses were also calculated using the voltages and currents that these cables were to transfer but these again are confidential. For the VASIMR bay designed for this section, ORU units are simulated and not specifically assigned to any task. The cabling is also simulated in order to show possible arrangements and most of all serve as an exercise in cabling and piping design. The units were designed to resemble real units and have some of the requirements for real ORU design, but only serve as an example. A real ORU is designed and discussed in detail in section 3.6.

#### **3.4.4 VASIMR Interphase Design**

In order to attach both VASIMR engines to the bay, an interphase needed to be designed. The DRD required that the interphase be round and have a series of screws to attach both structures together. The design had to also leave space to connect all cabling and piping which needed to go to the VASIMR engines. The frame was designed to fit in the round space at the top of the frame, and had to be sturdy enough to transfer all launch forces to the frame without failing. A frame was created from aluminum and has 80 attachment holes for screws with a 25mm diameter. The frame has two lips, to serve as the screwing points and has various holes to allow for piping and cabling. Figure 29 shows the final interphase design.

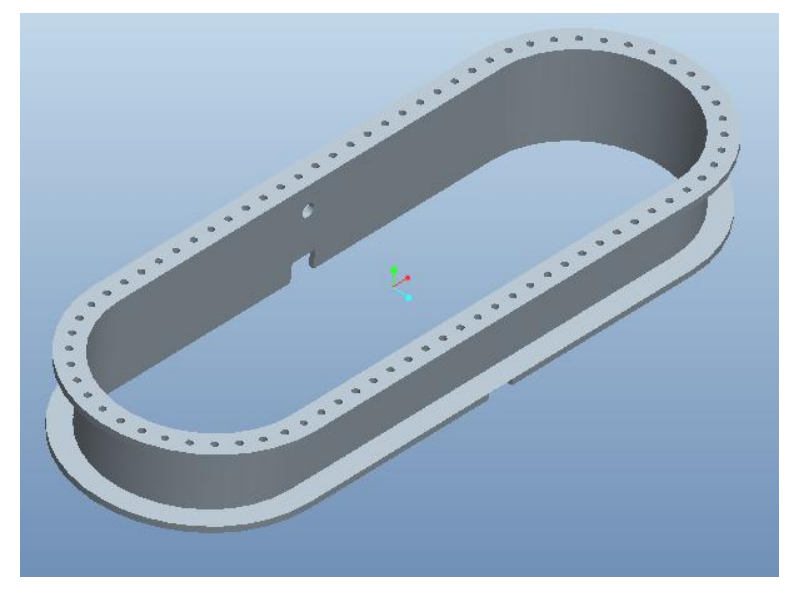

**Figure 29: VASIMR interphase final design**

# **3.4.5 Covers, Cabling and Other Items**

The VASIMR bay requires the addition of covers to protect the devices housed in it and for visual and protection reasons. The entire structure was covered on the outside with matte white panels, following NASA regulations. These serve to protect the structure and components from launch forces, space debris and space manipulation. The bay was also fully cabled using simulated connections. Finally, a representative VASIMR engine was mounted on top of the bay, to serve as a visual representation. The final design also has a human analog which puts into perspective the actual size of the structure. Figure 30 shows a series of pictures with the finalized design.

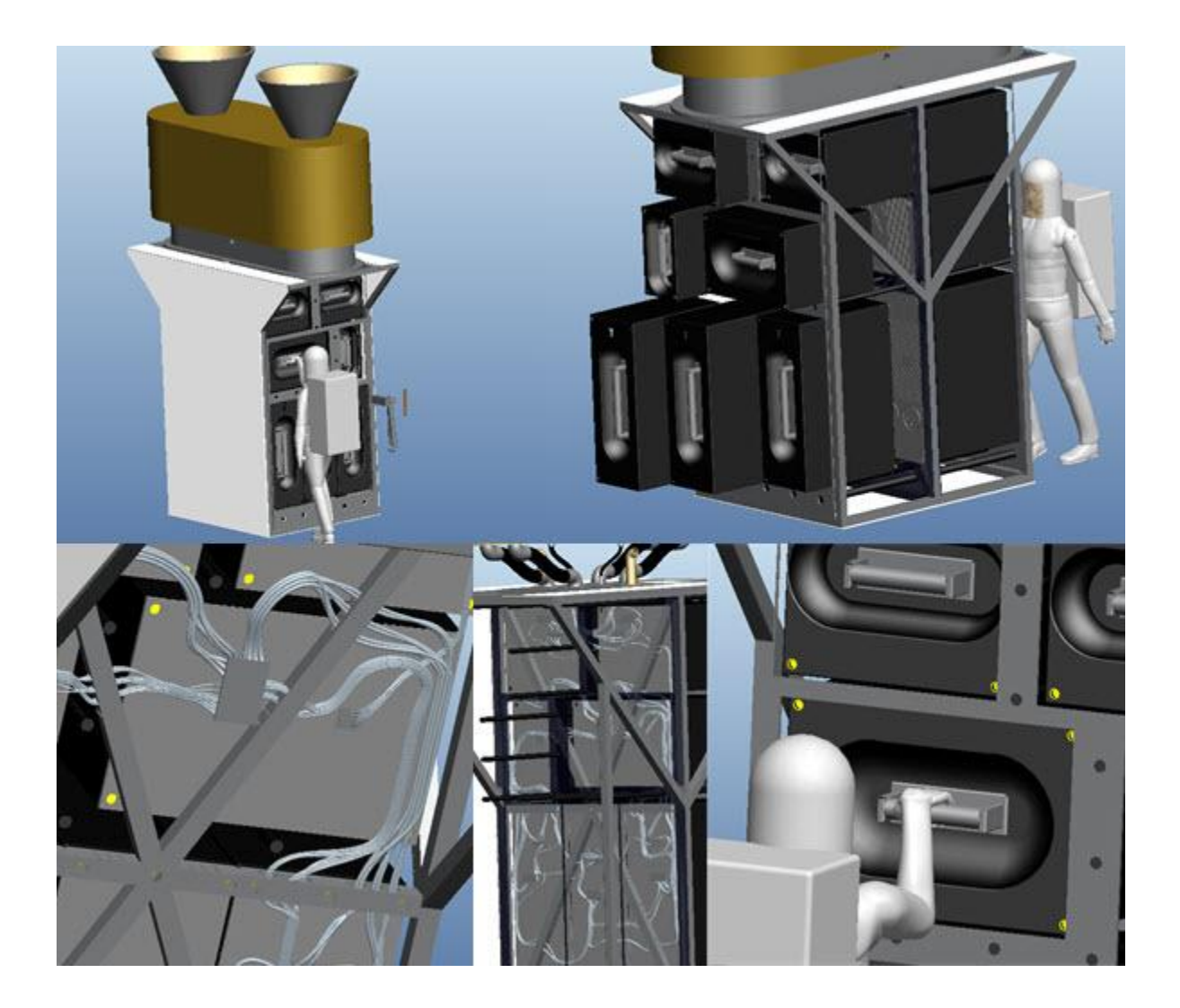

**Figure 30: Assorted VASIMR bay pictures**

### **3.5 Radiator Design**

A radiator serves the purpose of extracting heat from a source and releasing it to the environment. To do so the radiator may use, radiation, convection or conduction. In space applications, designs of radiators differ greatly from those used on Earth. This is due to the fact that there is no medium in contact with the radiator to provide conduction or convection and all heat must be released through radiation. Also temperature changes in space occur quickly and variations are large, so care must be taken when choosing its materials and design. The structure must be equipped to handle the extreme forces present during launch. Finally, since surface area needs to be large, and space is limited in the spaceships cargo bay, the radiator must be able to fold for transport and extend for use. In order to design a radiator mechanism and system for the VASIMR rocket engine, all of these considerations must be taken into account.

#### **3.5.1 Requirements**

The DRD for the mockup project provided by Ad Astra Rocket Company was used to determine the requirements of the project. Thermal calculations had already been done and the information provided by the document was that the surface area of the radiator must be equal to or slightly exceed 32 $m^2$ , where both sides of the radiator count towards the surface area. As with the rest of the assembly, the radiator had to fit inside the Taurus II rocket's cargo bay, and it must be folded during launch and extended during assembly. Besides the general requirements mentioned, the document gave liberty in the actual design of the mechanism, extension method and materials.

Additional design limitations had to be achieved for the radiator to fit with the rest of the assembly and as such, the radiator could not be more than 1800mm in width and 2200mm in height. The final thickness of the radiator could also not exceed 500mm. These parameters had to include the

51

housing structure as it all had to be attached to the VASIMR Bay assembly without it colliding with the modules in which it is housed. The space available for the radiator can be visualized in Figure 31.

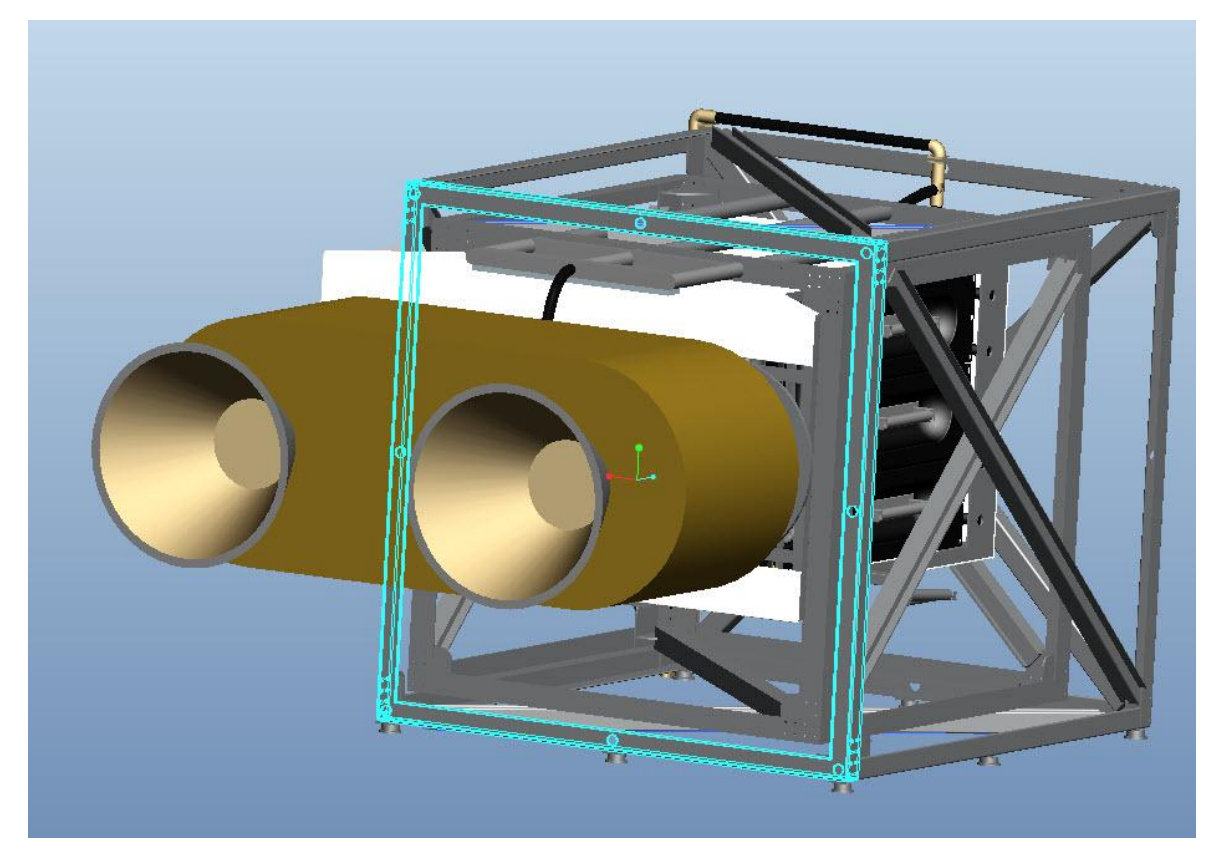

**Figure 31: VASIMR Extension Assembly with space left for radiator mechanism**

### **3.5.2 Design Process**

After evaluating various mechanisms for the extension, and researching into current designs for radiator mechanisms, the scissor mechanism was chosen. The mechanism uses 6 separate panels unfolding from a flat state with an opposing crossing bar mechanism mounted on the top and bottom of it. The mechanism can be opened using one motor mounted in the base and had a relatively simple tubing and cabling design. In its closed state it has a very low profile and can be packed tightly to avoid damage during launch as shown in Figure 32.

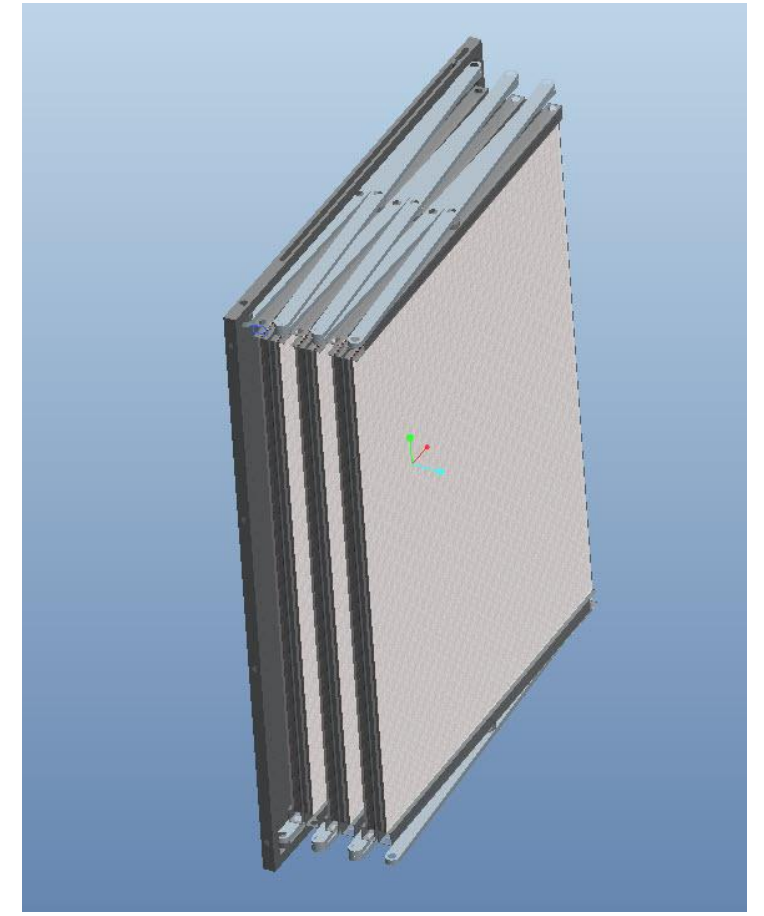

**Figure 32: Closed Radiator Final Design**

### *Radiator Plates*

The first step in the design process was the creation of the radiator plates, which should have a surface area of 32m<sup>2</sup>. In order to make them fit with the required constraints, each panel chosen would have a width of 1500mm with a height of 1900mm plus a channel which houses cabling and tubing. The thickness of the panels would be 20mm in order to comfortably accommodate 10mm tubes running through it. The channel ran the top and the bottom and had measurements of 100mm in height and 100mm in width with a wall thickness of 2.4mm. The total surface area of the 6 panels adds up to 34.2 $m^2$ . The panel is shown in Figure 33.

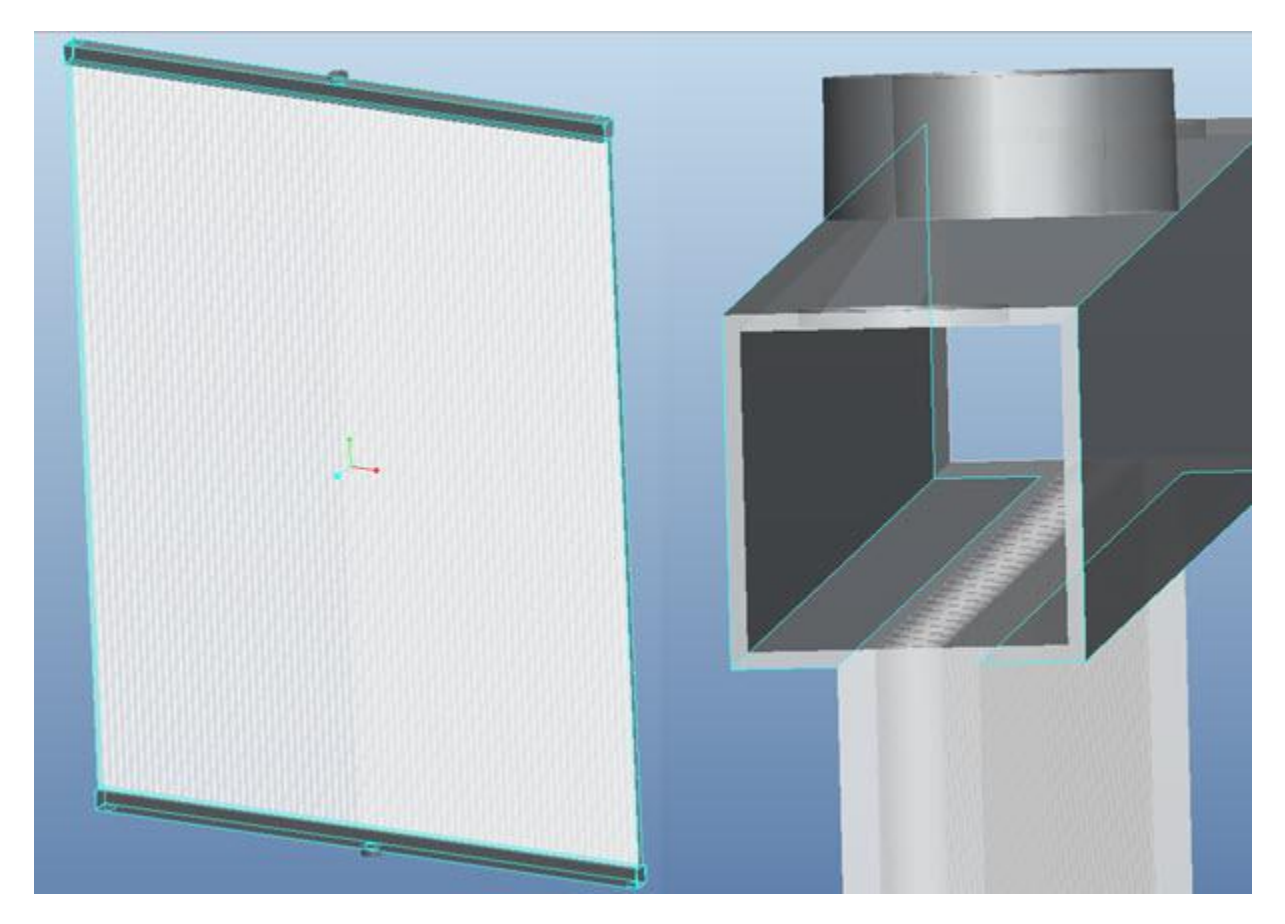

**Figure 33: Radiator Plate and Channel Cross Section**

The radiator panels include a coil representing the tubing that would transport the ammonia gas through the system. Each plate has the coil circling 75 times from top to bottom in order to achieve the

best heat transfer while still allowing for the tube's bending radius. The tubing used for ammonia thermal systems needs to be either aluminum or stainless steel, which needs to be taken into account for future applications. It must be noted that thermal requirements for the radiator were not released so the design is a representation of the system, but not specifically designed with any parameters in mind besides the surface area. The channel houses the ends of the coils as well as cabling for sensors and other devices. Figure 34 shows the final panels with the tubing included.

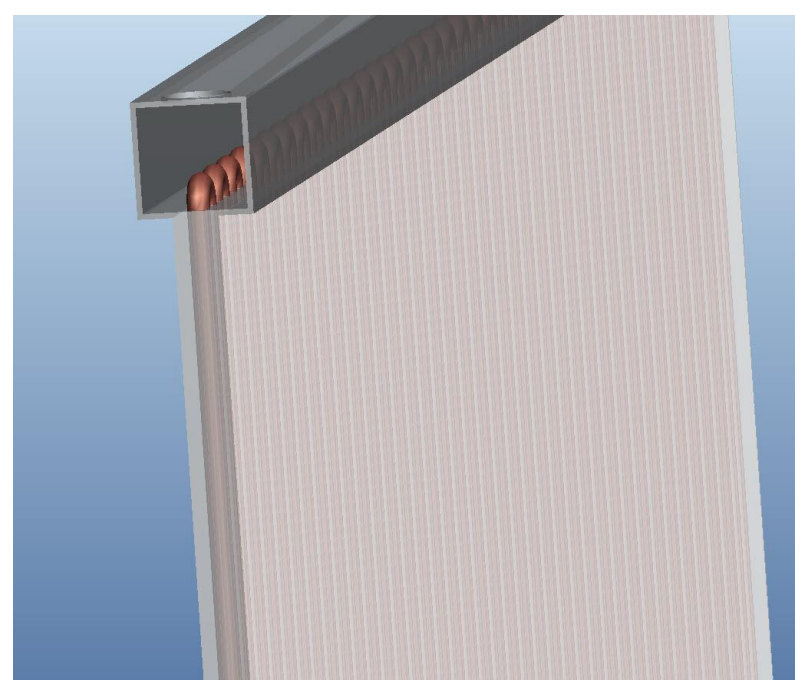

**Figure 34: Final Panel Construction with tubing included**

## *Scissor Mechanism*

The use of the scissor mechanism in the radiator has many benefits in terms of construction and operation. As stated before, the system can extend using only one motor mounted on the base. The bars serve to transfer the movement and also direct the plates in the direction that is needed. Traditional scissor mechanisms use two arms attached to each other at the middle, and the ends of each of these attaches to another set of arms. In the radiator design, the panels serve as one of the arms explained, and the mechanism has attachments on both the top and the bottom. This makes the design

sturdier as forces applied are balanced on both the top and the bottom. Figure 35 shows the extended mechanism from a top view.

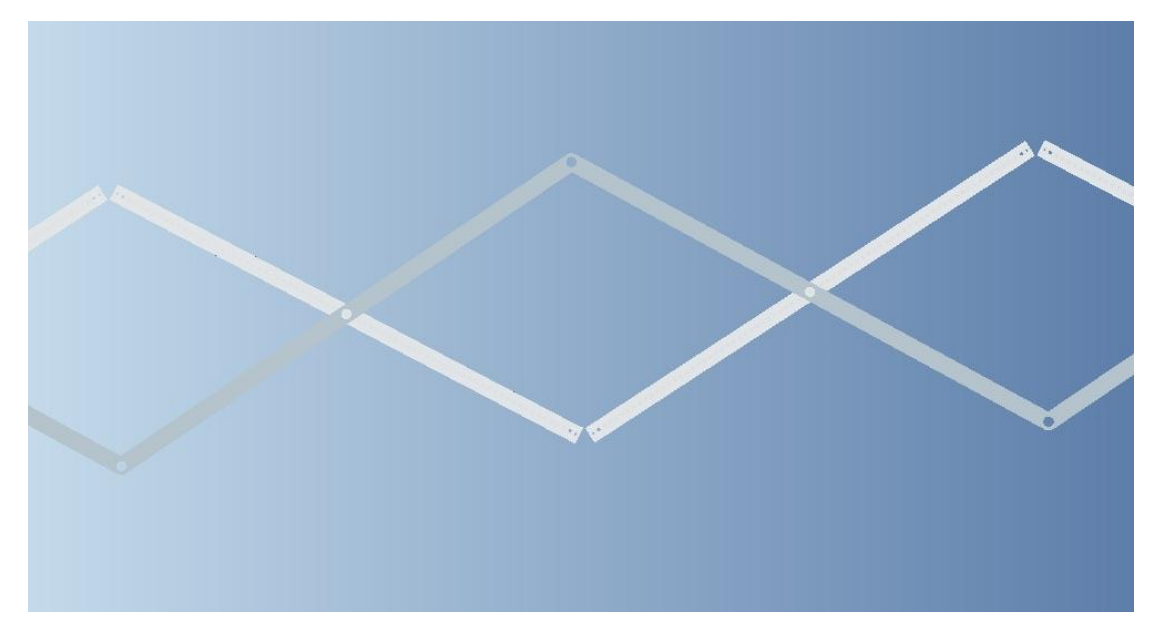

**Figure 35: Radiator Scissor Mechanism**

Each of the panels was fitted with an attachment point in the middle of it which would serve as the mounting point for the scissor mechanism. The extension arms were 1550mm long and 30mm thick. The extra 50mm added to the arms exists so that the arms never extend past parallel with the panels. If the arms had the same length as the panels they would extend completely straight when actuated, reaching a toggle point. Fig 36 below shows the panels extended completely straight while the arms still being able to retract the radiator if necessary.

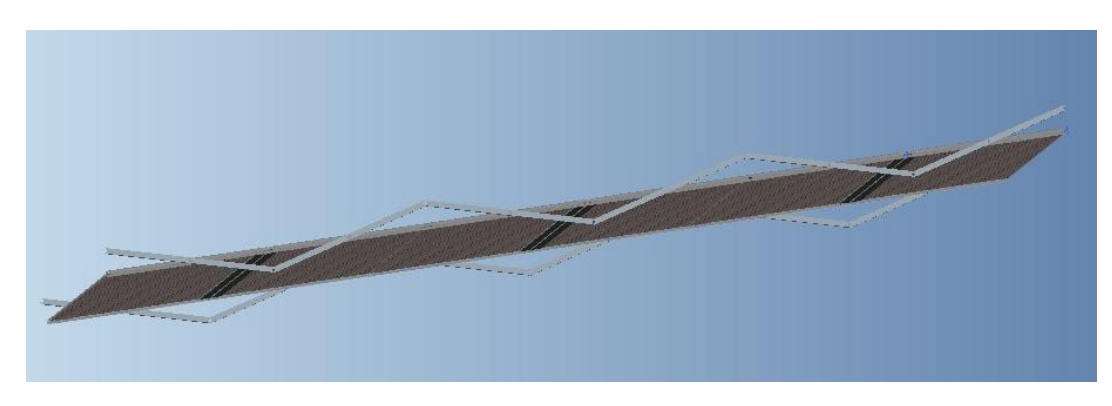

**Figure 36: Fully extended radiator.**

## *Radiator Housing*

The last part of the radiator which had to be designed was the radiator housing. This not only serves as an attachment to the VASIMR Bay, but also actuates the radiator arm to begin the extension movement. The housing had to be closed in the back in order to protect the extension mechanism once the radiator is fully extended.

The housing was created using a square aluminum frame with a slider mechanism and a fixed pivot point. The radiator's scissor arms would then attach to the fixed pivot point and the panel would displace using the slider to extend the radiator. The frame had to be larger than the radiator to house all of its structure when closed, but small enough to fit under the VASIMR Bay without colliding with the modules. The housing structure with the radiator both extended and stored is shown in Figure 37.

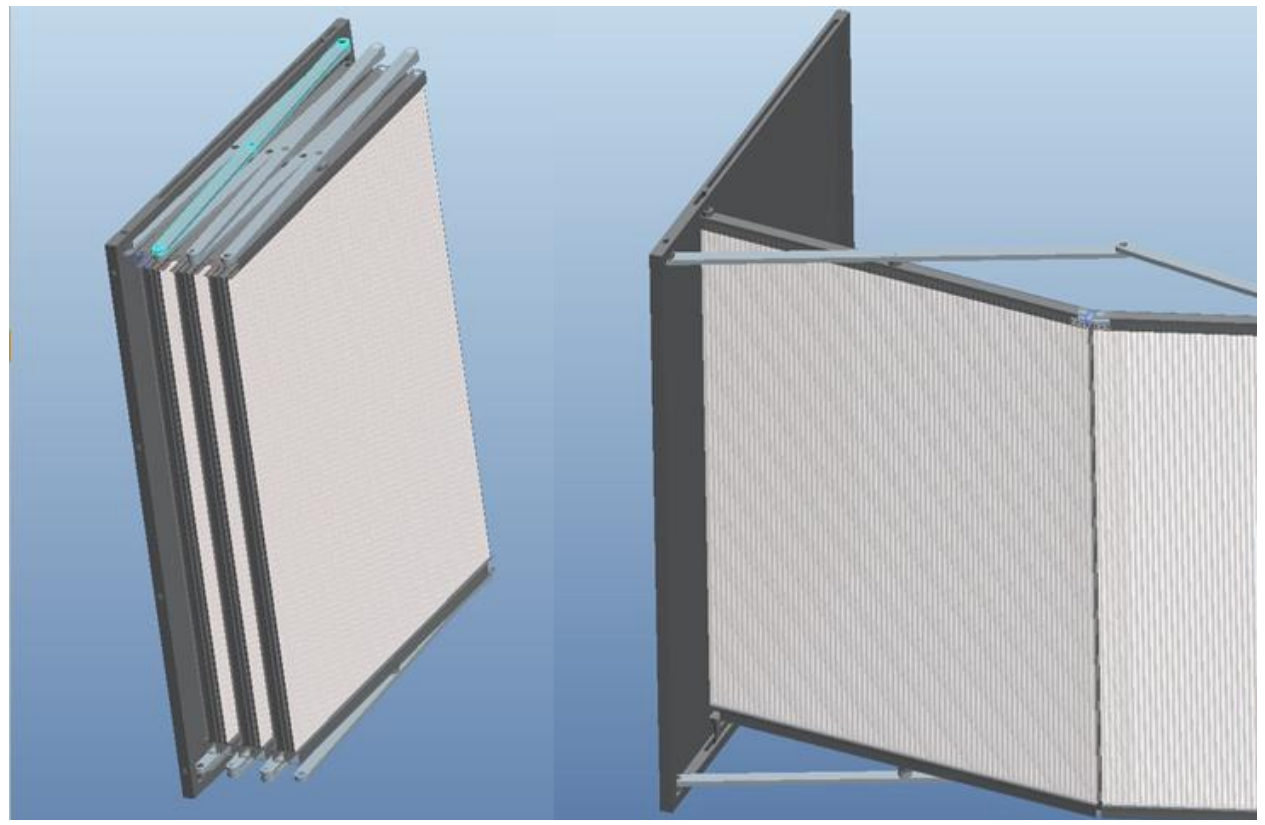

**Figure 37: Radiator Housing in closed and extended positions.** 

# **3.6 Orbital Replacement Unit Design**

Orbital Replacement Units (ORU) are used in space applications in order to simplify repair operations on a space vehicle or structure. The units are designed to house sets of components which can be replaced by astronauts when they malfunction. These units house bundles of equipment in order to simplify repair operations as much as possible. ORU's serve three distinct purposes; they can be replacement units for malfunctioning equipment, update units which might improve the performance of the instrument or units which change the functionality of the equipment all together. The units must be designed with certain considerations, as they have to be handled by astronauts using a full body suit and in zero gravity conditions. Figure 38 shows an astronaut performing maintenance on the ISS, it important to note the design of the components the astronaut is handling as this is the best method of understanding ORU design since these are usually confidential.

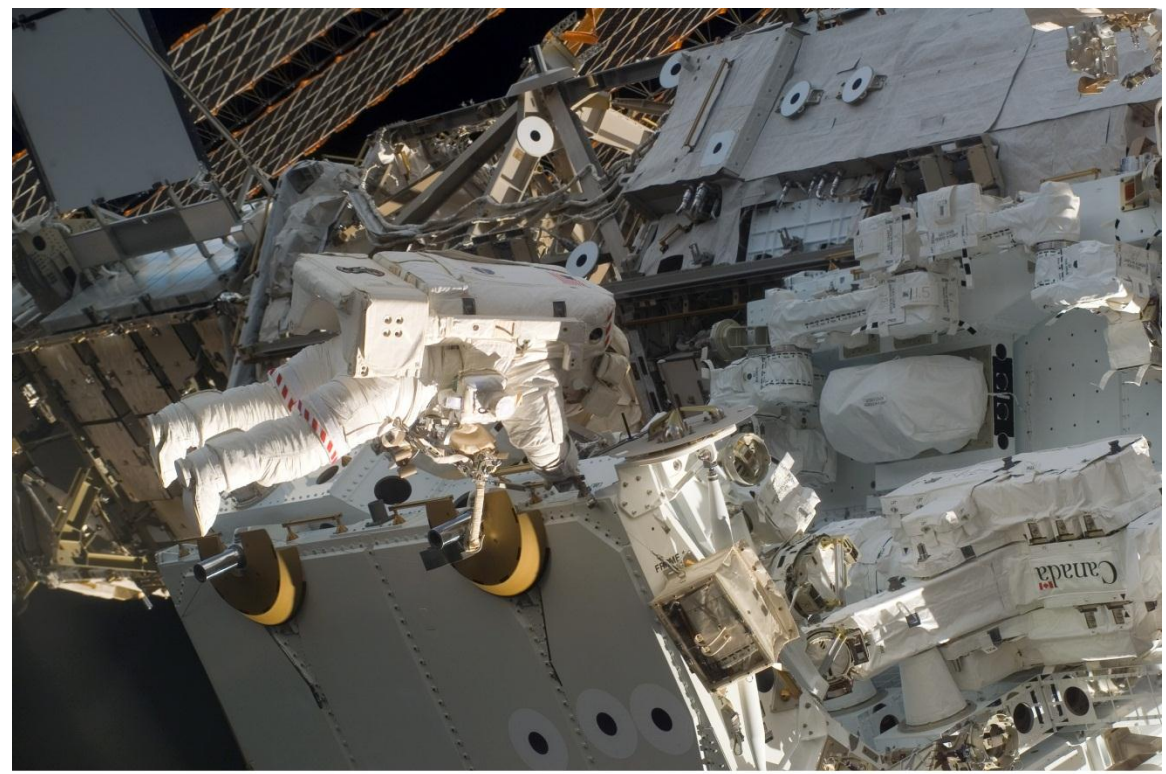

S123E006078

**Figure 38: Astronaut performing maintenance on the ISS (NASA, 2010)**

Ad Astra Rocket Company will utilize these units in order to create equipment bundles for future maintenance, and need information on the units as well as preliminary designs. The units included in the extension device serve only as simplifications of the real units and have not been engineered to follow most of the requirements, so a single model unit was created to serve as an example for future designs. The unit was created using most of the requirements set by the mockup projects DRD, and was designed with simplicity and ease of use in mind.

### **3.6.1 Requirements**

The Mockup Projects DRD served as a starting point for the requirements of this unit, but research was also done to better understand an astronaut's mobility limitations as well as current designs for these units. Information on the units is scarce since most of them lie under restricted documentation or are patented. The specific requirements that relate to the design of the units are listed below.

- The units must not have sharp corners or protrusions which might damage an astronaut's space suit.
- The units must have a guiding mechanism which ensures that thermal and electrical connections are not damaged.
- Electrical and thermal connections must connect automatically as the unit is locked in place.
- All handles should accommodate an astronaut's glove comfortably.
- The example unit must resemble the size of a large ORU. (800mm high x 300mm thick x 1000mm deep)

#### **3.6.2 ORU Design**

The ORU designed is 1100mm deep, 300mm wide and 800mm tall. The unit contains a back plate with the thermal and electrical connections, a locking mechanism, internal components and a box protecting it all. The unit also has a handle to ease with its control and aligning wheels which serve to place the unit precisely in the right place to avoid damage. The other two handles in the front are part of the locking mechanism and turn 90 degrees in order to lock or unlock the mechanism in place. Figure 39 shows the complete unit locked in place inside the enclosure.

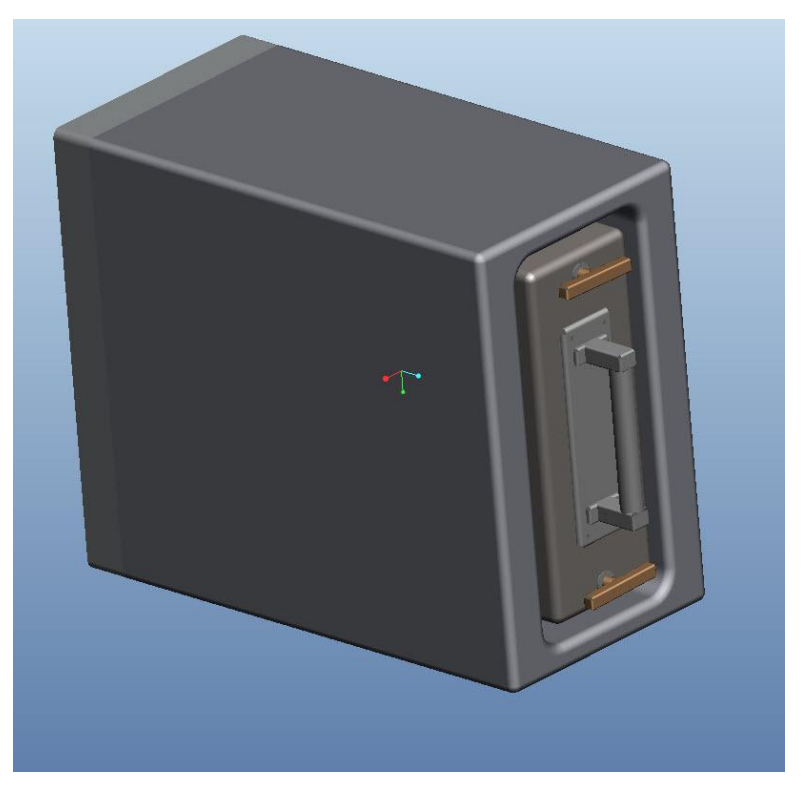

**Figure 39: ORU housed inside the enclosure**

The back plate of the ORU serves as both a thermal plate, and housing for the electrical connections. The design followed an image provided in Ad Astra's DRD document. The image shows the back plate of the DC to DC converter ORU unit used in the ISS, as shown in Appendix A.4. The picture shows that the thermal conduction plate is composed of an array of fins which interlock with an opposite array when attached. The image also shows the electrical connections for the ORU are housed in the outside.
Considering that the unit should have the simplest design, the electrical connections were removed from the side and placed in a cavity in the thermal plate. This not only benefits the simplicity of the assembly but also provides protection to the connectors, as they are surrounded by the thermal plate. The connector plate would also be protected from damage by the fins which if not aligned properly, would not allow the connectors to touch. On the other side of the plate, a connector was added to provide an input from all the devices in the ORU. Aluminum was chosen as a material for the back plate as it transfers heat well and is lighter than other materials. Figure 40 shows the final back plate design and a close up of the electrical connections.

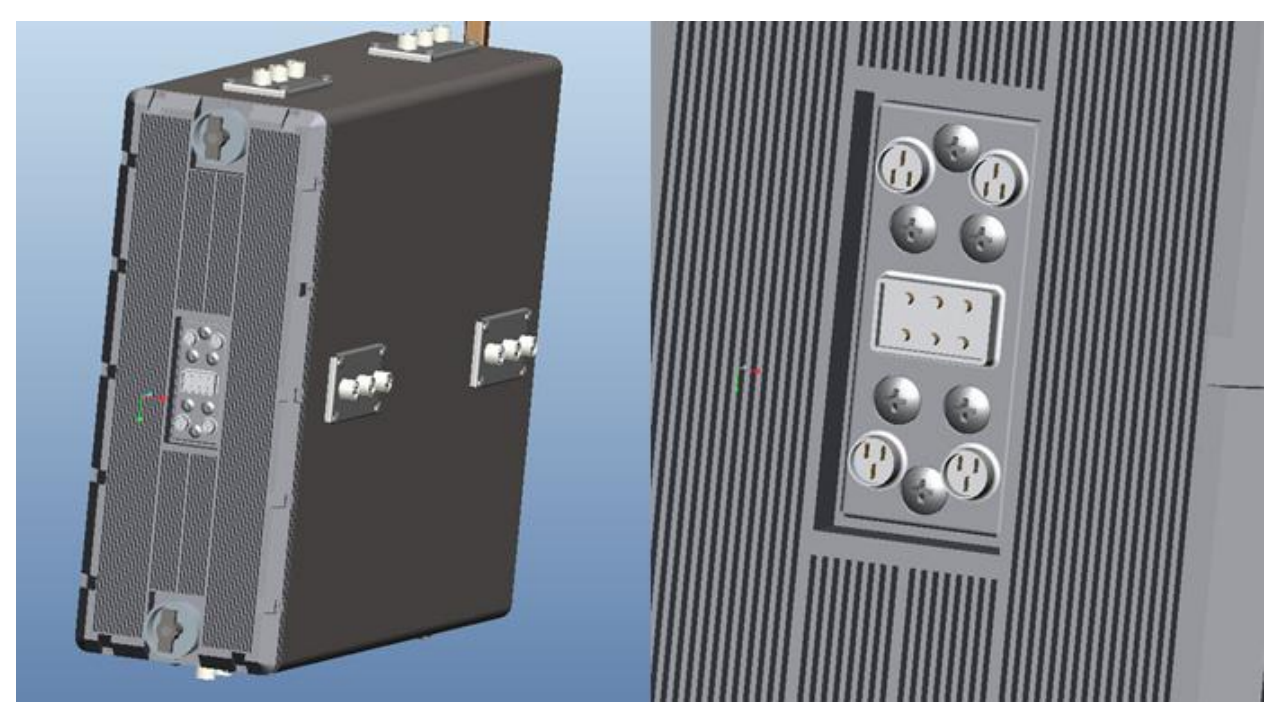

**Figure 40: ORU Back Plate design, Close up of electrical and thermal connections**

In order to provide a more realistic design of the ORU, internal components were added to show examples of how the unit might look like. The unit was given 3 internal compartments which can house anything from batteries to computers. They were connected to the back plate using a set of sockets and cables. The harnesses and cables were all created and routed using Pro/Engineer's Cabling application.

The unit also received a thermal conduction plate where copper tubes were used to transfer the heat from the devices to the back plate. The insides and cabling is shown in Figure 41.

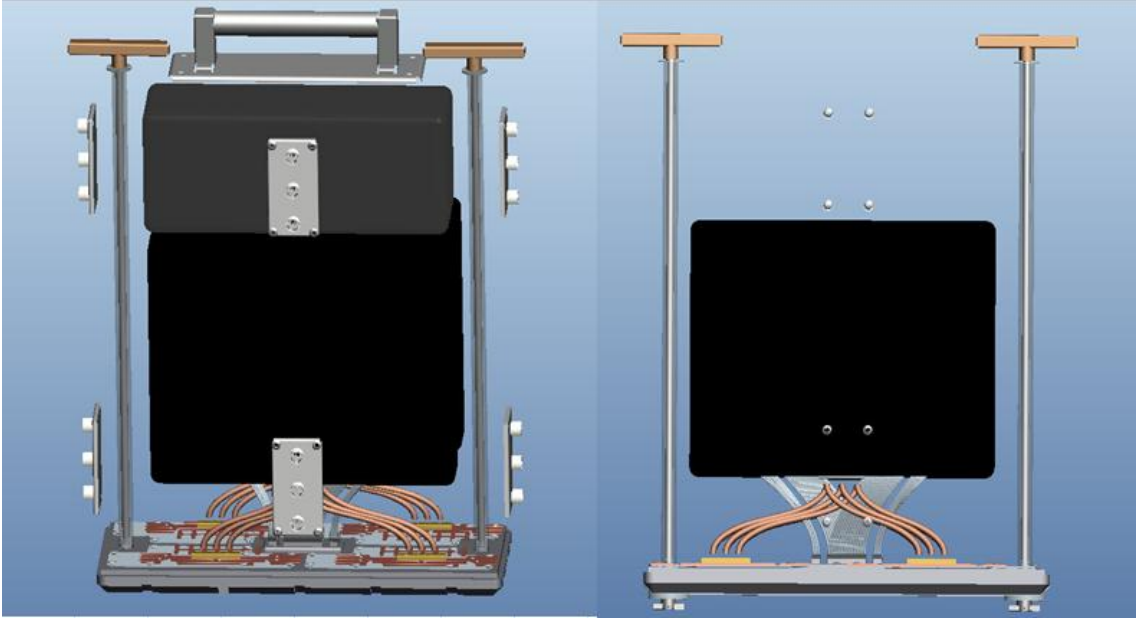

**Figure 41: Inside compartments of ORU unit, right side shows lateral view with cabling and copper tubes**

The use of copper is limited as it is heavier than aluminum so only the thermal tubes were made out of copper, in order to provide a conducting path to the back plate. The thermal conduction plate is attached to the unit using standard screws. In order to do the cabling, sockets and plugs were designed to transfer information and electricity from the connection plate to the compartments housed inside the ORU. These cables are only examples and the assembly might be modified for different parameters, thicker cables or different socket types, but that was beyond the scope of the design. Figure 42 shows a detailed view of the cabling and thermal plate design.

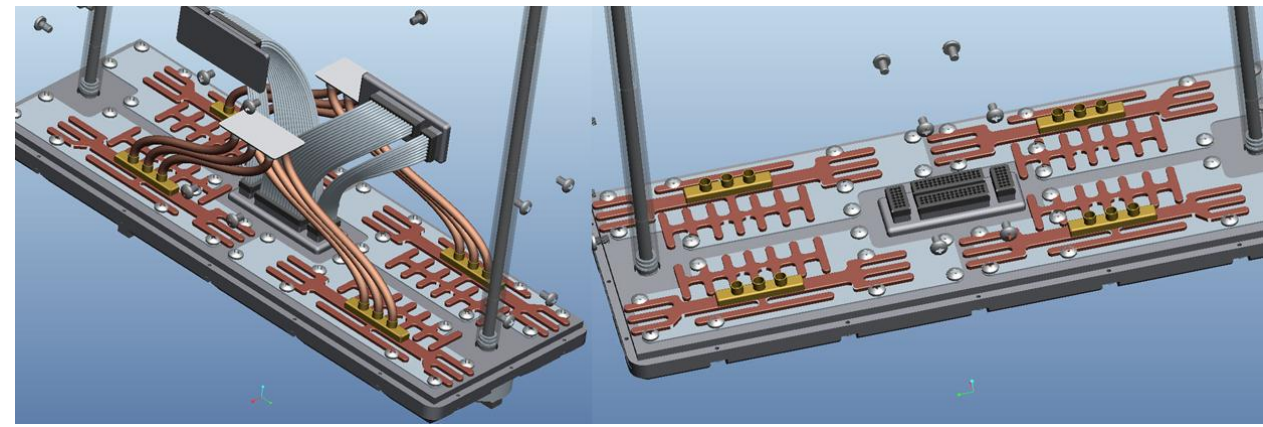

The design also required a mechanism which would lock the device in place, hold it in and connect the thermal and electrical devices with its movement. The mechanism had to be simple in order to both make its operation easy and ensure that it does not break down. The use of a lever with a spring mechanism and a key interphase was used to increase reliability and decrease production costs and weight.

The design consists of shaft, machined hollow but left with centering flanges throughout its length. At the bottom end of the tube is an endplate which serves to hold the spring in place. Inside the tube runs a solid shaft with a larger diameter protrusion at 24 mm from the bottom which holds the other end of the spring in place. The top end of the shaft is attached to a handle and the bottom end is attached to the key device and an aligning device. The shaft can rotate as well as move parallel to its axis for 24 mm in order to actuate the sprint mechanism. Figure 43 shows the shaft end with the endplate, spring and key attachment and the complete shaft with the handle.

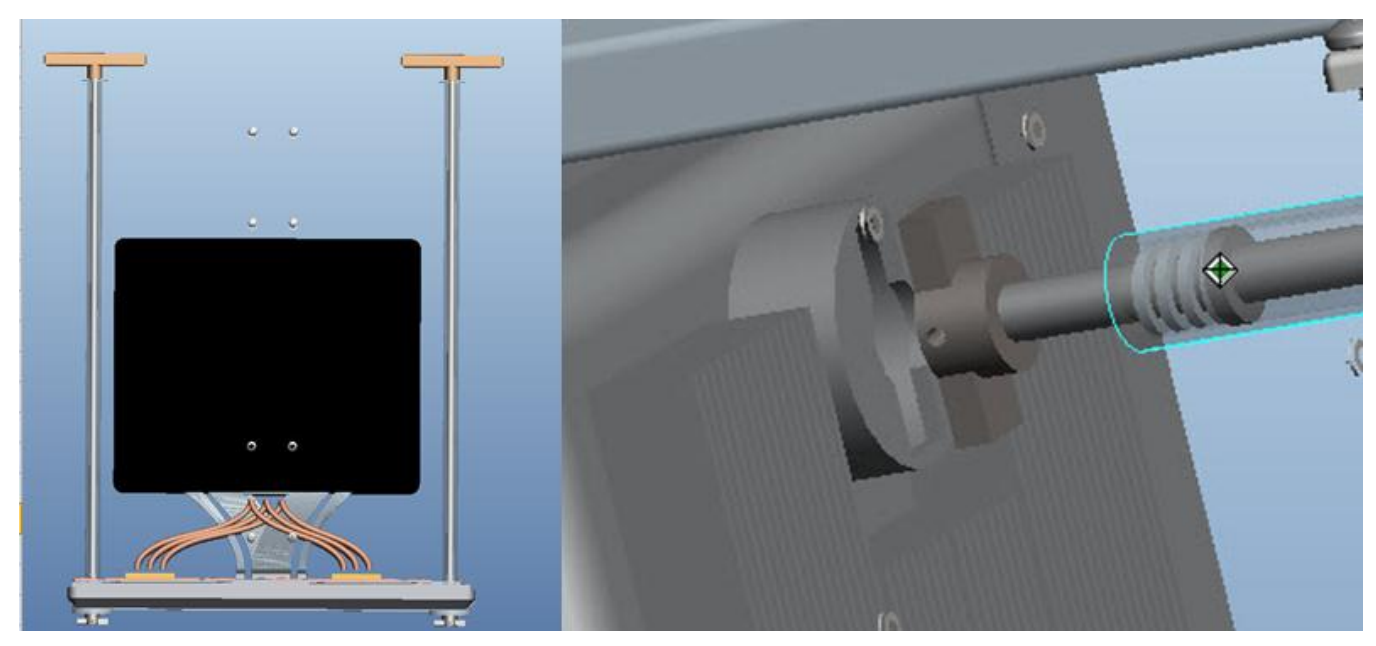

**Figure 43: Full locking mechanism and close up of shaft, tube, key and spring devices in mechanism.** 

As the astronaut finishes inserting the ORU, and the key is aligned with the hole, he pushes the handle in, actuating the spring, and rotates the handle 90 degrees, to the locked position. Once he lets go, the spring will expand, locking the ORU in place. Figure 44 shows the mechanism with the guiding cover and the mechanism with its key inserted into the key hole.

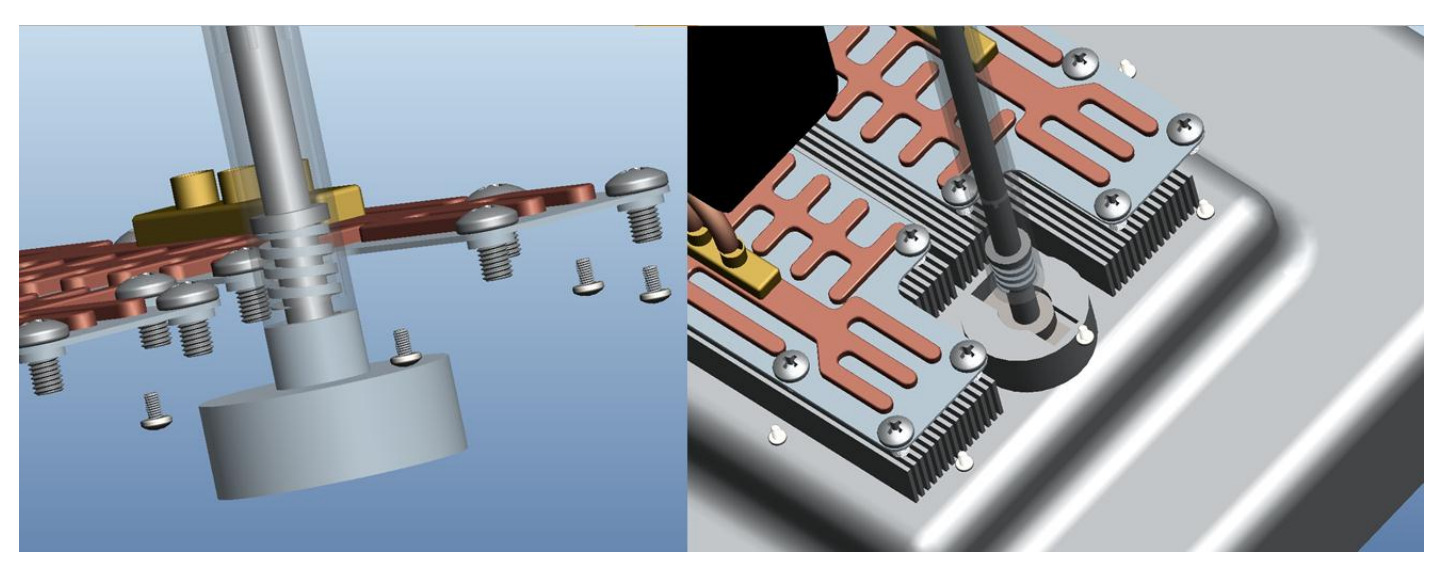

**Figure 44: Mechanism with guiding cover and the mechanism with its key inserted into the key hole**

The unit was completed by adding a cover which serves to protect the components and acts as a mounting point for the guiding system and astronaut rails. The system is guided into the enclosure using a series of wheels and rails. This ensures that the connections are properly aligned.

## **3.7 Payload Fairing Design**

One additional design that Ad Astra wanted for the model is the fairing which connects the VASIMR extension device to the Taurus II rocket. As covered before, Orbital provides standard fairings and will aid in the development of the fairing for the cargo, but Ad Astra desired an initial design which they could work from. This structure had to be designed to comply with the mating conditions that exist in the Taurus II cargo bay, and support extreme forces form the assembly.

### **3.7.1 Design Requirements**

 The fairing designed for the project had to attach to the Taurus II standard payload mechanical interphase shown in Figure 45.

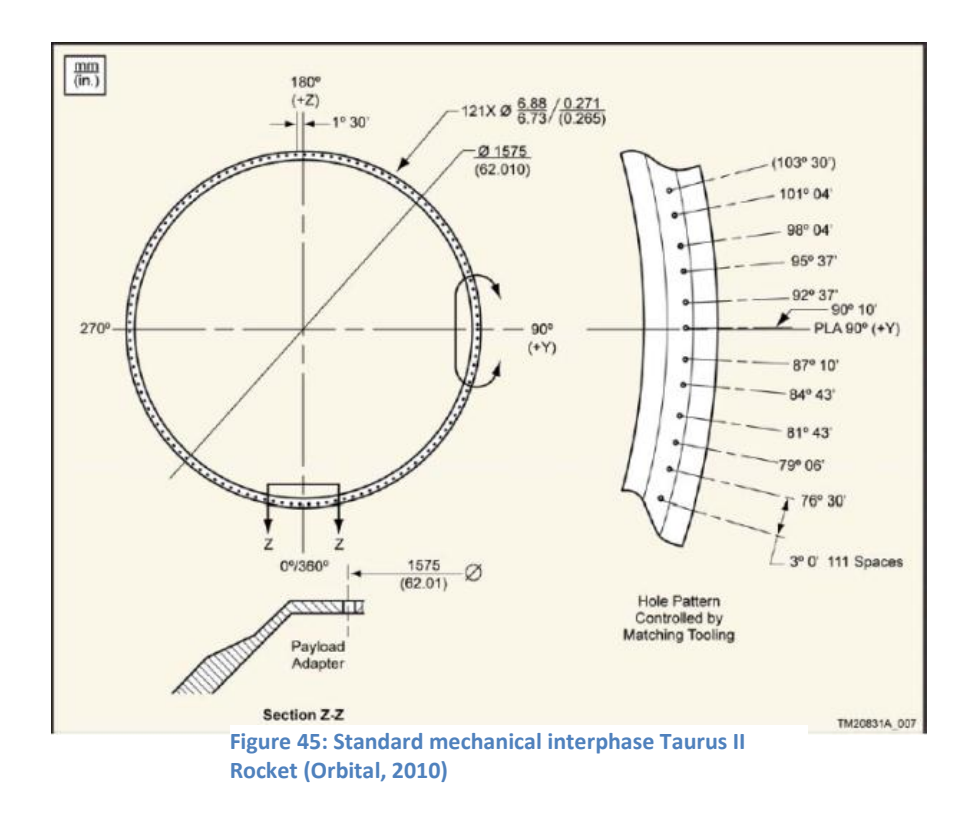

- The structure must attach to the Taurus II with screws and have various mounting points to the extension structure to ensure safe transportation
- The structure must be able to support 7,500 kg at maximum launch forces (6G)

#### **3.7.2 Design and Testing**

The design for this part needed to be as simple and reliable as possible. Since the interphase which attaches to the Taurus II rocket has a diameter of 1575mm, the lower portion of the device is a round plate with this diameter, where the interphase will be attached with 121 screws. From this surface, a series of four legs branches from the center at an angle in order to attach to the four edges of the box. I-Beams are used and plates are attached to their ends where the pyro-screws would attach. The four legs are connected together in an X. For testing, all four legs are loaded with a total of 450,000 N, which is the equivalent of 7,500kg at 6G's.The calculation for 7500kg is almost 1.6 times the expected weight for the assembly in order to give the test a high security factor. The attachment is made out of aluminum. Figure 46 shows the first design.

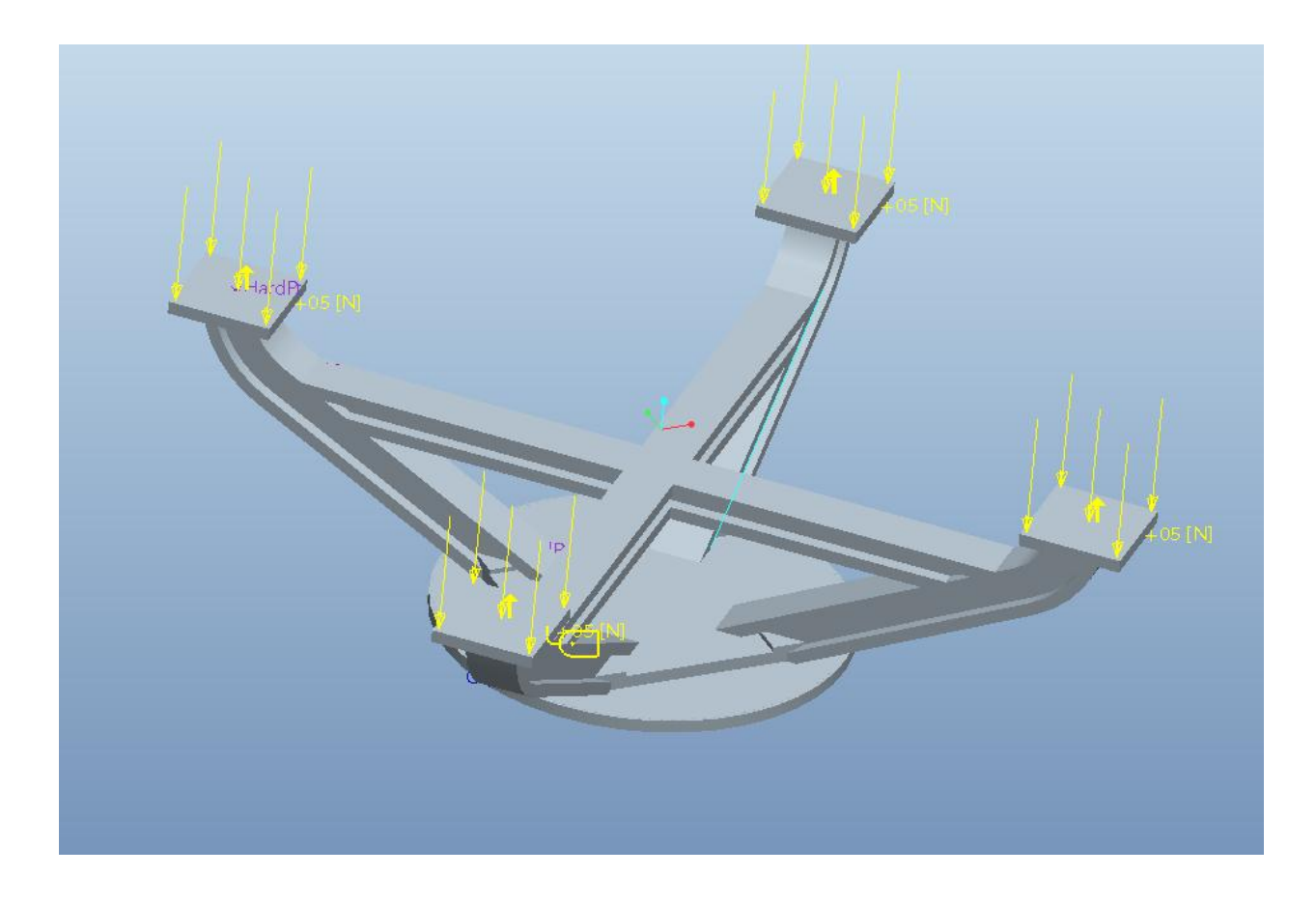

**Figure 46: First Payload Fairing Design**

This initial model handled the forces without any problem, with a maximum stress of only 50.8 MPa, well below the yield point for the material. The structure was overdesigned and due to this, had a massive weight of 1200kg, well over the desired weight for this fairing. The next design included the use of more legs in order to distribute the weight better and provide a better attachment to the extension device. The design also used hollow square tubes instead of the I-Beams used for the first design. All the square hollow tubes interconnected in a central cylinder. The mass was lowered to 514 kg and the stress increased to 105MPa as a maximum. This maximum is located in the central plate which deforms as it is not supported in the center. Figure 47 shows the stress under the loading conditions.

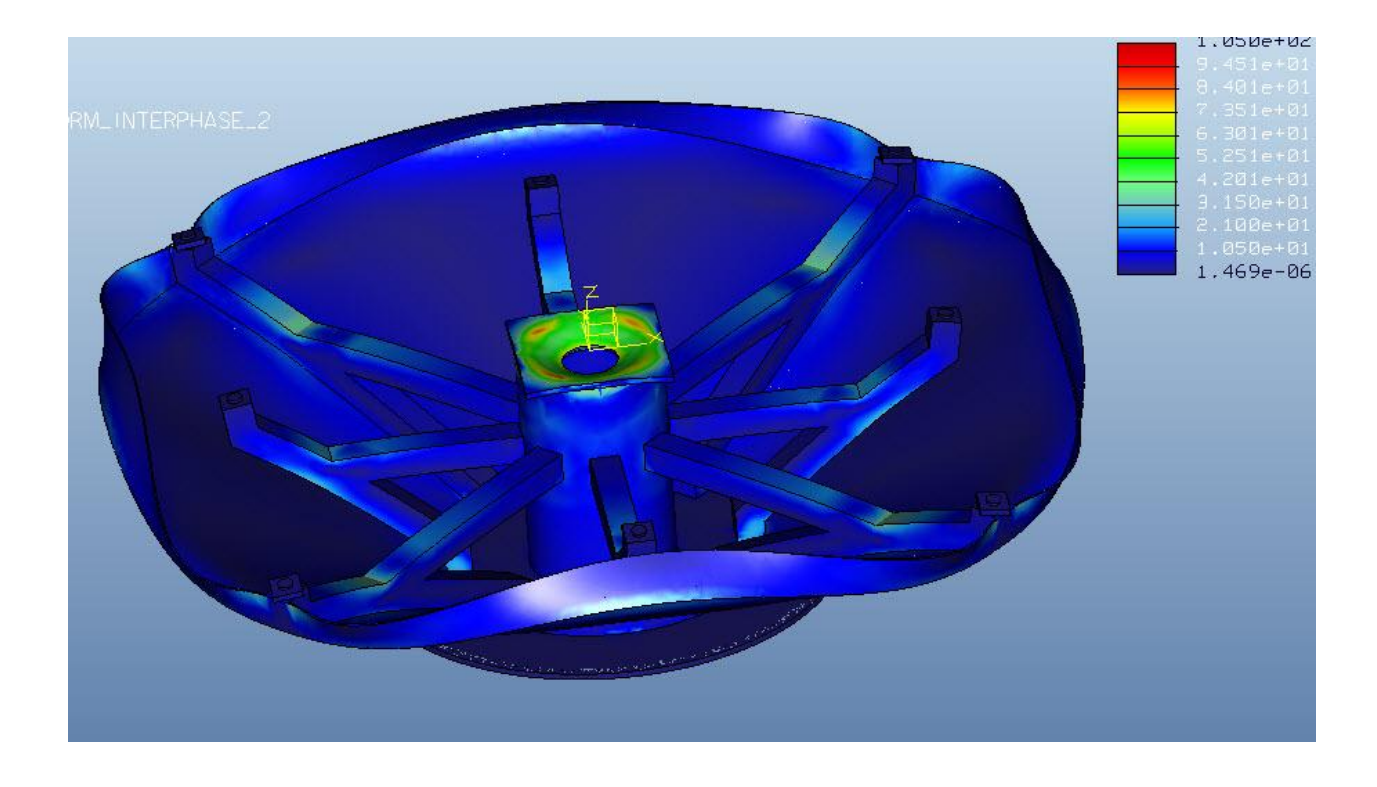

**Figure 47: Loaded Payload Fairing**

The design and testing was optimized by increasing the diameter of the hole in the central plate, in order to avoid stress concentrations on the plate, as the central tube carries most of the weight. Also the square hollow tubes wall thickness was decreased from 10mm to 5mm. Finally the cover sheet which surrounds the attachment was removed, as it only serves as a cover and is not supposed to carry any load. The resulting device has a mass of 250kg, and still handles the weights without exceeding any yield parameters. Figure 48 shows various views of the final fairing design and tests which are all shown with 10% magnification to allow easy viewing.

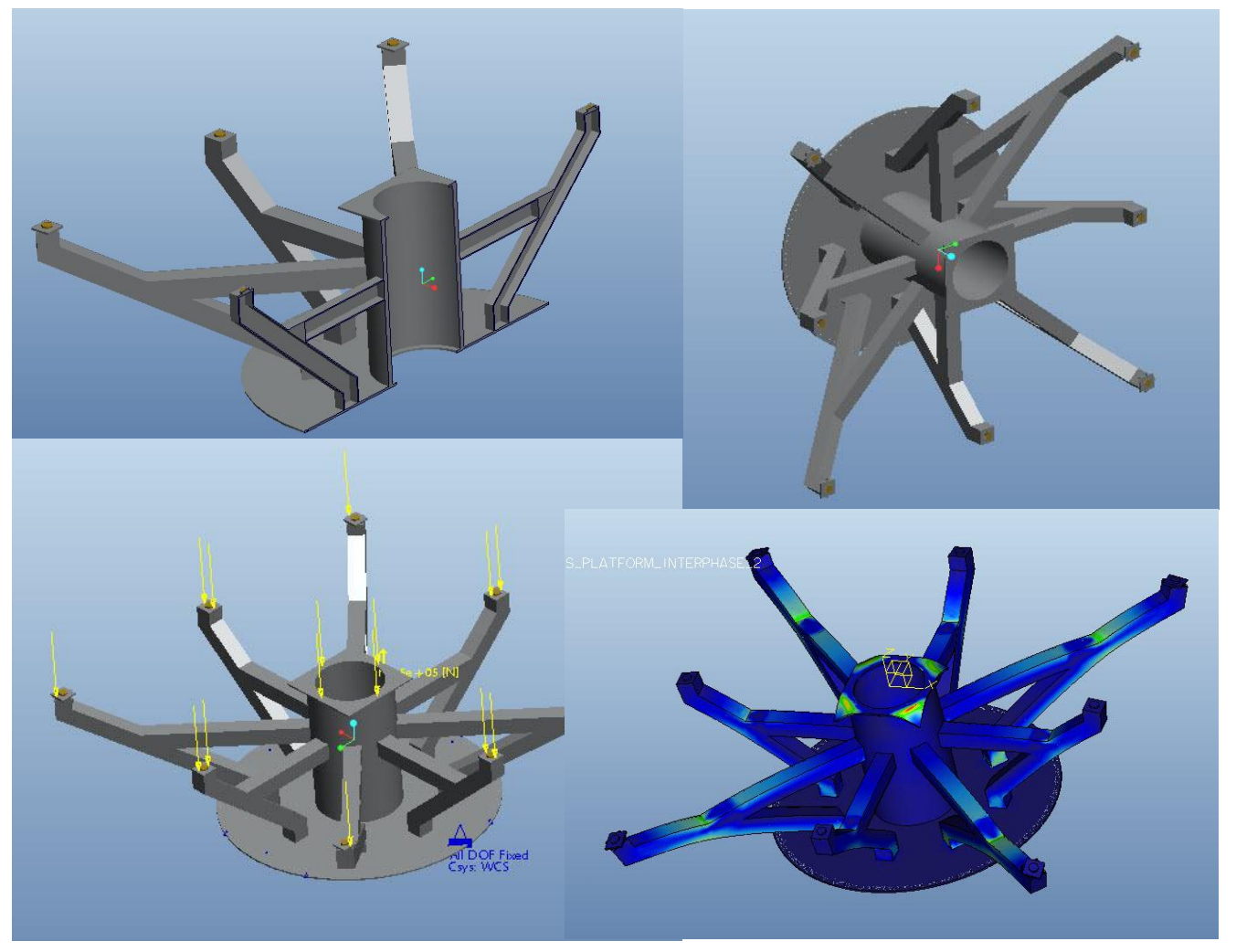

**Figure 48: Various Views of the payload fairing**

## **4. Thermal Data Migration from Thermal Desktop to Pro Mechanica**

Ad Astra uses a program called Thermal Desktop to analyze thermal tests due to the fact that Pro Mechanica lacks the features necessary for these simulations in vacuum chamber environments. They desire a simple method of transferring the thermal data and moving it into Pro Mechanica for further structural tests. With this information, they could complete the picture and test parts with both temperature and mechanical loads applied. Using Pro Engineer's ability to read FNF files, and information acquired from Thermal Desktop, a comprehensive guide was created with all necessary information for the transfer of this data.

### **4.1 What is an FNF file?**

"FNF files are PTC Finite Element Neutral Files that can be generated through Pro/Engineer Mechanica FEM mode." (PTC, 2010)

To better understand FNF's it is necessary to first understand what a mesh is in FEA software. When an object is created and must be analyzed using the FEA Method, it is necessary to create a mesh. A mesh is a system of nodes interconnected to form a grid (Ready, 2006). This grid is made up of various elements which contain nodes with structural and material information for that specific point on the object. When the part is analyzed, calculations are split into the different elements, adding up to the entire structure. The more elements created, the more accurate the calculations, but this also results in larger computation time. Figure 49 shows an example of the mesh of a simple cylinder.

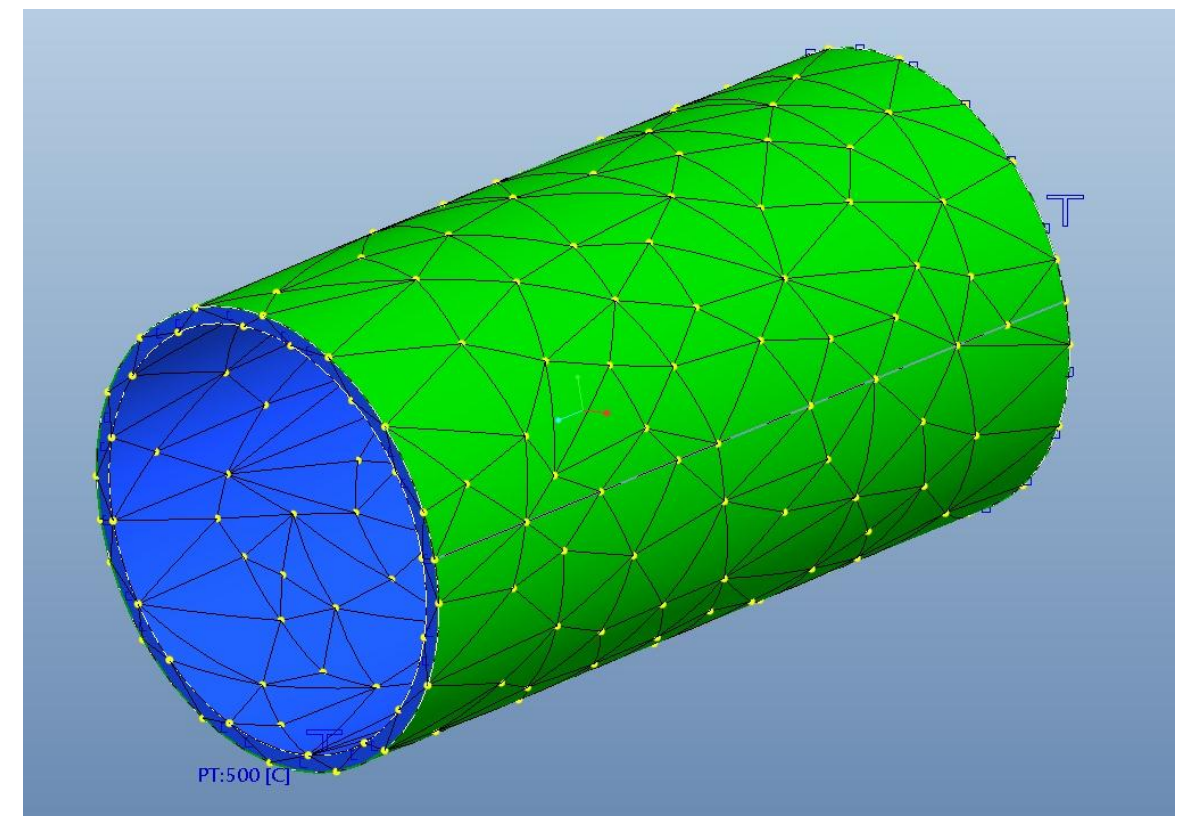

**Figure 50: Meshed Simple Cylinder**

Following what PTC has explained, an FNF file is a data file which contains information for different points in a specific object. The file is coded geometrically giving information for each node. By having node by node control, specific loading conditions on each of these points on the grid can be inserted. These files can be modified using notepad and would work as long as the programming code is followed. By using FNF files, it is possible to insert specific thermal data acquired using the Thermal Desktop software and add structural loads to it for analysis with Pro/Mechanica.

## **4.2 FNF creation and implementation**

In order to create the FNF file required for the data input, specific programing steps need to be followed. PTC has a specific webpage with a guide of how to create and modify these files, and this tutorial is extensively based on the information they provide (PTC, 2010).

The first step in the process of creating the FNF file is to enter the Pro/Mechanica module after creating the model. A popup appears asking about the model type; here it is necessary to check the FEM mode as FNF files will not work unless this option is checked. The popup is shown in Figure 50.

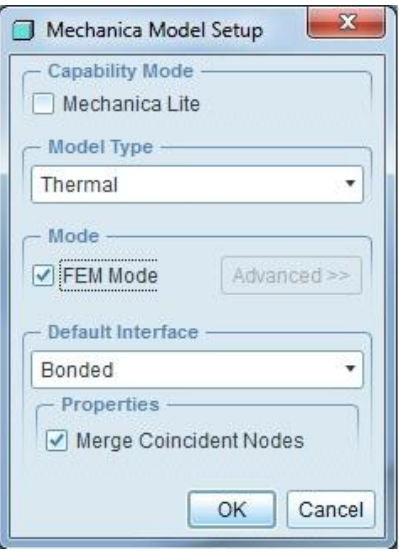

**Figure 51: Pro/Mechanica popup with FEM Mode checked.**

At this point the next step is to create a mesh of the object. In this case, the cylinder shown

before will be used. As can be seen from the previous model, the mesh contains over 3000 elements,

and in FEM mode, the mesh will be extended to over 32000 elements as shown in Figure 51.

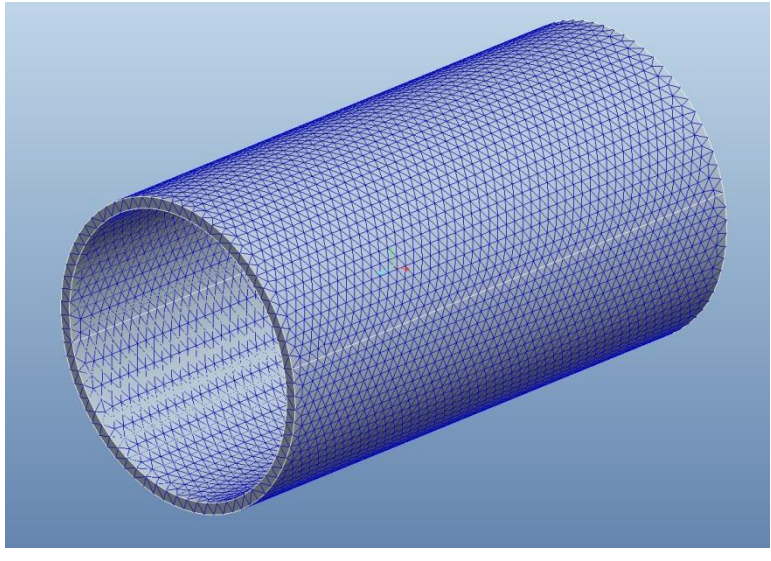

**Figure 52: Meshed Cylinder in FEM Mode**

The resulting FNF file would then contain almost 10,000 nodes, each with its specific information. Inserting information into each of these nodes therefore becomes very complicated as Thermal Desktop information would have to be just as detailed. Since the mesh created is more complex than what is needed for the model, an idealization can be done. By telling Pro/Engineer that the object is a shell with a certain thickness; the resulting mesh will only be two-dimensional. While this simplifies the mesh, other mesh parameters can be changed to create an even simpler version of it. In this tutorial specifically, the mesh used will have square elements with large size. The resulting mesh created has 392 nodes and 560 elements. The quantity of these elements ensures that thermal results are still accurate enough for testing.

The FNF file can be generated by selecting Analysis and FEM Solution in the Pro/ Engineer toolbar. A window will open asking about different options. To create the file, the solver dropdown should be set to PTC FEM Neutral Format and output to file should be selected as shown below in Figure 52. After accepting the dialogue, another window pops up asking what the name of the directory should be. It's important to note that this directory will be created inside wherever the working directory for Pro/ Engineer are set. Once that is created, a mesh toolbar will pop up, and quit should be selected. The file has now been created and will have the name chosen with .fnf added to the end.

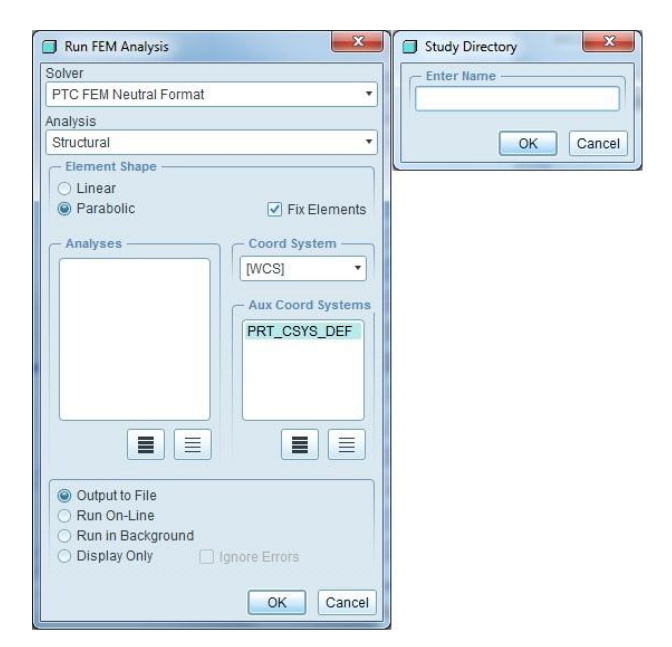

**Figure 53: FNF Creation Options**

This file can be opened using notepad. The basic format of the file is the header, showing all information about the mesh, node count and element count. After each section is completed, the %END\_SECT command is added. Then element types with their information will appear followed by the model coordinate systems. Since this example will only deal with temperature loads, the COORD\_SYSTEMS, MATERIALS, PROPERTIES and MESH\_TOPOLOGY sections can be deleted from the file for simplicity. To create the new load section the proper format has to be retained. The loads section must contain the following header:

> %START\_SECT: LOADS %LOAD\_TYPE 1 DEF : TEMPERATURE NODE SCALAR 90CON\_CASE 1 DEF : testdata1 %LOAD 1 DEF: 1 1 %LOAD 1 VAL: 1 60 %LOAD 1 VAL: 2 62 %LOAD 1 VAL: 3 58

The first line indicates that a new section has started. The second line serves to indicate that the load is a temperature, applied to the nodes and that it is a scalar quantity. The third line indicates the name defined for where the testing information came from. Since the change done is on a file created by Pro/Engineer, it is necessary to make it believe that it acquired this data. In the next line the loads name is defined as well as the format for adding the loads. The 1 1 means that the first number is the node number while the second number is the temperature value. Finally the last three lines specify specific values for the temperatures at nodes.

**Figure 54: Load Section Format (PTC, 2010)**

## **5. Conclusions**

The objective of this project was to design and thoroughly test the VASIMR ISS Extension Device so that Ad Astra Rocket Company can have an initial design from where it can develop future assemblies. The design follows all of the constraints set forth by the Design Review Document, developed by Ad Astra for the mockup project. The mockup project's goal was to develop a full scale working model of the extension device but would only serve as an exhibition piece and would not have to be extensively tested. This projects goal, on the other hand, was to develop a full scale working assembly following the steps of the design process. The model must withstand both launch and operation conditions, be optimized in materials, geometry and weight, while adhering to space design standard practices.

The different sections in this paper will guide Ad Astra's engineers in optimizing future designs through the study of the design process for this project. The project has a logical structure where engineers will first learn about space structure design, information on systems pertinent to the project, proper usage and testing design for finite element analysis models and basic understanding of the space environment. After this, information will be presented on the design process, showing optimization methods for materials, structure members and weight. In these sections Ad Astra will also be able to visualize a detailed design concept which includes mechanism design, interphase design, cabling, thermal analysis and structural analysis. Finally, the engineers will be presented with a series of construction experiences which will aid in understanding the intricacies of model construction.

The completed project complies with all parameters set forth before the project and represents the first fully tested, functioning design for the device which will be sent to the International Space Station in a few years. Ad Astra will further develop future assemblies and can take ideas and concepts which they find relevant and implement them into their designs.

74

A complete compilation of all the data, documents, assemblies, parts and other relevant information covered in the project is included in a DVD presented to both Ad Astra and WPI. This DVD includes various pictures and videos of the assembly, the structural tests, parts and assemblies and all information relevant to the project.

## **References**

Ad Astra Rocket Company. (2010). *Design Review Document (DRD).* Houston, Liberia.

Ad Astra Rocket Company. (2010). *VASIMR Technology*. Retrieved June 2010, from http://www.adastrarocket.com/aarc/Technology

Ad Astra Rocket Company. (2010). *VX-200*. Retrieved June 2010, from http://www.adastrarocket.com/aarc/VX200

Ad Astra Rocket Company. (2011). *About Us*. Retrieved February 2, 2011, from http://www.adastrarocket.com/aarc/AboutUs

Hibbeler, R. (1997). *Mechanics of Materials.* New Jersey: Prentice Hall.

Kutz, M. (2006). *Mechanical Engineers' Handbook* (Vol. 1). Hoboken, New Jersey: Wiley.

Library of Flight. (2009). *Handbook of Space Technology.* (W. Ley, K. Wittmann, & W. Hallmann, Eds.) Southern Gate, United Kingdom: Wiley.

Logan, D. L. (1991). *Mechanics of Materials.* Raleigh, NC: Harper Collins.

NASA. (1998, July 31). International Space Station Familiarization. Houston, Texas.

NASA. (2007). *ISS Configuration*. Retrieved June 2010, from

http://www.nasa.gov/images/content/166624main\_iss\_config\_012007.jpg

NASA. (2010). *ISS Space Mission Pictures*. Retrieved June 2010, from http://spaceflight.nasa.gov/gallery/images/station/crew-28/ndxpage1.html

NASA. (2010). *Schematic of the VASIMR Laboratory Experiment*. Retrieved June 2010, from http://spaceflight.nasa.gov/shuttle/support/researching/aspl/images/vasimr.jpg

- Northwestern University. (2010). *What is Specific Impulse*. Retrieved June 2010, from http://www.qrg.northwestern.edu/projects/vss/docs/propulsion/3-what-is-specificimpulse.html
- Orbital. (2010). *Taurus II*. Retrieved June 2010, from http://www.orbital.com/SpaceLaunch/TaurusII/

Orbital. (2010). *Taurus II User Guide*. Retrieved 2010, from http://www.orbital.com/NewsInfo/Publications/Taurus\_II\_Guide.pdf

PTC. (2010). *PTC History and Acquisitions*. Retrieved June 2010, from http://www.ptc.com/company/history-and-acquisitions.htm

- PTC. (2010). *Suggested Technique for Creating an FNF file for use with a Load or Boundry Condition*. Retrieved June 2010, from http://www.ptc.com/cs/cs\_26/howto/mst12123/mst12123.htm
- Ready, J. (2006). *An Introduction to the Finite Element Method.* New York, New York: Mc Graw Hill Series in Mechanical Engineering .
- shuttlepresskit.com. (1999). *The International Space Station*. Retrieved January 12, 2011, from http://shuttlepresskit.com/ISS\_OVR/index.htm

Toogood, R. (2004). *Pro Engineer Wildfire 2.0 Mechanica Tutorial.* Schroff Development Corporation.

www.engineersedge.com. (2011). *Structural Beam Bending Equations*. Retrieved Jan 2011, from http://www.engineersedge.com/beam\_bending/beam\_bending2.htm

# **Appendix**

Due to the large amounts of data created and used in this project, the appendix is distributed in both this section and referenced materials attached in the accompanying DVD. Each appendix sub section will include specific page information or physical location of the data which is referenced. Inside the DVD many models will have results windows generated already with information like the stress, displacement and other parameters. These can be viewed by opening pro engineer and entering the Mechanica results option in the applications menu. All results have the .rwd extension added at the end of them. Power Point presentations were also done during the project and are included in the research documents section of the DVD.

### **DVD Navigation**

The DVD is arranged as follows:

- ISS Extension Models
	- o Final Model: All model parts and assemblies, the two most important assemblies are described below, all parts can be accessed from these two assemblies.
		- Taurus ii 2.asm: Full assembly attached to the Taurus II Rocket
		- **ISS\_1.asm: Full assembly attached to a simulated z1 Truss**
	- o ORU Design: Designed ORU device with all parts, all parts can be accessed from the

document described below

- **E** Complete\_interphase.asm: Contains ORU and simulated attachment
- $\circ$  Preliminary Model: The first iteration of the design for the ISS extension device
- Pictures: Images used throughout the project
	- o Deformation Tests
	- o Final Model
- o FNF
- o ORU
- o Radiator
- o Scale Model Assembly
- o Truss Structure Design
- Pro Mechanica Tutorials: Completed tutorials for Pro Mechanica , Piping and Cabling
- Research Documents: Documents pertinent to the design phase
	- o ORU Research Documents
	- o Taurus II User Guide
- Test Results and Parts: Parts and test results for several Mechanica simulations
	- o Beam Tests
	- o Deformation Test
	- o Full Model Tests
- Videos

### **A.1 Taurus II**

The complete Taurus II User Guide is included in the DVD at the path: VASIMR ISS EXTENSION

DESIGN\Research Documents\Taurus II User Guide

- The pin distribution for the electrical interphase is located in chapter 5 the document.
- The thermal, acceleration, vibration and other launch conditions are included in chapter 4, of the document.

## **A.2 Displacement Test Results**

The displacement tests and parts are found in the path: VASIMR ISS EXTENSION DESIGN\Test

Results and Parts\Deformation Test

Saved Results windows can be found in the same path

Pictures of these results are found in the path: VASIMR ISS EXTENSION

DESIGN\Pictures\Deformation Tests

An excel document showing the calculation process is also located inside the folder containing the deformation test results.

## **A.3 Beam Truss Structure Results**

The results for these tests are found in: VASIMR ISS EXTENSION DESIGN\Test Results and Parts\Beam Tests (Orientation, Cross Section)

Saved result windows can be found in the same path

Pictures for these results can be found in: VASIMR ISS EXTENSION DESIGN\Pictures\Truss

Structure Design

# **A.4 ORU**

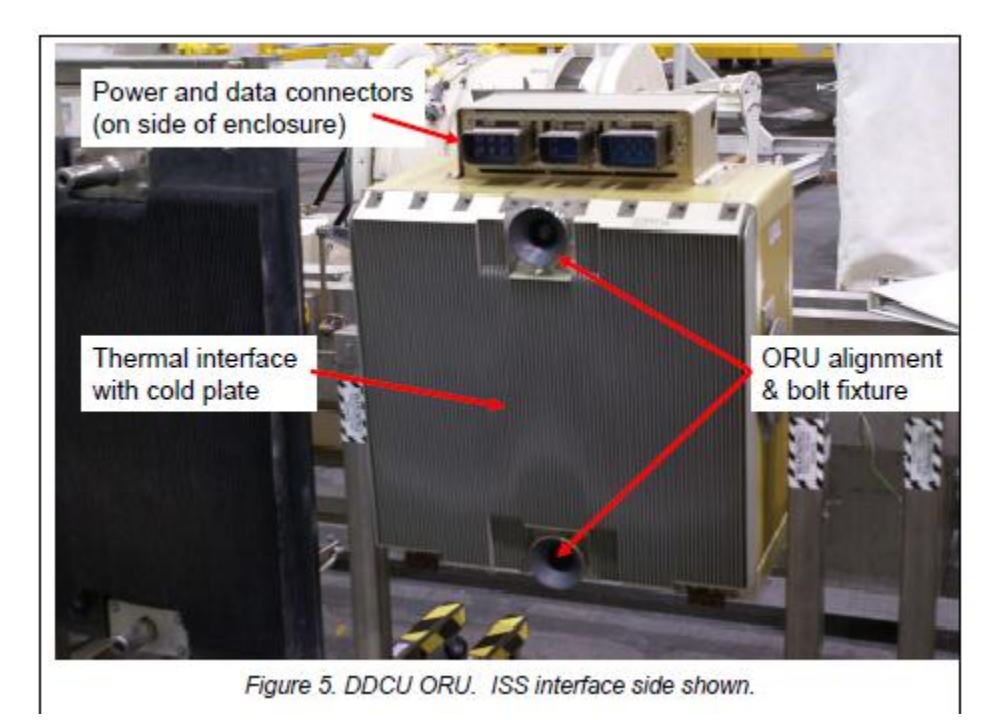

All parts for the ORU unit can be found in: VASIMR ISS EXTENSION DESIGN\ISS Extension

### Models\ORU Design

Pictures for the ORU can be found in: VASIMR ISS EXTENSION DESIGN\Pictures\ORU

#### **A.5 Scale Model Construction**

Ad Astra is currently in the process of creating a full scale mockup of the extension device including all components, but have no experience in constructing these types of models. In order to gain some insight into the process of creating models, a 1/10 scale reproduction was constructed for this project. The entire structure had to be created using only materials and tools found in the shop, plus a small budget to buy any other materials necessary. The model was created using extruded aluminum parts, drawer rails, rivets, foam board, and silicone glue.

The first step in constructing the design was to scale down the original parts to 1/10 of their size. The original drawings use millimeters as their unit, so in order to scale the model, the decimal point was moved. A part which originally would have been 2500mm would now measure 250mm or 25cm. After this was completed, a parts list was created using the dimensions for the box. The box was built out of extruded aluminum parts so the total amounts of materials needed had to be calculated from the design. The aluminum was purchased in three shapes, an L-Beam, a square tube and beams with various different thicknesses. The sides of the boxes would be constructed using the L-Beams, following the original design, while the cross members would be constructed using the hollow beams instead of the I-Beams used in the original design. This was due to the fact that extruded I-Beams were not available in the small size that was required for the model. All of the parts were attached together using rivets and a manual rivet machine. The beams on the VASIMR Bay were created using the hollow beams, as the original design requires.

The first step in the construction was to build the two drawers which would make the truss extension device. The L-Beams were all cut using the workshops band saw and their edges were smoothed with the bench grinder. One problem persistent in using the bench grinder is that aluminum will stick to the stone, which was kept clean by grinding a steel part every once in a while. Once the

82

parts were cut, they had to be attached together in perfect 90 degree angles to create the box. This was done using a right angle steel ruler. Figure 54 shows both the front and back face of the first box assembled with the printed plans.

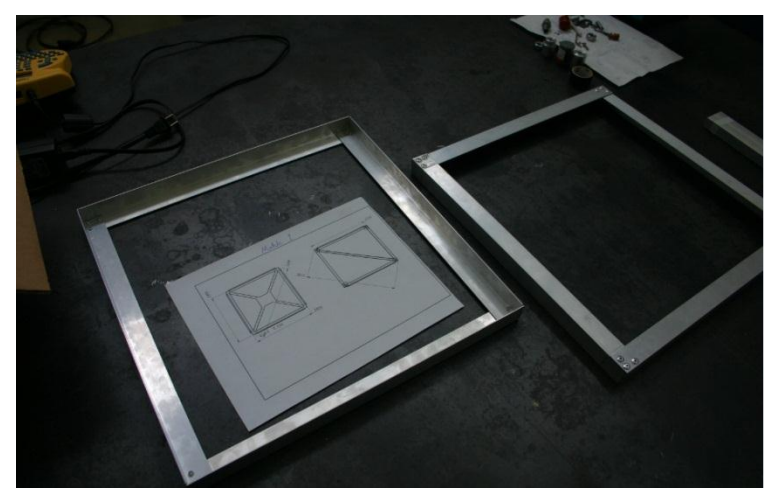

**Figure 55: Front and back of the first box**

Once the front and back were assembled, the sides of the box needed to be attached. This was done by stretching an L-Beam from the front to the back of the box. In order to ensure that the box had perfect 90 degree angles, a ruler was attached to the metal table with clamps and four holes were drilled on each of the faces of the L-Beam. Rivets were used to secure the beams together and create the perfect fit. Figure 55 shows the alignment assembly attached to the table with the L-Beams creating a 90 degree angle. Figure 56 shows the rivet holes and the complete box.

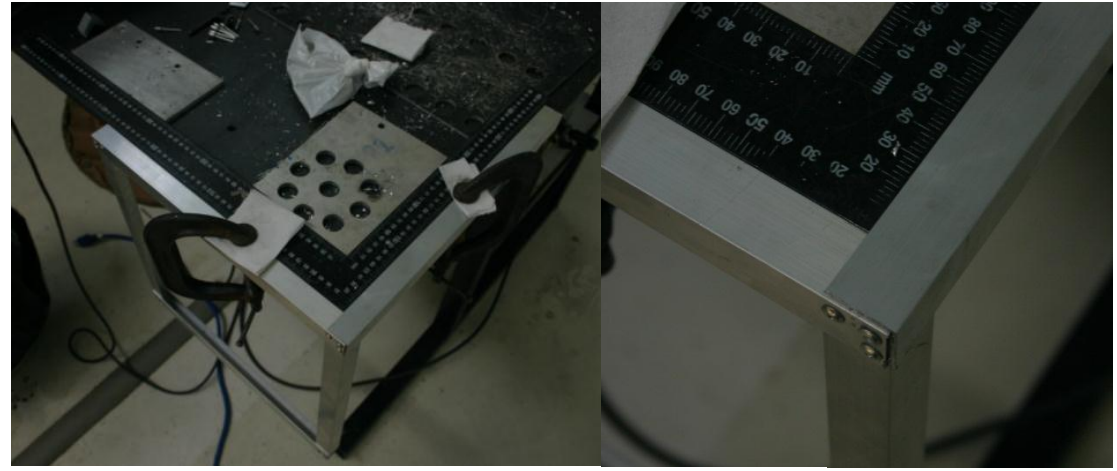

**Figure 56: Alignment assembly with close up**

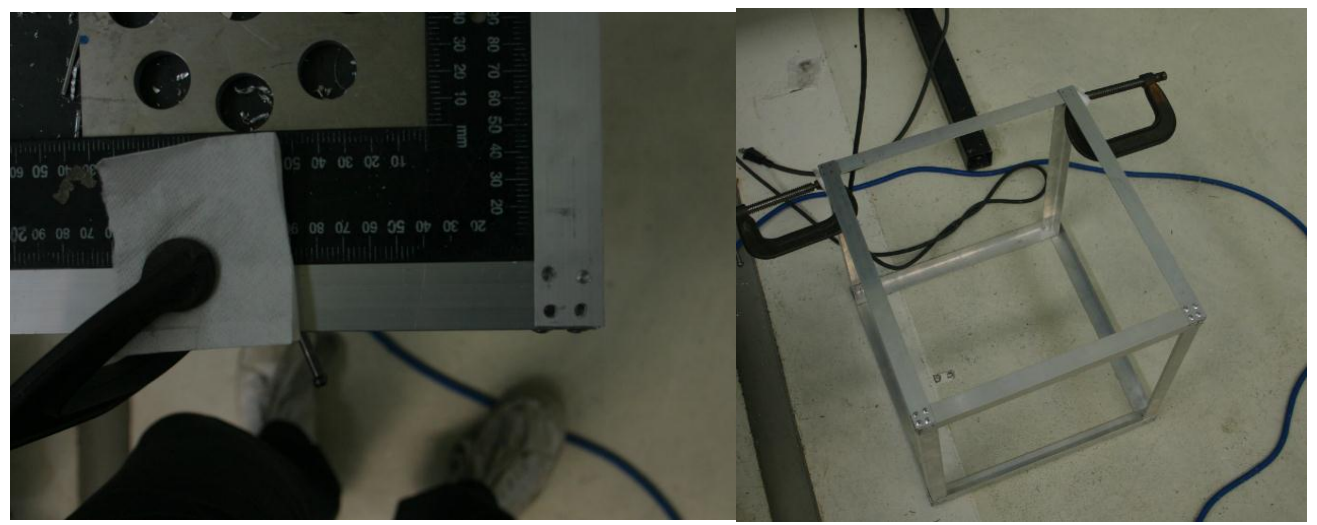

**Figure 57: Drilled holes and completed box assembly**

The next step in the design is the creation of the cross members which will distribute the load through the structure. These cross members were created from the aluminum square beams and were attached to the ends of the box using two rivets. In order to fasten them correctly, the beams were flattened in the ends using the table attached press. This created a flat surface which would serve as the attachment points to the frame. Figure 57 shows the bench used to flatten the beams, the resulting beams, the rivet attachments and the final boxes.

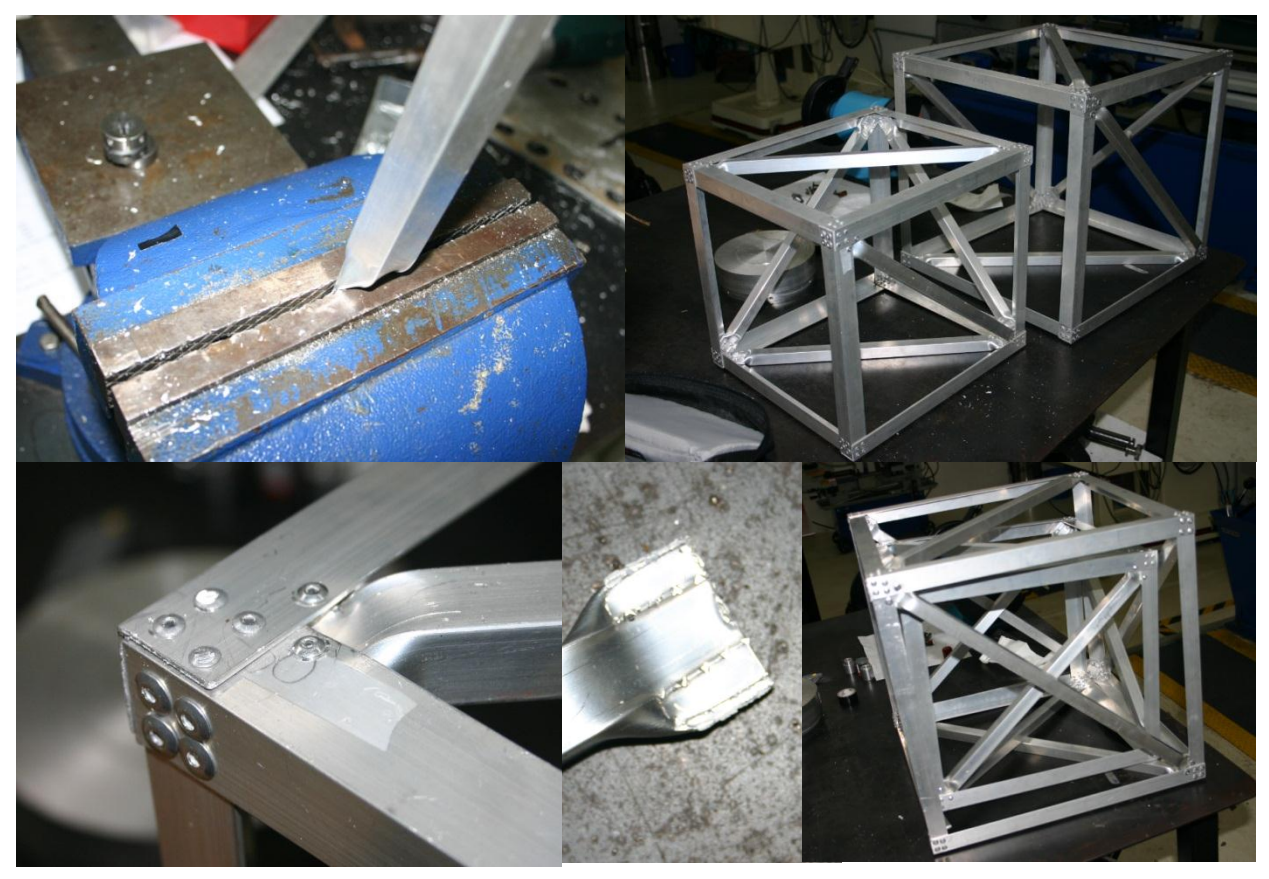

**Figure 58: Assortment of pictures showing the process of beam flattening and the finalized box design**

Once the boxes have been manufactured, they need to be attached together in order to make them extend while holding the VASIMR bay inside them. In order to do this, a set of rails was purchased and attached to the assembly. The clearances on between the boxes needed to be close enough to fit the rails without causing them to bend. In order to achieve the correct placement of the rails, spacers were used to connect both rails. The railing was attached together using rivets as well and aligned to be straight using a bubble level. The finalized device was able to extend the required distance without colliding into any surfaces. Figure 58 shows the clearance between the two boxes, the rail attachment and alignment process and the finalized device both contracted and extended.

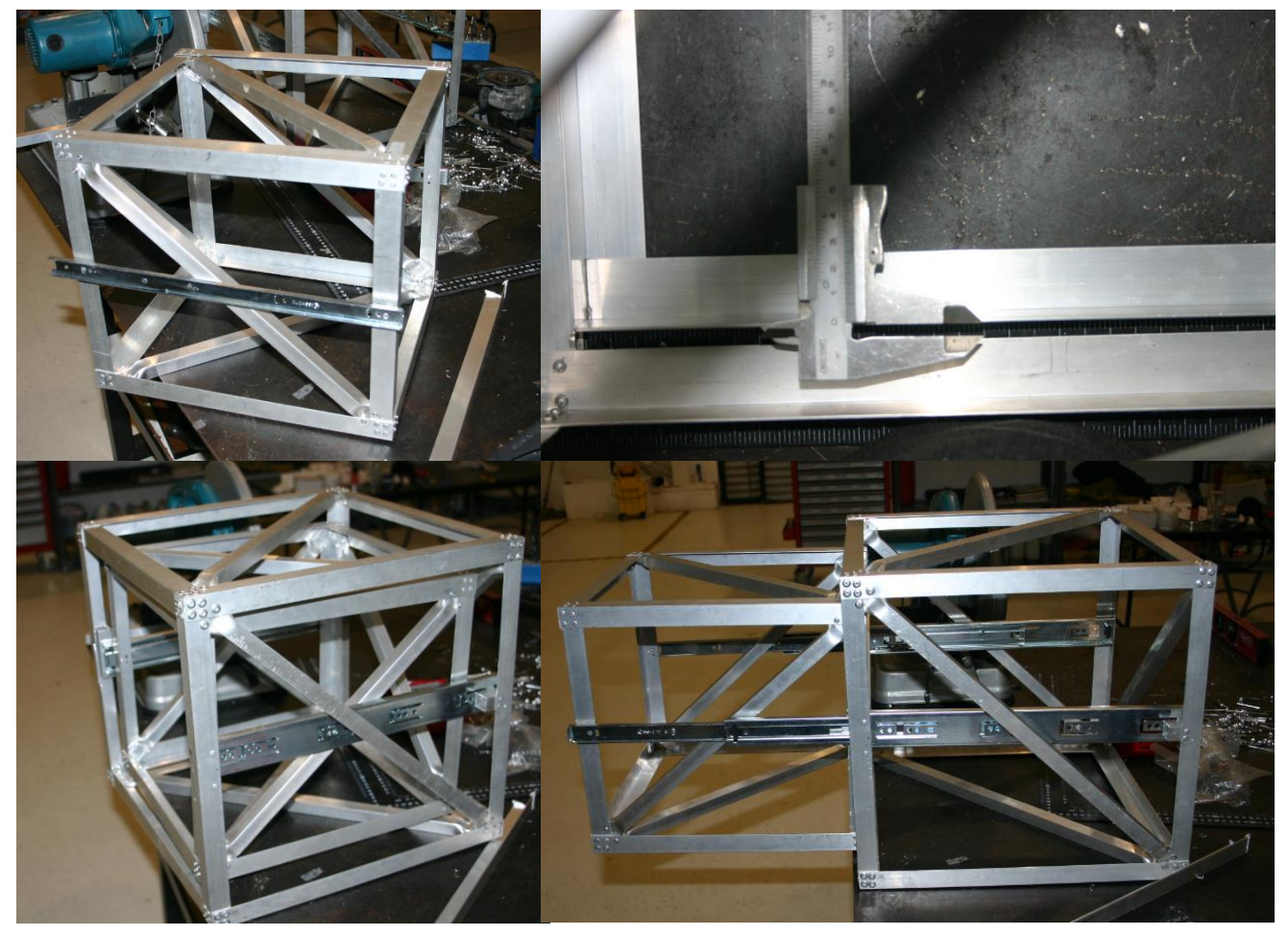

**Figure 59: Rail attachment process, clearances and final design**

The next step in the creation of the scale model was the construction of the VASIMR bay. This was done using the hollow beams and creating a series of interconnecting boxes. To connect the beams together, L rivet attachments were created as shown in figure 53. Each face of the attachment contained four rivets. The top of the second box was fitted with railing which would extend the device to the required location. The bay was fitted with a hinge which attached to the railing, allowing for the tilt necessary for the correct placement of the bay. Figure 59 shows the bay construction process.

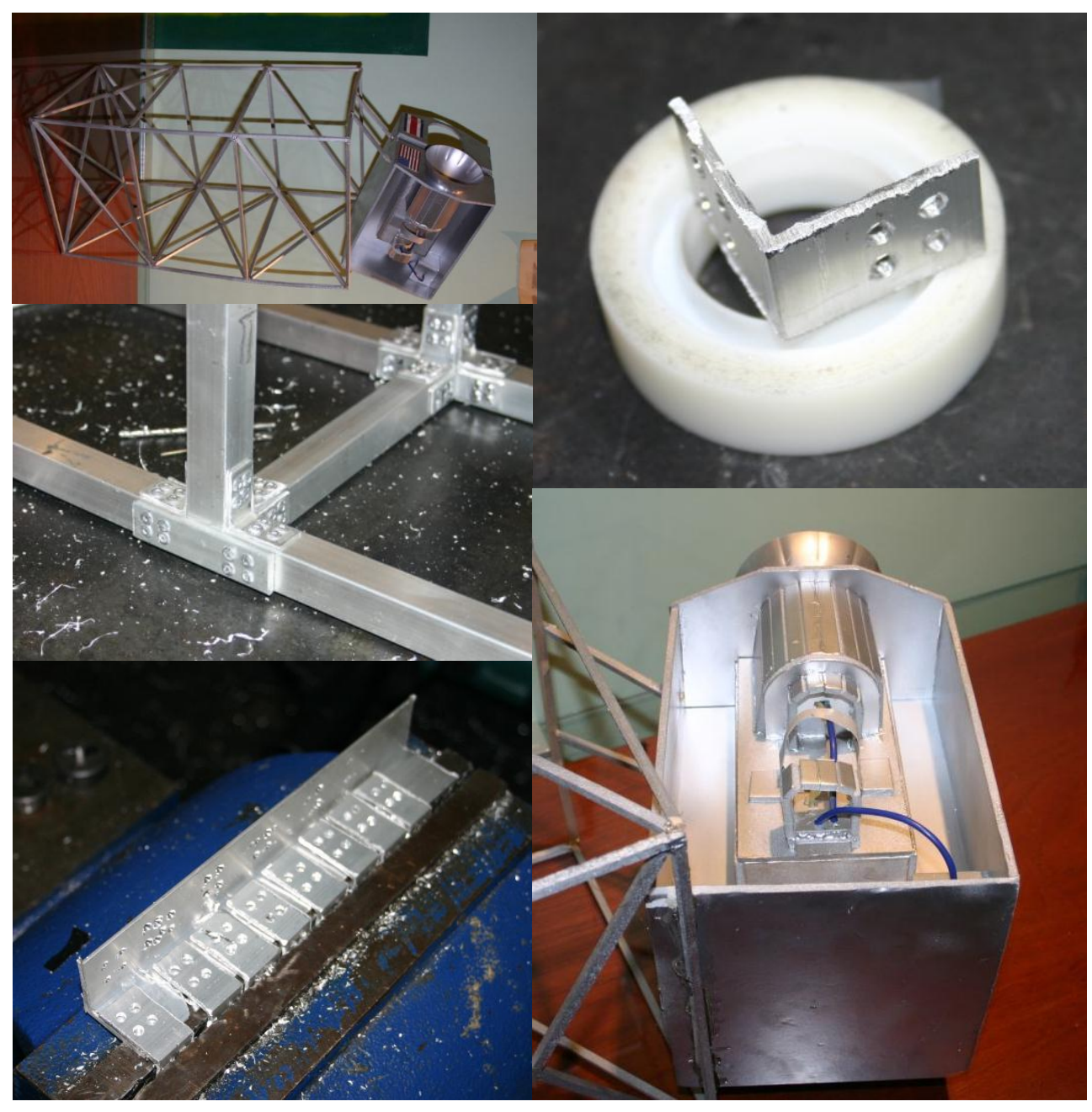

**Figure 60: Scale model construction**